# **HITACHI Inspire the Next**

## **Hitachi Command Suite**

# **Tuning Manager API Reference Guide**

#### **FASTFIND LINKS**

**[Document Organization](#page-5-0)**

**[Product Version](#page-5-0)**

**[Getting Help](#page-8-0)**

**[Contents](#page-2-0)**

**@Hitachi Data Systems** 

**MK-92HC218-04**

© 2014, 2015, Hitachi, Ltd. All rights reserved.

No part of this publication may be reproduced or transmitted in any form or by any means, electronic or mechanical, including photocopying and recording, or stored in a database or retrieval system for any purpose without the express written permission of Hitachi, Ltd.

Hitachi, Ltd., reserves the right to make changes to this document at any time without notice and assumes no responsibility for its use. This document contains the most current information available at the time of publication. When new or revised information becomes available, this entire document will be updated and distributed to all registered users.

Some of the features described in this document might not be currently available. Refer to the most recent product announcement for information about feature and product availability, or contact Hitachi Data Systems Corporation at <https://portal.hds.com>.

**Notice:** Hitachi, Ltd., products and services can be ordered only under the terms and conditions of the applicable Hitachi Data Systems Corporation agreements. The use of Hitachi, Ltd., products is governed by the terms of your agreements with Hitachi Data Systems Corporation.

Hitachi is a registered trademark of Hitachi, Ltd., in the United States and other countries. Hitachi Data Systems is a registered trademark and service mark of Hitachi, Ltd., in the United States and other countries.

Archivas, Essential NAS Platform, HiCommand, Hi-Track, ShadowImage, Tagmaserve, Tagmasoft, Tagmasolve, Tagmastore, TrueCopy, Universal Star Network, and Universal Storage Platform are registered trademarks of Hitachi Data Systems.

AIX, AS/400, DB2, Domino, DS6000, DS8000, Enterprise Storage Server, ESCON, FICON, FlashCopy, IBM, Lotus, MVS, OS/390, RS/6000, S/390, System z9, System z10, Tivoli, VM/ESA, z/OS, z9, z10, zSeries, z/VM, and z/VSE are registered trademarks or trademarks of International Business Machines Corporation.

All other trademarks, service marks, and company names in this document or web site are properties of their respective owners.

Microsoft product screen shots are reprinted with permission from Microsoft Corporation.

**Notice on Export Controls.** The technical data and technology inherent in this Document may be subject to U.S. export control laws, including the U.S. Export Administration Act and its associated regulations, and may be subject to export or import regulations in other countries. Reader agrees to comply strictly with all such regulations and acknowledges that Reader has the responsibility to obtain licenses to export, re-export, or import the Document and any Compliant Products.

EXPORT CONTROLS - Licensee will comply fully with all applicable export laws and regulations of the United States and other countries, and Licensee shall not export, or allow the export or re-export of, the API in violation of any such laws or regulations. By downloading or using the API, Licensee agrees to the foregoing and represents and warrants that Licensee is not located in, under the control of, or a national or resident of any embargoed or restricted country.

# **Contents**

<span id="page-2-0"></span>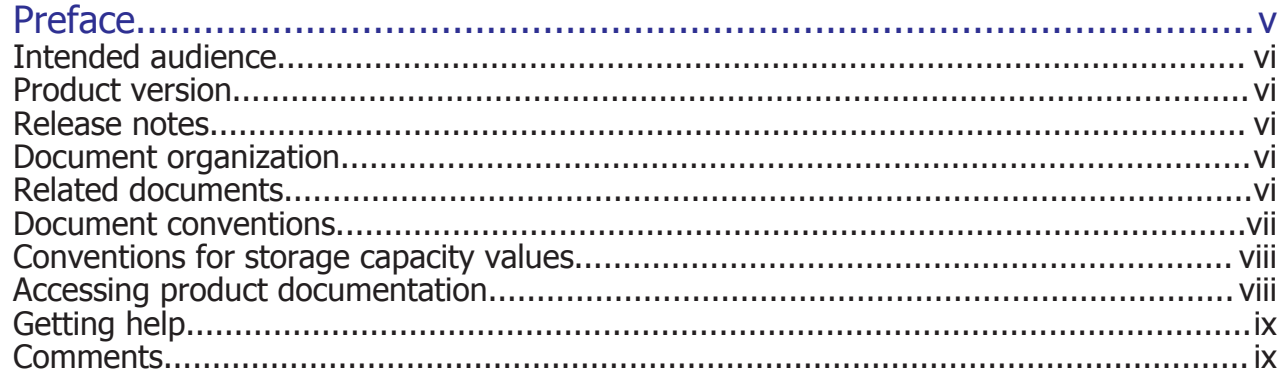

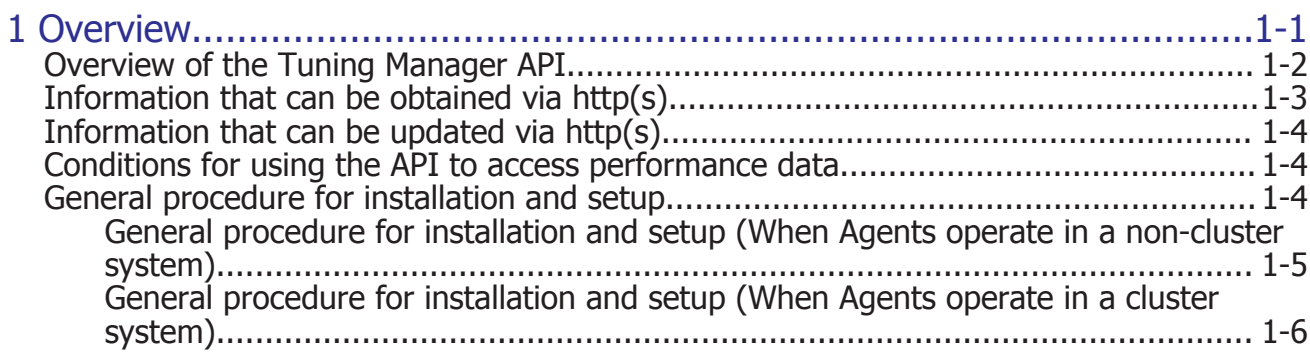

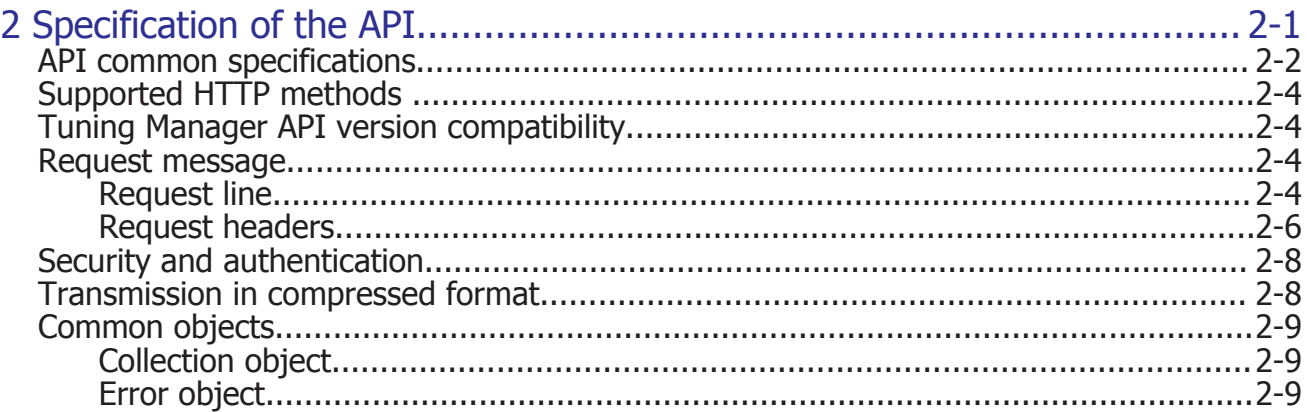

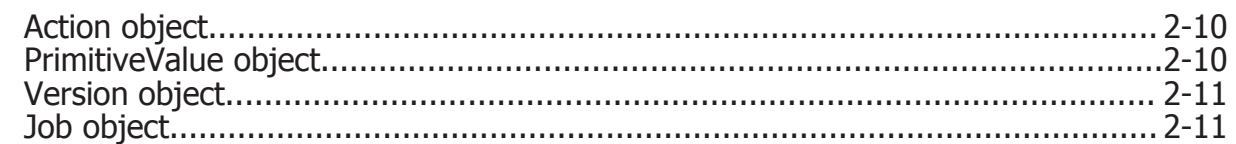

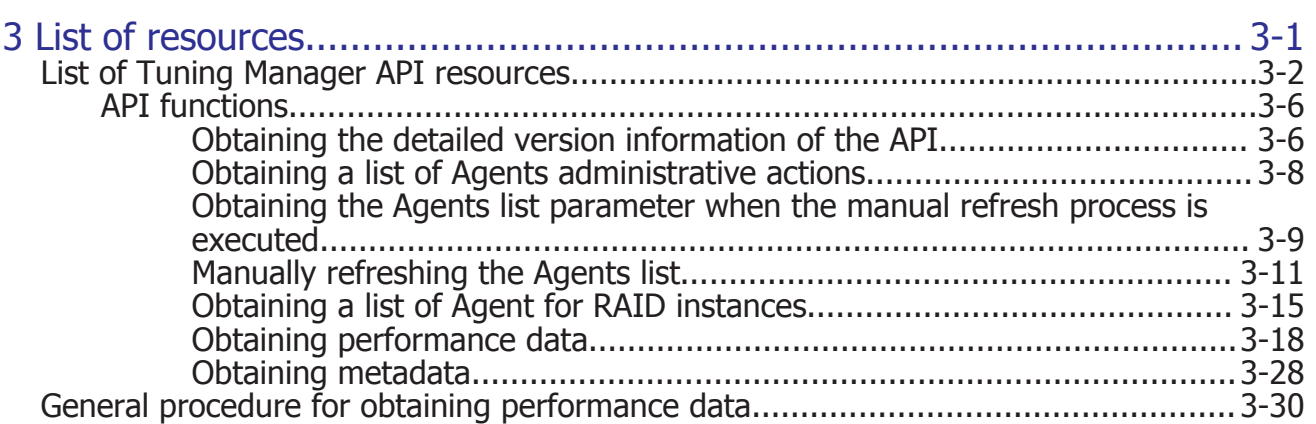

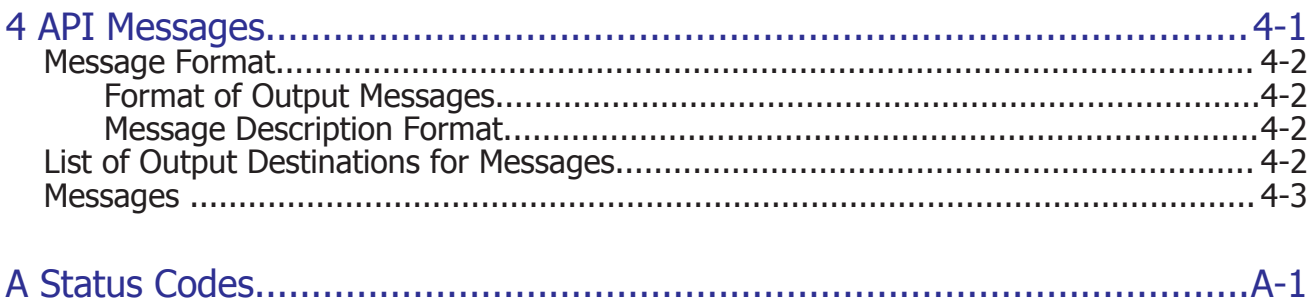

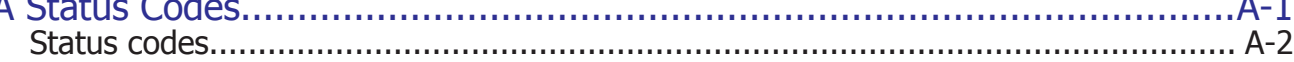

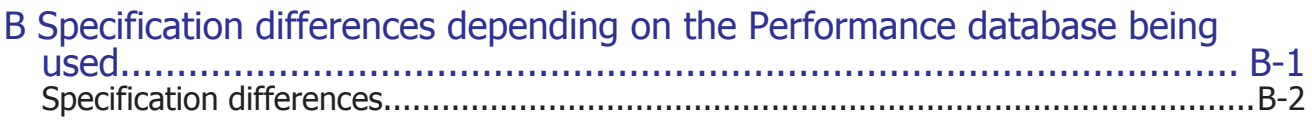

## Acronyms and Abbreviations

# **Preface**

<span id="page-4-0"></span>This manual is a reference for using APIs provided by the Tuning Manager series (Tuning Manager APIs).

This preface includes the following information:

- □ [Intended audience](#page-5-0)
- □ [Product version](#page-5-0)
- □ [Release notes](#page-5-0)
- □ [Document organization](#page-5-0)
- □ [Related documents](#page-5-0)
- □ [Document conventions](#page-6-0)
- □ [Conventions for storage capacity values](#page-7-0)
- □ [Accessing product documentation](#page-7-0)
- □ [Getting help](#page-8-0)
- □ [Comments](#page-8-0)

## <span id="page-5-0"></span>**Intended audience**

- Users who want to use an API to obtain the information of the monitoring target for Agents via http(s)
- Users who have basic knowledge of Representational State Transfer (REST) architecture

## **Product version**

This document revision applies to Tuning Manager v8.1.3 or later.

## **Release notes**

Read the release notes before installing and using this product. They may contain requirements or restrictions that are not fully described in this document or updates or corrections to this document.

## **Document organization**

The following table provides an overview of the contents and organization of this document. Click the chapter title in the left column to go to that chapter.The first page of each chapter provides links to the sections in that chapter.

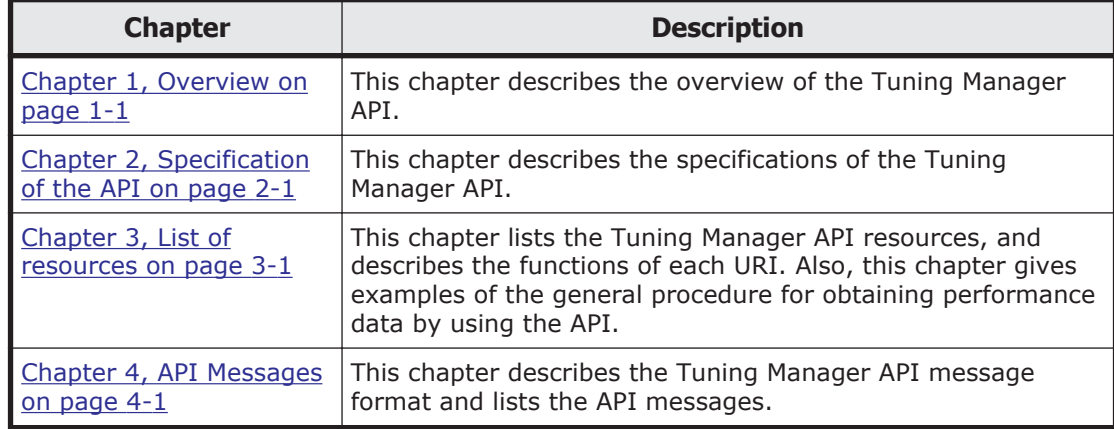

## **Related documents**

The following related Hitachi Command Suite documents are available on the documentation CD:

- *Hitachi Command Suite Tuning Manager Agent Administration Guide*, MK-92HC013
- *Hitachi Command Suite Tuning Manager Server Administration Guide*, MK-92HC021
- <span id="page-6-0"></span>• *Hitachi Command Suite Tuning Manager User Guide*, MK-92HC022
- *Hitachi Command Suite Tuning Manager Hardware Reports Reference*, MK-95HC111
- *Hitachi Command Suite Tuning Manager Operating System Reports Reference*, MK-95HC112
- *Hitachi Command Suite Tuning Manager Application Reports Reference*, MK-95HC113
- *Hitachi Command Suite Tuning Manager Messages*, MK-95HC114
- *Hitachi Command Suite Tuning Manager CLI Reference Guide*, MK-96HC119
- *Hitachi Command Suite Tuning Manager Installation Guide*, MK-96HC141

## **Document conventions**

This document uses the following typographic conventions:

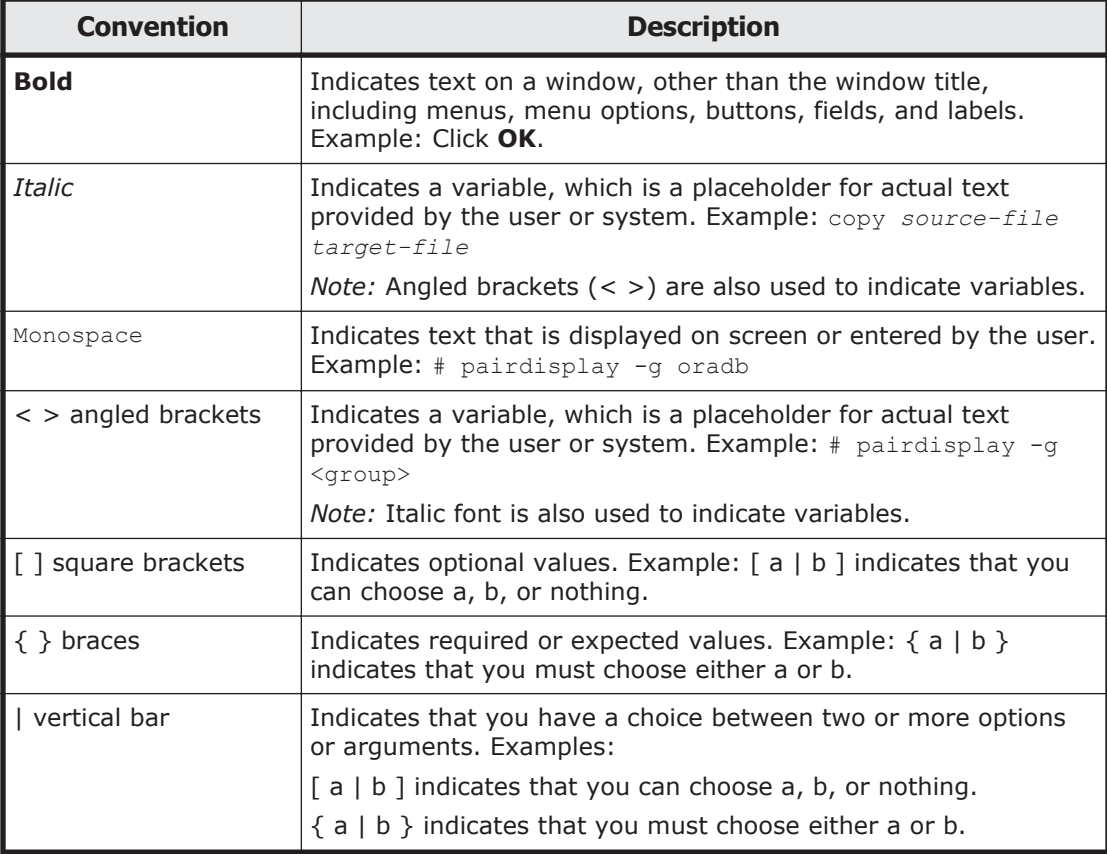

This document uses the following icons to draw attention to information:

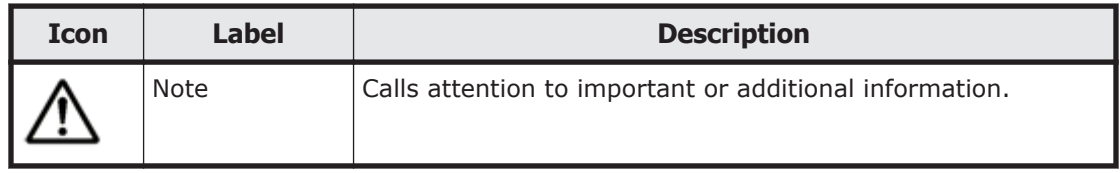

<span id="page-7-0"></span>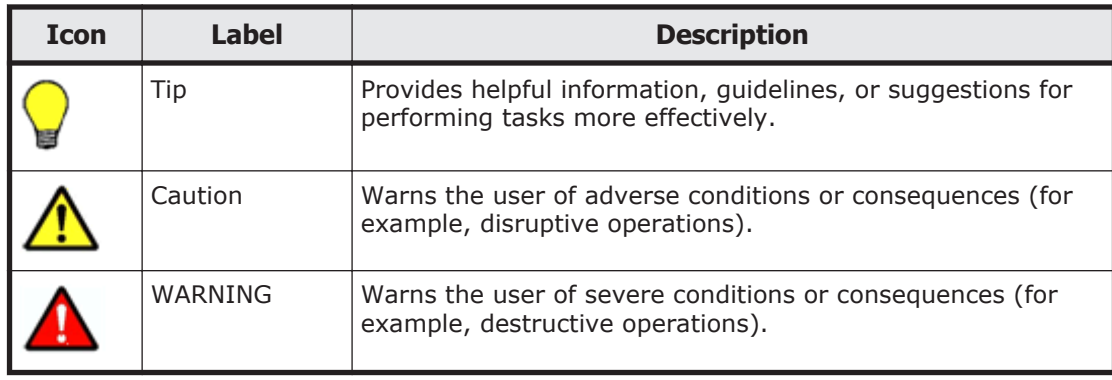

## **Conventions for storage capacity values**

Physical storage capacity values (for example, disk drive capacity) are calculated based on the following values:

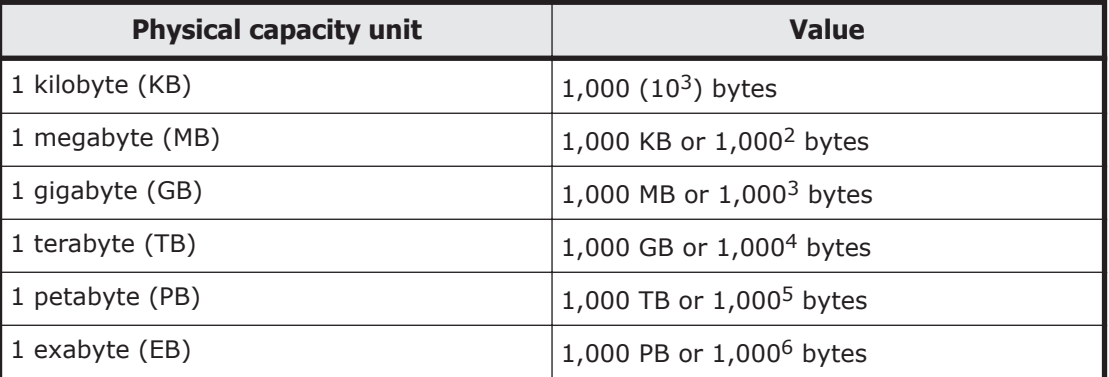

Logical storage capacity values (for example, logical device capacity) are calculated based on the following values:

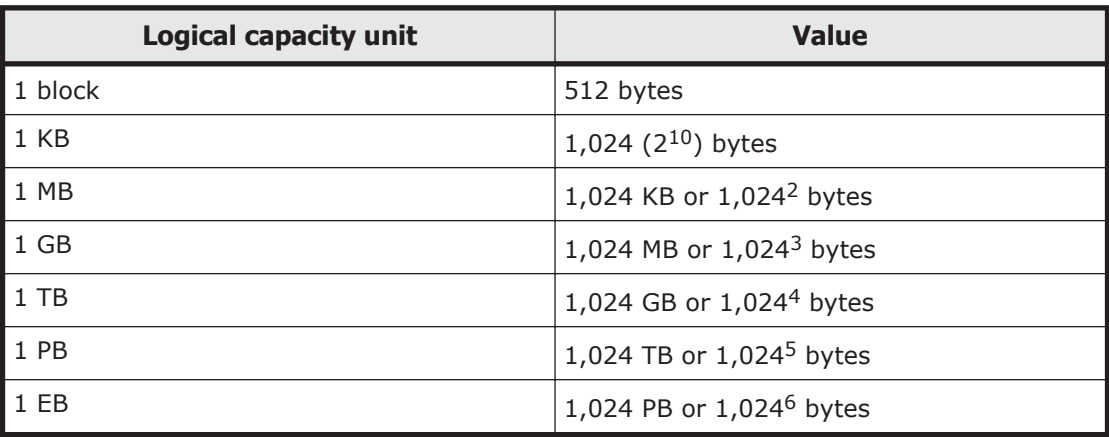

## **Accessing product documentation**

The Tuning Manager user documentation is available on the Hitachi Data Systems Portal: <https://portal.hds.com>. Check this site for the most

current documentation, including important updates that may have been made after the release of the product.

## <span id="page-8-0"></span>**Getting help**

Hitachi Data Systems Support Portal is the destination for technical support of your current or previously-sold storage systems, midrange and enterprise servers, and combined solution offerings. The Hitachi Data Systems customer support staff is available 24 hours a day, seven days a week. If you need technical support, log on to the Hitachi Data Systems Support Portal for contact information: <https://portal.hds.com>.

Hitachi Data Systems Community is a new global online community for HDS customers, partners, independent software vendors, employees, and prospects. It is an open discussion among these groups about the HDS portfolio of products and services. It is the destination to get answers, discover insights, and make connections. The HDS Community complements our existing Support Portal and support services by providing an area where you can get answers to non-critical issues and questions. **Join the conversation today!** Go to [community.hds.com](http://community.hds.com), register, and complete your profile.

## **Comments**

Please send us your comments on this document: doc.comments@hds.com. Include the document title and number, including the revision level (for example, -07), and refer to specific sections and paragraphs whenever possible. All comments become the property of Hitachi Data Systems Corporation.

#### **Thank you!**

#### x Preface Hitachi Tuning Manager API Reference Guide

# $\sqrt{1}$

# **Overview**

<span id="page-10-0"></span>This chapter provides an overview of the API (Tuning Manager API) that Tuning Manager provides.

- □ [Overview of the Tuning Manager API](#page-11-0)
- $\Box$  [Information that can be obtained via http\(s\)](#page-12-0)
- $\Box$  [Information that can be updated via http\(s\)](#page-13-0)
- □ [Conditions for using the API to access performance data](#page-13-0)
- □ [General procedure for installation and setup](#page-13-0)

## <span id="page-11-0"></span>**Overview of the Tuning Manager API**

The Tuning Manager series allow you to use an API to obtain data via http(s), such as monitoring target information collected by Agents. The API is called a Tuning Manager API.

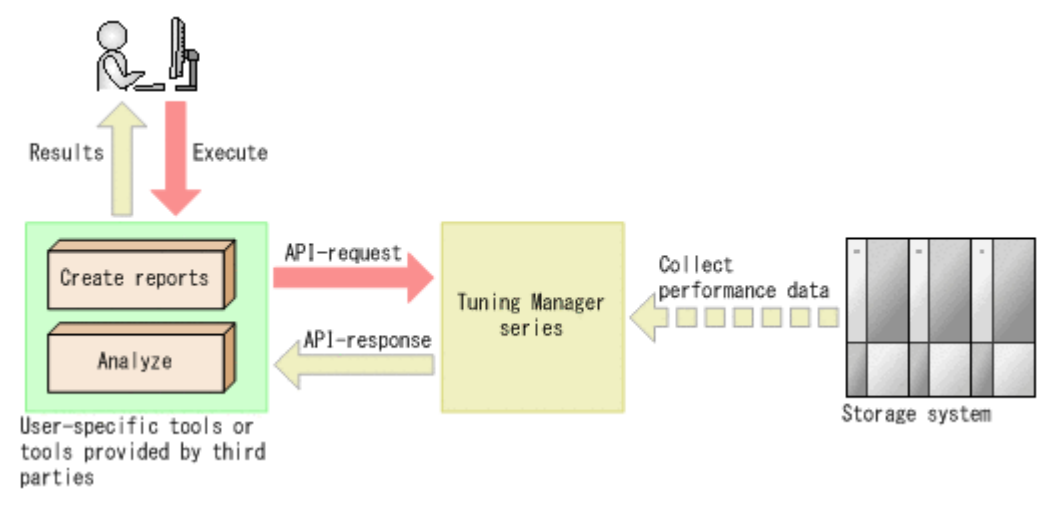

#### **Figure 1-1 Overview of the Tuning Manager API**

The advantages of using the API are as follows:

- You can remotely obtain information over a network.
- You can obtain a large amount of performance data quickly.
- You can obtain only the information you need, and create unique reports.
- By using user-specific tools or tools provided by third parties, you can analyze the performance data obtained by the API.

The Tuning Manager API follows the Representational State Transfer (REST) architecture style, and therefore has the following advantages:

- Independent of platforms and languages
- Conforms to the HTTP standard interface (among the GET, PUT, POST, and DELETE methods, the Tuning Manager API can use the GET and POST methods.)
- The API can use HTTP security tools.
- The API returns standard HTTP status codes, allowing for prompt action if an error occurs.
- Each resource has an Uniform Resource Identifier (URI), providing easy resource access. The relationship between resources is also easy to understand.

You can use the API to obtain performance data collected by the following Agents:

• Agent for RAID

<span id="page-12-0"></span>You can use the API to obtain performance data corresponding to the minimum data collection interval. The following shows examples of the default data collection intervals when using Agent for RAID:

- For port, cache, or processor: 1 minute
- For disk resources such as a parity group and LDEV: 5 minutes

For details on the system configuration and settings for using the API, see the following manuals.

- System configuration for obtaining data by using the API: *Tuning Manager User Guide*
- Settings set by the Tuning Manager server: *Tuning Manager Server Administration Guide* and *Tuning Manager Installation Guide*
- Settings set by Agents: *Tuning Manager Agent Administration Guide*

## **Information that can be obtained via http(s)**

The following information can be obtained by using API:

• Performance data collected by Agents

You can obtain the performance data that Agents collect from the monitoring targets.

You can obtain the log data collected in each collection interval, as well as summarized data, such as hourly or daily data. You cannot obtain realtime data.

In addition, the default retention period differs depending on the data type of the log data and each summarized data item. For details about the default value for each data item, see the manual *Hitachi Command Suite System Requirements*.

Note

For the information sent from the agents operated on the Store database, the default retention period of the log data is 48 hours. However, the summarized data cannot be obtained.

For details on how to change the retention period, see the *Tuning Manager Agent Administration Guide*.

• API configuration information

You can obtain information including API version and the series version of Tuning Manager.

• Agents list

You can obtain list of instance information and monitoring target information for Agents.

• Metadata of the Agents information and metadata of resources used for the API

You can obtain metadata (such as attributes and types) of data that was obtained by using the API.

## <span id="page-13-0"></span>**Information that can be updated via http(s)**

This API can update Agents list.

Note that the information in the Agents list is regularly and automatically updated. The update interval can be modified.

For details about automatic updates, see the explanations about refreshing agent information in the manual *Tuning Manager Server Administration Guide*.

## **Conditions for using the API to access performance data**

The API can be used to access performance data if the following conditions are met:

- A Tuning Manager server license is registered.
- The user who wants to access the data has the View permission or higher for the Tuning Manager server.
- The system is operated by using Hybrid Store $*1$ .
- The use of Tuning Manager API is enabled.
- In Agents, there is at least one instance of the performance data that the user wants to obtain by using the API.
- The performance data that the user wants to obtain by using the API is regularly collected by Agents.#2
- Records are set to be output to Hybrid Store $#^2$ . (By default, the records collected at regular intervals are output to Hybrid Store.)

#1

Performance data can be accessed also when the system is operated by using Store database as well as when use of the Tuning Manager API is enabled.

#2

When the system is operated by using Store database as well as when use of the Tuning Manager API is enabled, the records must be set to be output to the performance data file when a Store database is used. By default, the records collected at regular intervals are output to the performance data file.

## **General procedure for installation and setup**

This section explains the general procedure for installation and setup required for using Tuning Manager API.

If Agents that enable the Tuning Manager API operate in a non-clustered system, see [General procedure for installation and setup \(When Agents](#page-14-0) [operate in a non-cluster system\) on page 1-5.](#page-14-0) If they operate in a cluster <span id="page-14-0"></span>system, see [General procedure for installation and setup \(When Agents](#page-15-0) [operate in a cluster system\) on page 1-6](#page-15-0).

Note that this section only explains the tasks that are required when using the Tuning Manager API.

For details on the normal installation and setup, see *Tuning Manager Installation Guide*.

#### **General procedure for installation and setup (When Agents operate in a non-cluster system)**

This section explains the general procedure for installation and setup required for using Tuning Manager API when Agents that enable the Tuning Manager API operate in a non-clustered system.

Note that this section only explains the tasks that are required when using the Tuning Manager API.

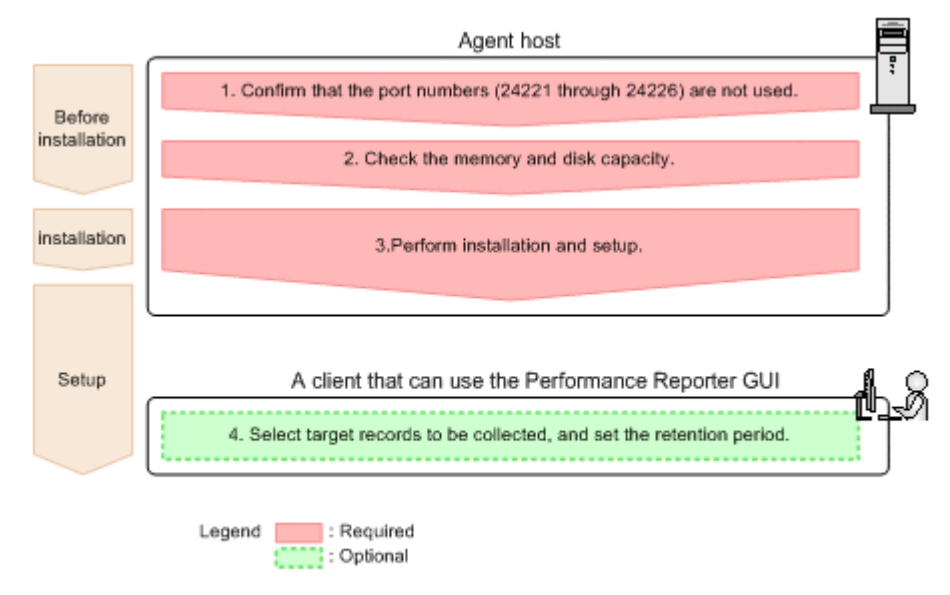

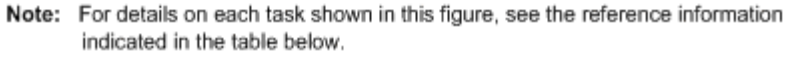

**Figure 1-2 General procedure for installation and setup required for using the Tuning Manager API (When Agents operate in a non-cluster system)**

#### **Table 1-1 References for tasks in the flow chart (When Agents operate in a non-cluster system)**

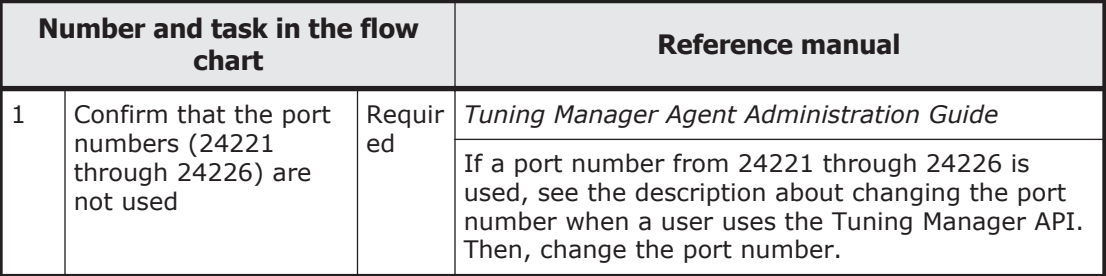

<span id="page-15-0"></span>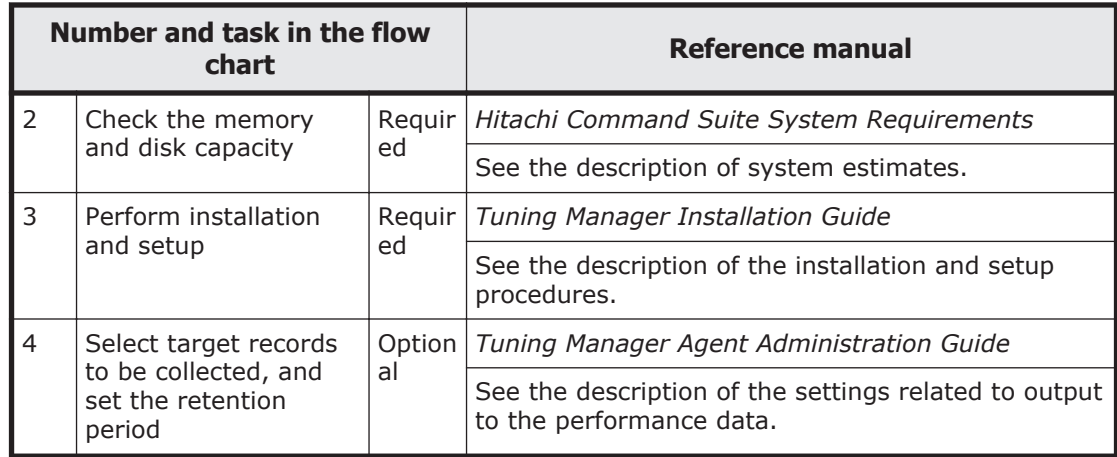

### **General procedure for installation and setup (When Agents operate in a cluster system)**

This section explains the general procedure for installation and setup required for using Tuning Manager API when Agents that enable the Tuning Manager API operate in a cluster system.

Note that this section only explains the tasks that are required when using the Tuning Manager API.

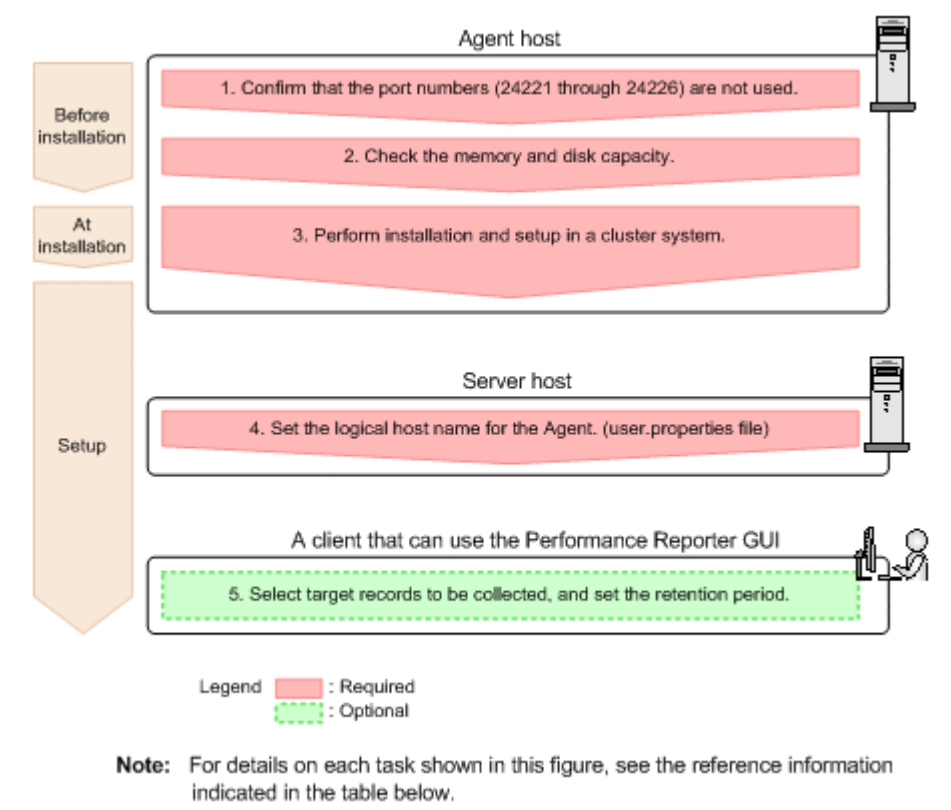

**Figure 1-3 General procedure for installation and setup required for using the Tuning Manager API (When Agents operate in a cluster system)**

#### **Table 1-2 References for tasks in the flow chart (When Agents operate in a cluster system)**

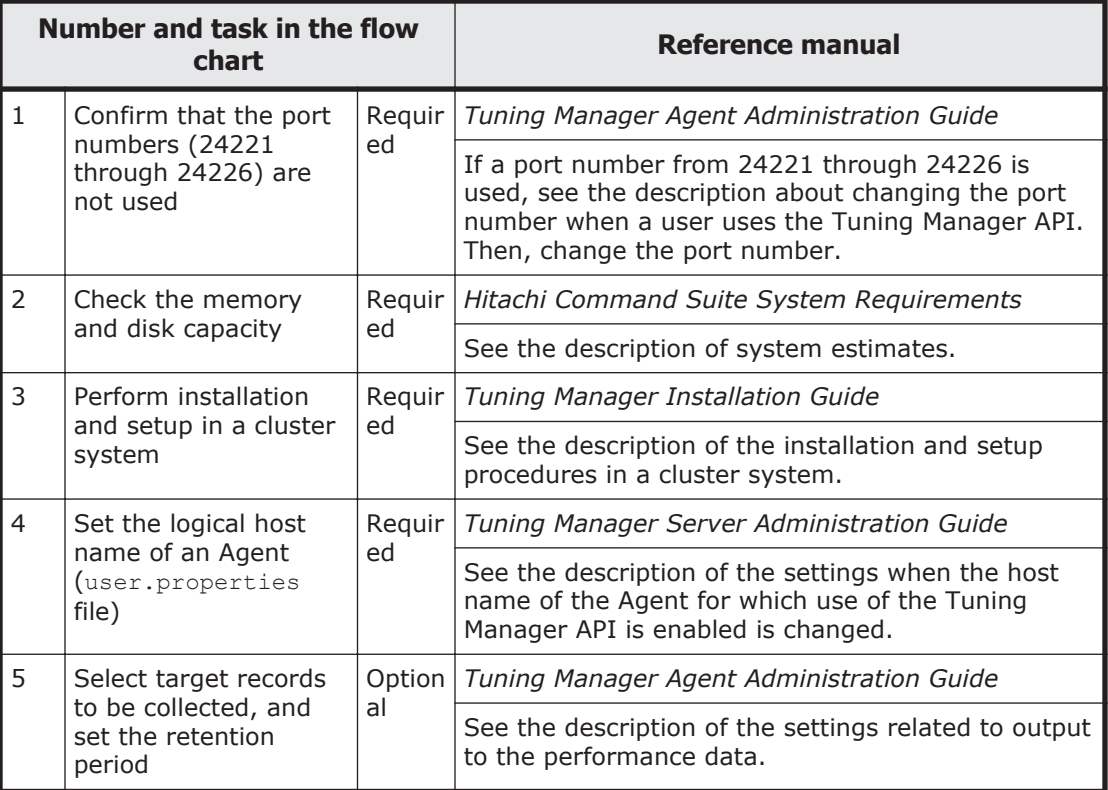

#### 1-8 Overview Hitachi Tuning Manager API Reference Guide

2

# **Specification of the API**

<span id="page-18-0"></span>This chapter explains the specifications of the Tuning Manager API.

- □ [API common specifications](#page-19-0)
- □ [Supported HTTP methods](#page-21-0)
- □ [Tuning Manager API version compatibility](#page-21-0)
- □ [Request message](#page-21-0)
- □ [Security and authentication](#page-25-0)
- □ [Transmission in compressed format](#page-25-0)
- □ [Common objects](#page-26-0)

## <span id="page-19-0"></span>**API common specifications**

This section describes the common specifications of the API for access data via http.

Use URI to specify a resource to be handled by API. In the following URI format, the base URI is from <schema> to <version>, and the relative URI is from <domain>. Specify resources to the relative URI from <domain>.

The followings describes URI formats, and Table 2-1 URI elements on page 2-2 describes URI elements.

Format:

*scheme*://*host*:*port*/*application*/*version*[/*domain*[/*object-type*]][?*querystring*]

or

*scheme*://*host*:*port*/*application*/*version*/*domain*/*object-type*[/actions[/ *action-identifier*[/invoke]]]

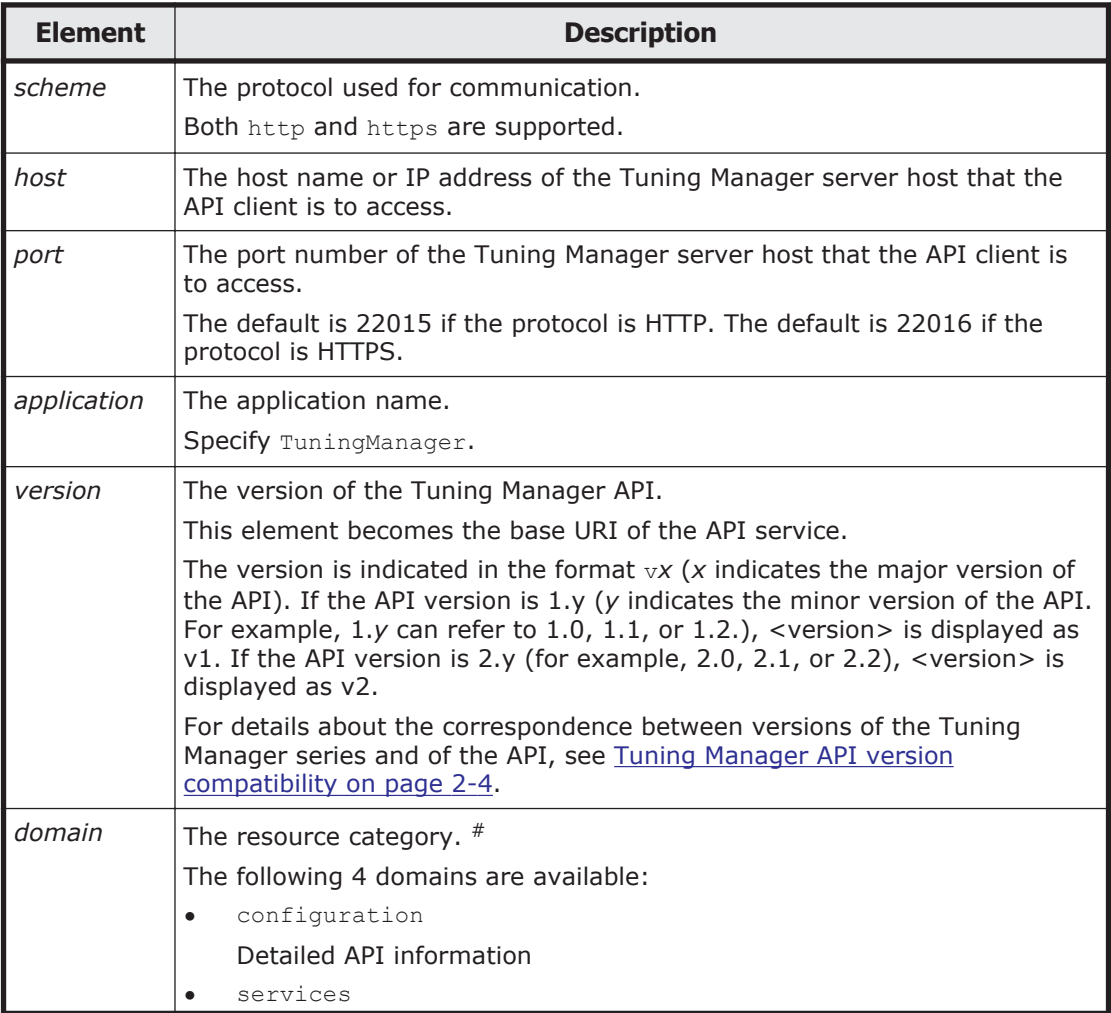

#### **Table 2-1 URI elements**

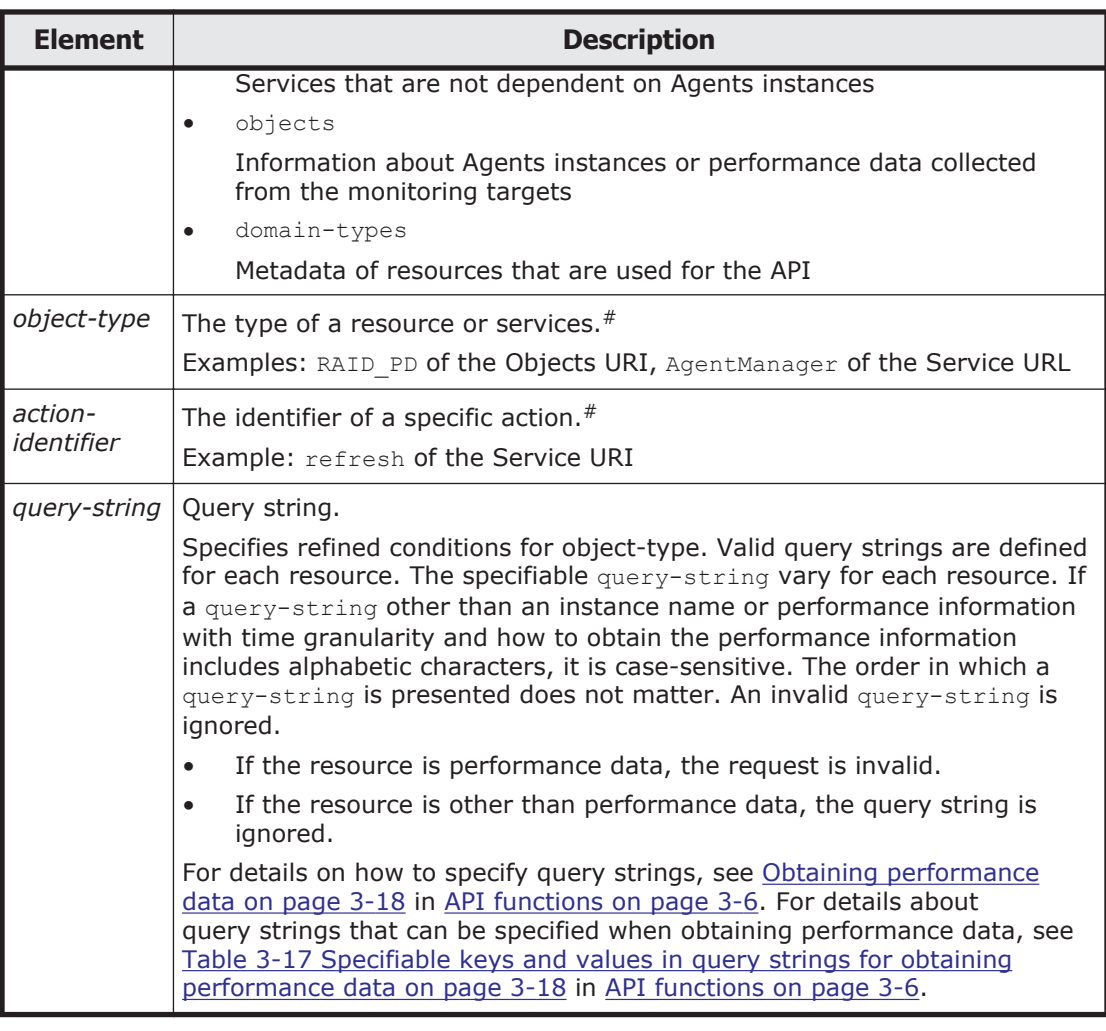

#:

For details about resources that can be specified, see the URIs in [Table](#page-31-0) [3-1 List of the Tuning Manager API resources on page 3-2.](#page-31-0)

#### **Example of specifying URI (when specifying the performance data for a RAID\_PI\_LDS record)**

Note that line breaks are inserted in the example below to make it easy to read. However, do not enter line breaks when specifying the URI.

```
https://127.0.0.1:22016/TuningManager/v1/objects/RAID_PI_LDS?
hostName=HOST
&agentInstanceName=AgentInstance
&startTime=2013-12-01T13:00Z
&endTime=2013-12-01T15:00Z
&fields=RECORD_TIME%1FLDEV_NUMBER%1FRANDOM_TOTAL_IO_RATE
&LDEV_NUMBER=00:00:01
&LDEV_NUMBER=00:00:02
```
For details about resources that can be specified under <domain>, see [Chapter 3, List of resources on page 3-1.](#page-30-0)

## <span id="page-21-0"></span>**Supported HTTP methods**

For the operation methods that are defined by HTTP, Tuning Manager API supports the GET method and the POST method.

The methods that can be used vary depending on the resources to be handled. For details about which methods can be used, see [Chapter 3, List of](#page-30-0) [resources on page 3-1](#page-30-0).

## **Tuning Manager API version compatibility**

The following table shows the compatibility between versions of Tuning Manager series products and this API (major and minor version numbers).

#### **Table 2-2 Compatibility between versions of Tuning Manager series products and the API**

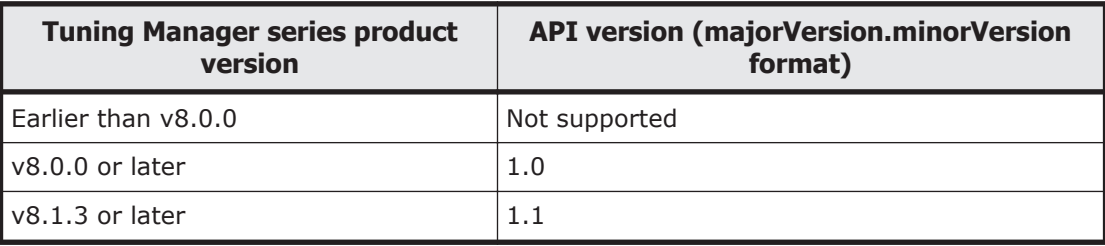

## **Request message**

A request message sent from a web client to the web server consists of the information in the following table:

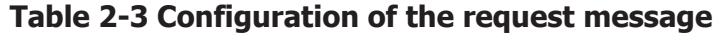

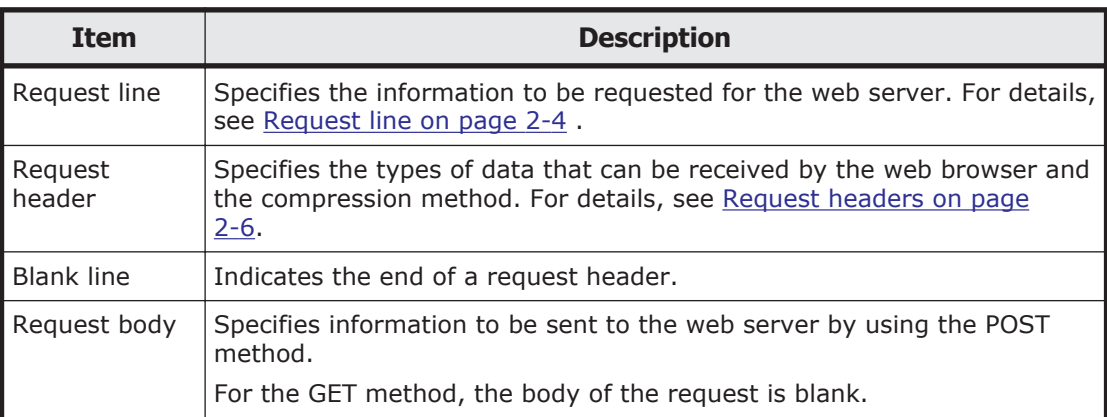

#### **Request line**

The following table shows the items in a request line:

#### **Table 2-4 Configuration of the request line**

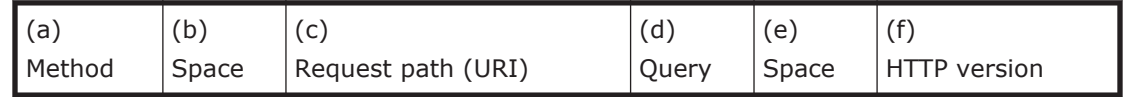

The following table describes the items making up the request line. Items (a) through (f) correspond with Table 2-4 Configuration of the request line on page 2-5.

**Table 2-5 Items that make up the request line**

| <b>Item</b>                     | <b>Description</b>                                                         | <b>Example</b>                                        |
|---------------------------------|----------------------------------------------------------------------------|-------------------------------------------------------|
| (a)<br>Method                   | The method<br>used for the<br>request                                      | <b>GET</b>                                            |
| (b)<br>Space                    | A space<br>character<br>indicating a<br>delimiter<br>(single-byte<br>only) | (A single byte space)                                 |
| (c)<br>Request<br>path<br>(URI) | A path<br>indicating<br>the resource                                       | /TuningManager/v1/objects/RAID_PD                     |
| (d)<br>Query                    | A query<br>character<br>string added<br>to the<br>request                  | ?hostName=agent_1&agentInstanceName=VSPG1000_instance |
| (e)<br>Space                    | A space<br>character<br>indicating a<br>delimiter<br>(single-byte<br>only) | (A single byte space)                                 |
| $(f)$ HTTP<br>version           | A character<br>string<br>indicating<br>the HTTP<br>version                 | HTTP/1.1                                              |

Note that the maximum length of a request line is 8,190 bytes. If a request line that exceeds the maximum length is specified, a status code 414 (Request-URI Too Long) is returned.

#### Note

When a request is made, items (c) and (d) in the request path and the query Table 2-4 Configuration of the request line on page 2-5 might be re-written by the internal processing and the request line might exceed the maximum length (8,190 bytes). In such a case, revise the request

path and the query values, and then perform the request by dividing it into multiple actions.

#### <span id="page-23-0"></span>**Request headers**

The following table describes the headers that can be specified. Note that the names of header types are not case sensitive.

| <b>Header</b>       | <b>Description</b>                                                                                                    | <b>Specification required</b>                                                                                                    |  |
|---------------------|----------------------------------------------------------------------------------------------------|----------------------------------------------------------------------------------------------------|--|
| Authorization       | This header is used for user<br>authentication.<br>For details on the authentication,<br>see Security and authentication on<br>page 2-8.                                                                                                    | Yes                                                                                                    |  |
| Accept              | This header is used to specify all<br>media types of response data that<br>can be received.<br>If this header is omitted, the<br>system assumes that an asterisk<br>$(*)$ is specified (that is, any media<br>type of response data can be<br>received). For the Tuning Manager<br>API, if you explicitly specify media<br>types by using the Accept header,<br>you must specify application/<br>json. In addition, you must<br>specify application/schema+json<br>to obtain metadata, and text/csv<br>to obtain performance data. | If the Accept header is added,<br>specify all media types required by<br>the API resource.<br>Note that you can omit the Accept<br>header entirely.                                                                        |  |
| Accept-<br>Encoding | If the response is to be<br>transmitted in compressed format,<br>this header must be specified.<br>For details on the transfer in<br>compressed format, see<br>Transmission in compressed<br>format on page 2-8.                                                                                                    | <b>No</b>                                                                                                    |  |
| Content-Type        | Specify the media type for the<br>request body.                                                                                                    | You do not need to specify this<br>header if you use the GET<br>method. If you specify this header<br>when using the GET method, this<br>header is ignored.<br>You must specify this header if<br>you use the POST method. |  |
| Content-Length      | Specify the size (in bytes) of the<br>request body as a decimal<br>number.                                                                                                    | You do not need to specify this<br>header if you use the GET<br>method. However, if you specify<br>this header, the size of the<br>request body must be 0. If a non-<br>zero value is specified, the                       |  |

**Table 2-6 Specifiable headers in Tuning Manager**

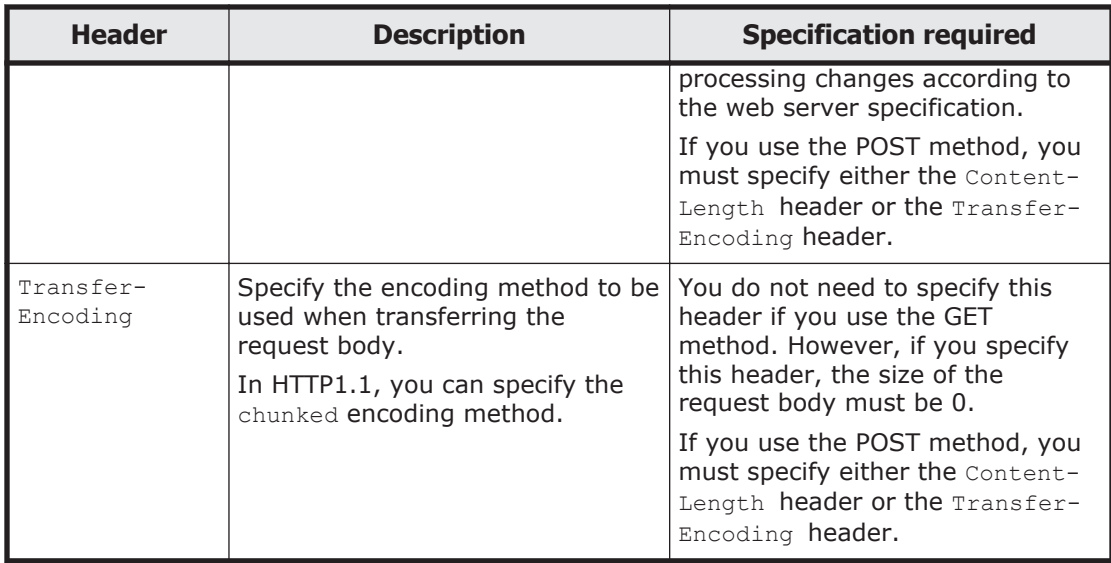

An Accept header has the same interpretation whether it is specified on a single line or on multiple lines. The following are examples:

Example of specifying headers on multiple lines:

```
Accept: application/json
Accept: text/csv
Accept: application/xml
```
Example of specifying headers on a single line:

Accept: application/json, text/csv, application/xml

Note for headers that are not Accept headers: Headers that are specified on multiple lines or on single lines do not have the same interpretation. The following table describes the behavior when headers other than Accept headers are specified on multiple lines:

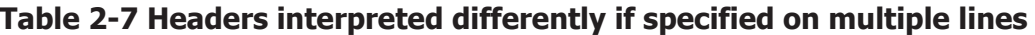

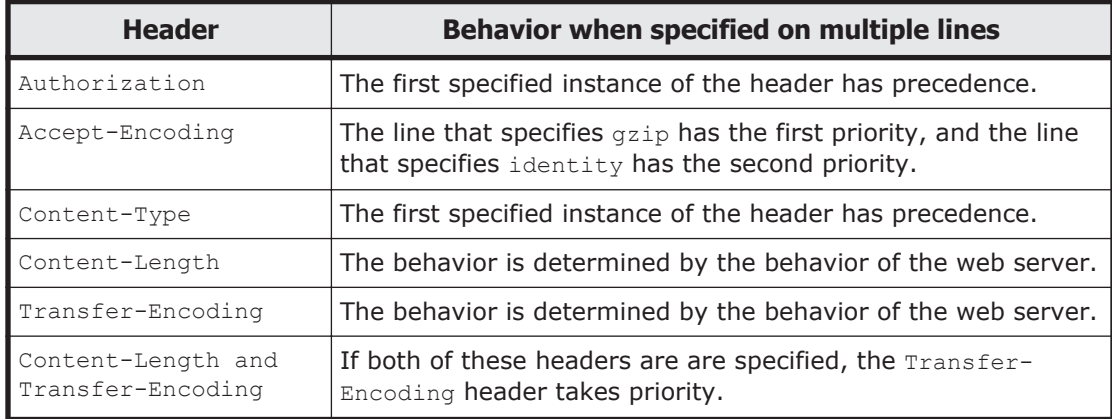

## <span id="page-25-0"></span>**Security and authentication**

To use the API, the request message must include the Authorization header to send the authentication method and authentication information. The only authentication method that is supported is Basic authentication. Use the standard Basic authentication specification method to specify the header.

To use Basic authentication, include the Authorization header in the request message. In the Authorization header, specify Basic as the authentication method, followed by a *basic token*. A basic token is a Base64-encoded string that consists of a user name, a colon  $($  :  $)$  (ASCII: 0x3A), and a password. The following shows the format of the Authorization header for using Basic authentication.

The Authorization header in the request message for using Basic authentication:

Authorization: Basic *basic-token*

You can use either http or https, but we recommend accessing through https for improved security.

## **Transmission in compressed format**

There are some cases in which access uses a low-throughput line (for example, in access from a remote location), or the data required by one request is too large. In such cases, the transmission time can be reduced by compressing the content. However, if a small amount of data is acquired over a high-throughput line, the compression process might cause a bottleneck. Therefore content is compressed only when requested from the API client.

Note that content compression can be used only when the version of the HTTP protocol is 1.1. The supported encoding methods are  $qzip$  and identity. Note that content is not compressed when encoded by using the identity encoding method.

The API client includes the Accept-Encoding header in a request message to report the encoding methods. You can specify multiple encoding methods in the API client and then assign a priority level to each method.

If an asterisk  $(*)$  is reported in the Accept-Encoding header, gzip is used as the encoding method.

For example, if you want either the  $qzip$  or identity method to be used as the compression method, you can specify the Accept-Encoding header in the request message as follows:

Accept-Encoding: gzip, identity

You can use content compression for all URIs, but the contents are only compressed if the size of the response body exceeds 100 bytes.

If content is compressed, the Content-Encoding header and the Vary header are included in the response message. The Content-Encoding header reports <span id="page-26-0"></span>the used encoding method to the client. Similarly, the  $VarV$  header reports that the response body was changed due to compression. However, if the encoding method is identity, the response message does not include the Content-Encoding header and the Vary header.

The following shows the Content-Encoding header and the  $Var<sub>Y</sub>$  header included in the response message if content is compressed by using the  $qzip$ encoding method:

Content-Encoding: gzip Vary: Accept-Encoding

## **Common objects**

This section describes common objects that can be used independently of API resources. Note that the items in the field for all JSON objects (including common objects) are displayed in a random order.

## **Collection object**

The Collection object is used to contain a set of objects to be returned. The following table describes the schema of the Collection object.

#### **Table 2-8 Schema of the Collection object**

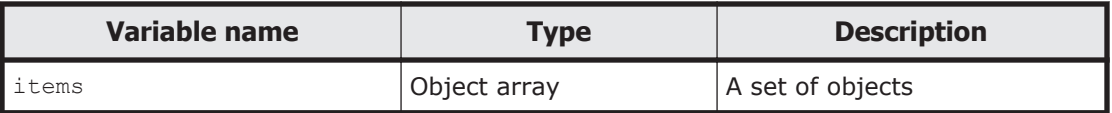

The following shows an example of the Collection object.

Example of the Collection object:

```
{ "items" : [{"type":"string", "value": "instance101"},
...
{"type":"string", "value": "instance200"}] }
```
#### **Error object**

If an error occurs in a request, both an Error object defined by the schema in the following table and a status code (see [Appendix A, Status Codes on](#page-90-0) [page A-1.](#page-90-0)) are returned. However, note that for API that return Job objects, the Job object might be returned depending on where the error occurred.

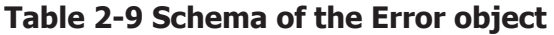

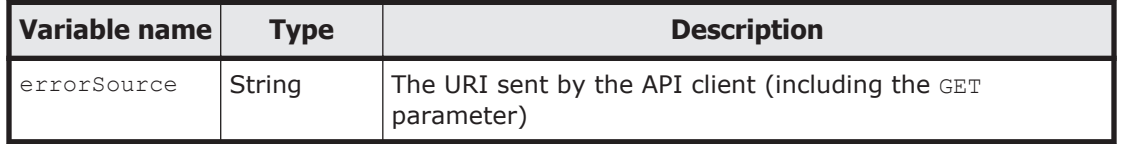

<span id="page-27-0"></span>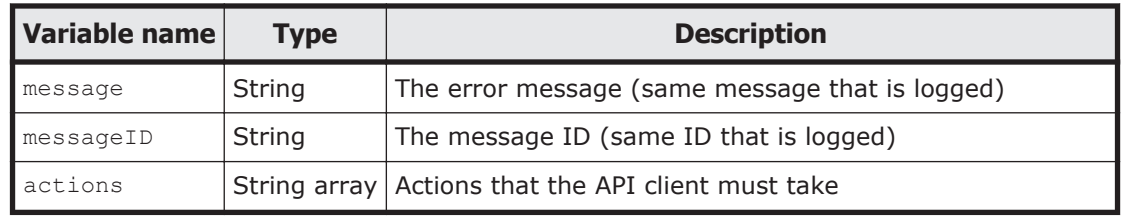

The following shows an example of the Error object.

#### Example of the Error object

```
{"errorSource":"https://localhost:22016/TuningManager/v1/objects/
AgentForRAID",
"message":"The media type specified in the Content-Type header is 
unsupported.",
"messageID":"KATR00111-E",
"actions":["Request does not contain the Content-Type header, or 
specified the media type is not supported by Tuning Manager 
Server."]}
```
#### **Action object**

The Action object is a container for the parameters for executing an action of a resource or service. The following table describes the schema of the Action object.

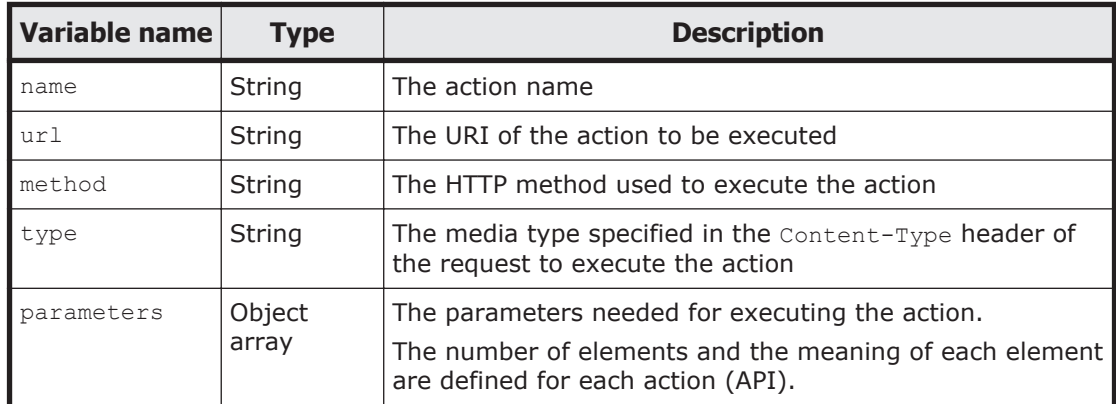

#### **Table 2-10 Schema of the Action object**

## **PrimitiveValue object**

The PrimitiveValue object is a container that is used to treat a non-object variable as an object. The following table describes the schema of the PrimitiveValue object.

#### **Table 2-11 Schema of the PrimitiveValue object**

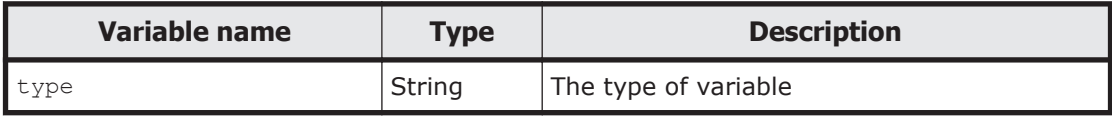

<span id="page-28-0"></span>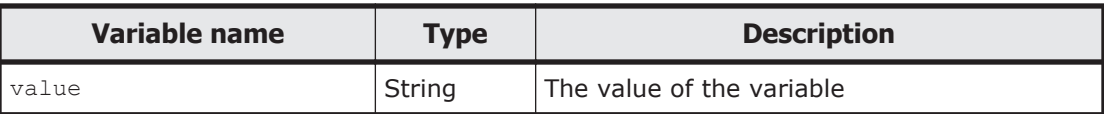

The following shows an example of the PrimitiveValue object:

Example of the PrimitiveValue object:

```
{ "type" : "string",
"value" : "Agent" }
```
## **Version object**

This is a container for handling the version information. The following table describes the schema of the Version object.

| Variable name  | <b>Type</b> | <b>Description</b>             |
|----------------|-------------|--------------------------------|
| productName    | string      | Product name                   |
| productVersion | string      | Product version                |
| apiVersion     | string      | API version                    |
| description    | string      | Description of the API version |

**Table 2-12 Schema of the Version object**

## **Job object**

This is a container for handling the execution results of the Job object. The following table describes the schema of the Job object.

| <b>Variable name</b> | <b>Type</b> | <b>Description</b>                                                                                                    |
|----------------------|-------------|----------------------------------------------------------------------------------------------------|
| status               |             | String The status indicating the result of processing.<br>If the processing is completed normally, Completed is set. If<br>an error occurs, Error is set.                                                           |
| errorID              | String      | The information that uniquely identifies the error that<br>occurred.<br>If an error occurs, the same string as the error ID output to<br>the log is set. This variable is not added if processing ends<br>normally. |
| errorDescription     | String      | An explanation of the error that occurred.<br>If an error occurs, the same string that is output to the log is<br>set. This variable is not added if processing ends normally.                                      |

**Table 2-13 Schema of the Job object**

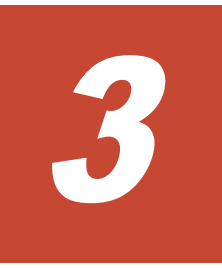

# **List of resources**

<span id="page-30-0"></span>This chapter describes the details of the Tuning Manager API. Also, this chapter gives examples of the general procedure for obtaining performance data by using the API.

- □ [List of Tuning Manager API resources](#page-31-0)
- □ [General procedure for obtaining performance data](#page-59-0)

## <span id="page-31-0"></span>**List of Tuning Manager API resources**

The following table lists the resources of the Tuning Manager API. Note that the resources are shown as URIs.

|                                                                                         |                   |                           | <b>Request</b>                                                                 |                                                                                                    |                                                                                                    |
|-----------------------------------------------------------------------------------------|-------------------|---------------------------|--------------------------------------------------------------------------------|----------------------------------------------------------------------------------------------------|----------------------------------------------------------------------------------------------------|
| Use of the API                                                                          |                   | <b>HTTP</b><br>meth<br>od | <b>URI</b>                                                                     | <b>Reference</b>                                                                                                    | <b>Media types</b><br>of response<br>data                                                                   |
| This request obtains<br>the detailed version<br>information of the<br>API.              |                   | <b>GET</b>                | /TuningManager/v1/<br>configuration/<br>Version                                | Obtaining the<br>detailed version<br>information of<br>the API on page<br>$3 - 6$                                    | Version<br>object                                                                                           |
| This request obtains a<br>list of Agents<br>management actions.                         |                   | <b>GET</b>                | /TuningManager/v1/<br>services/<br>AgentManager/<br>actions                    | Obtaining a list<br>of Agents<br>administrative<br>actions on page<br>$3 - 8$                                        | A Collection<br>object that<br>has an<br>Action object<br>(without<br>parameter<br>variables) as<br>a child |
| This request obtains<br>parameters when the<br>list of Agents is<br>refreshed manually. |                   | <b>GET</b>                | /TuningManager/v1/<br>services/<br>AgentManager/<br>actions/refresh            | Obtaining the<br><b>Agents list</b><br>parameter when<br>the manual<br>refresh process<br>is executed on<br>page 3-9 | Action object                                                                                               |
| This request executes<br>the process to<br>manually refresh the<br>list of Agents.      |                   | <b>POST</b>               | /TuningManager/v1/<br>services/<br>AgentManager/<br>actions/refresh/<br>invoke | Manually<br>refreshing the<br><b>Agents list on</b><br>page 3-11                                                     | Job object                                                                                                  |
| This request obtains a<br>list of Agent for RAID<br>instances.                          |                   | <b>GET</b>                | /TuningManager/v1/<br>objects/<br>AgentForRAID                                 | Obtaining a list<br>of Agent for<br><b>RAID instances</b><br>on page 3-15                                            | A Collection<br>object that<br>has an<br>AgentForRAI<br>D objects as a<br>child                             |
| This<br>request<br>obtains the<br>performanc<br>e data of<br>logical<br>device.         | PD_ELC<br>records | <b>GET</b>                | /TuningManager/v1/<br>objects/RAID PD ELC                                      | Obtaining<br>performance<br>data on page<br>$3 - 18$                                                                 | $\mathsf{CSV}^{\#}$                                                                                         |
|                                                                                         | PD_LDC<br>records | <b>GET</b>                | /TuningManager/v1/<br>objects/RAID PD LDC                                      | Obtaining<br>performance<br>data on page<br>$3 - 18$                                                                 | $CSV^{\#}$                                                                                                  |

**Table 3-1 List of the Tuning Manager API resources**

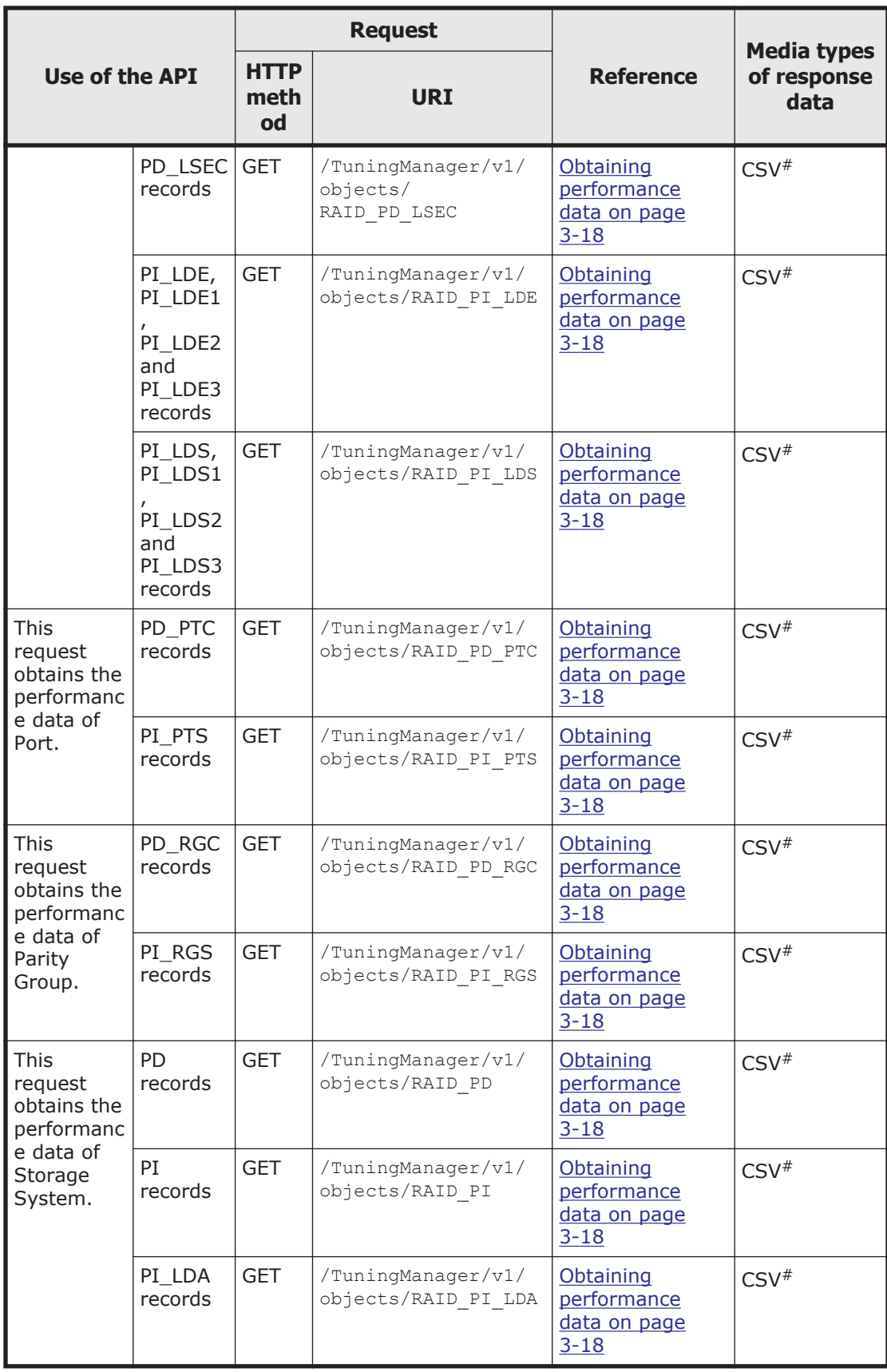

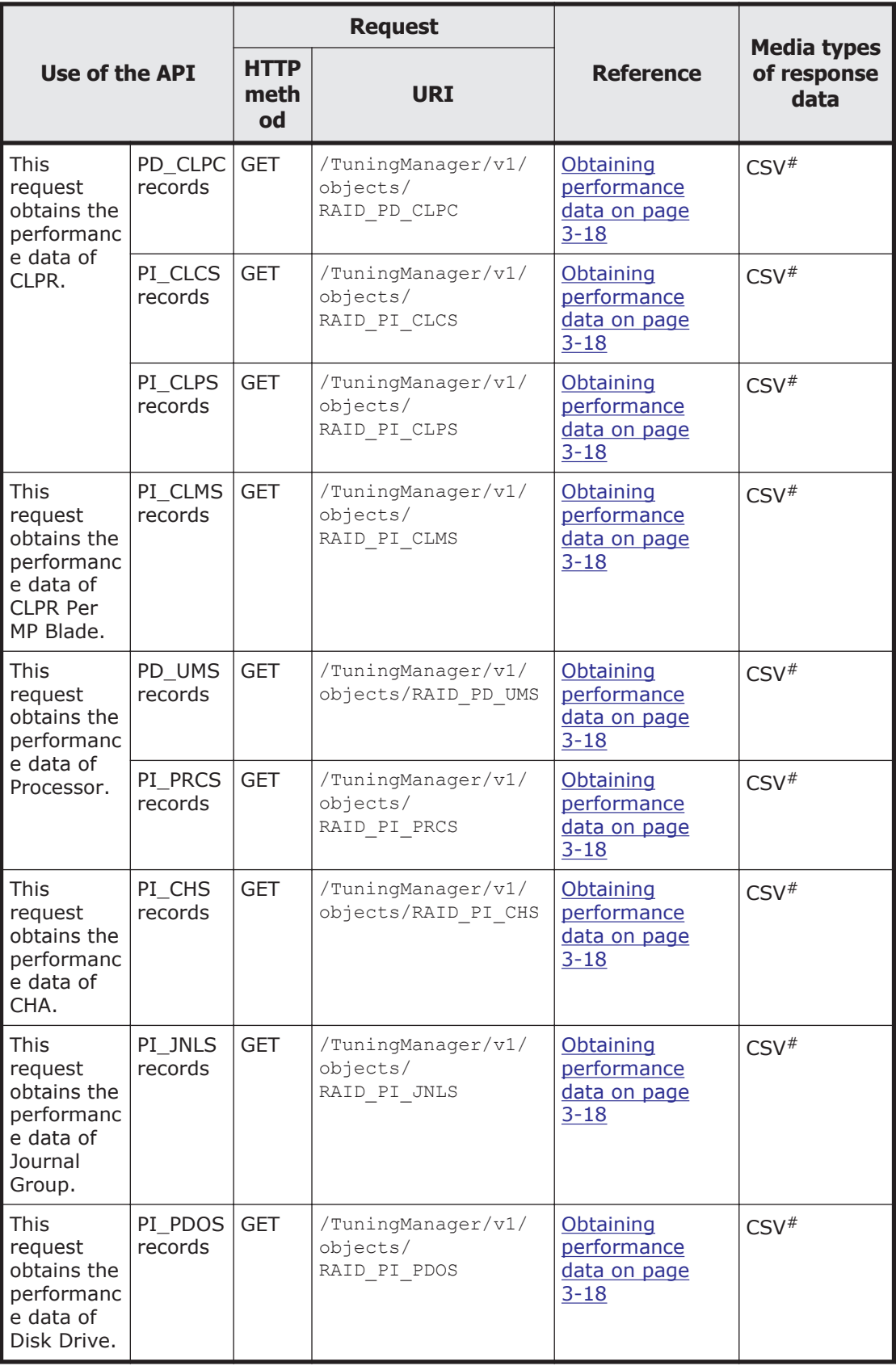

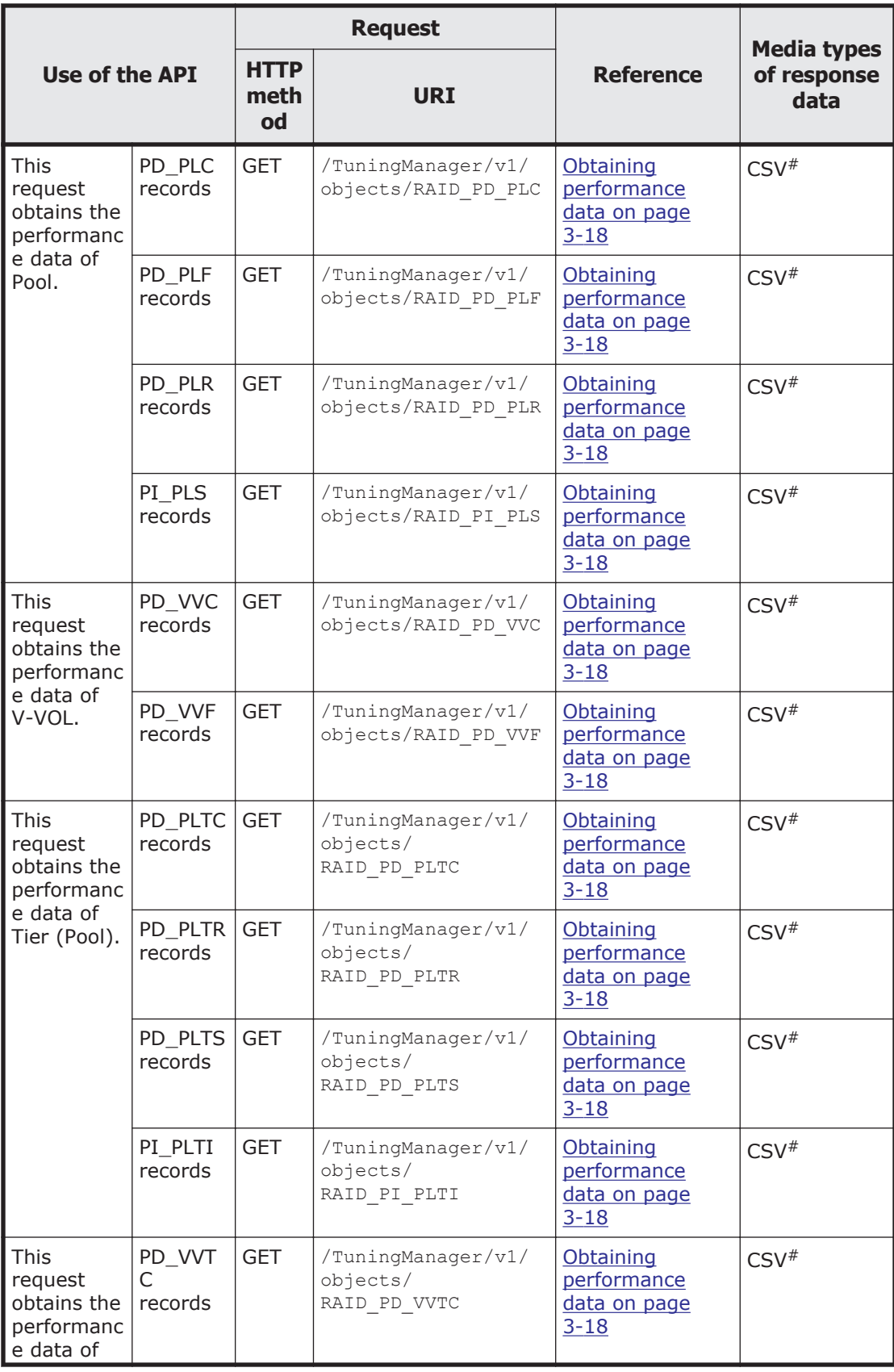

<span id="page-35-0"></span>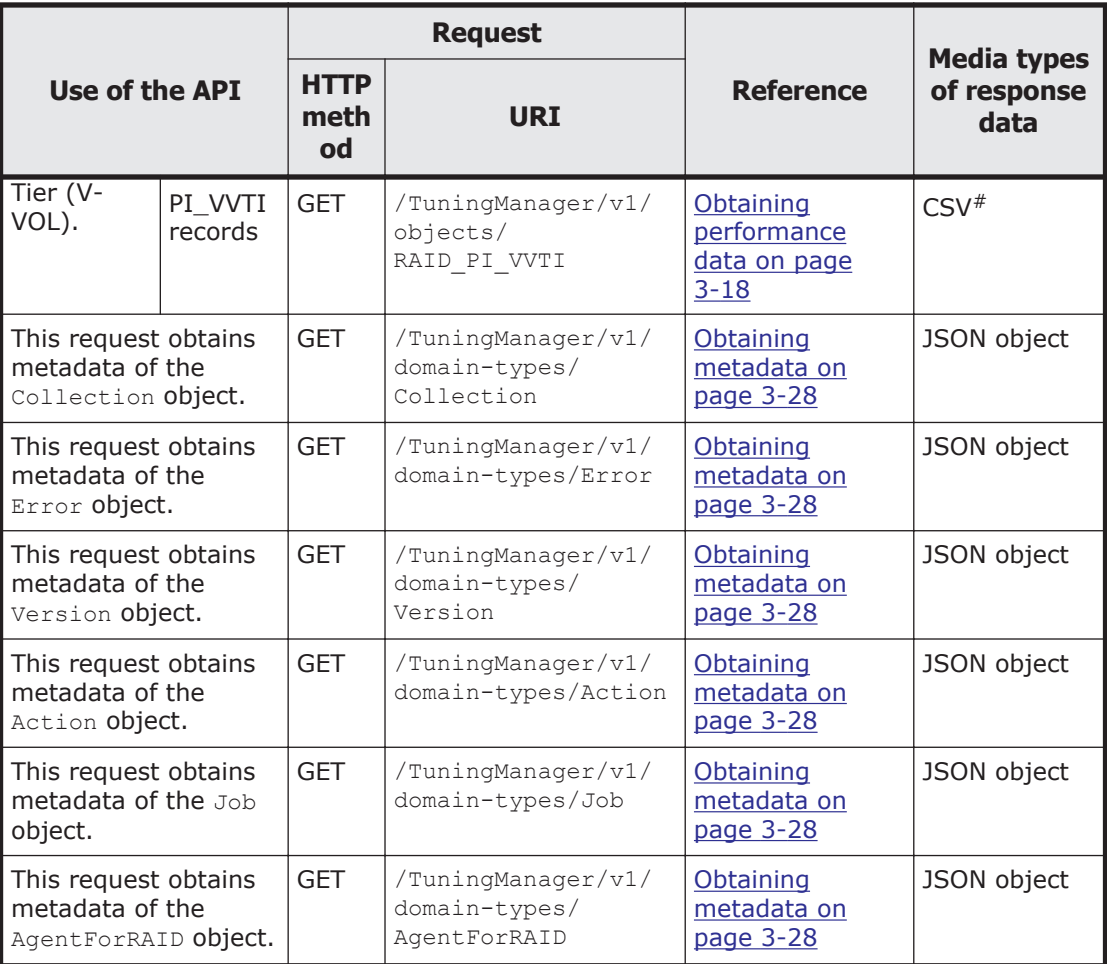

#### #:

Outputs the record information corresponding to the type of object specified in <object-type>.

#### **API functions**

This subsection describes the Tuning Manager API functionality. The API can be used to get performance data of a managed target system.

API usage examples provided in this manual use the curl command (version 7.19.7, Linux), which is free software. Note that line breaks have been inserted in the example to make it easier to read.

#### **Obtaining the detailed version information of the API**

The following table lists the properties for obtaining the detailed version information of the API.
## **Table 3-2 Properties for obtaining the detailed version information of the API**

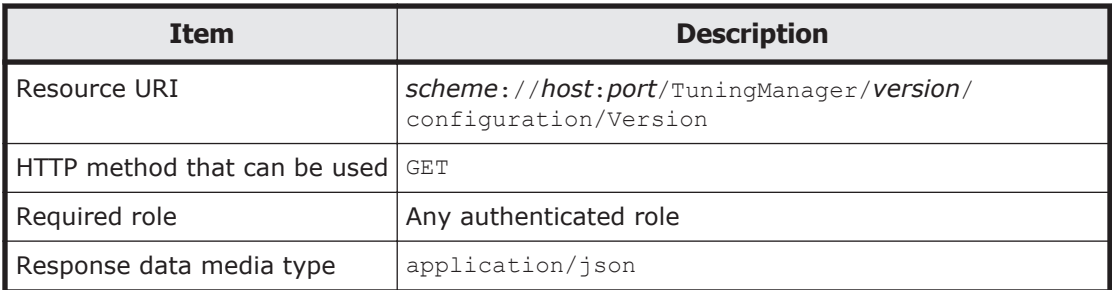

The following table describes the schema of response data.

## **Table 3-3 Schema of the Version object**

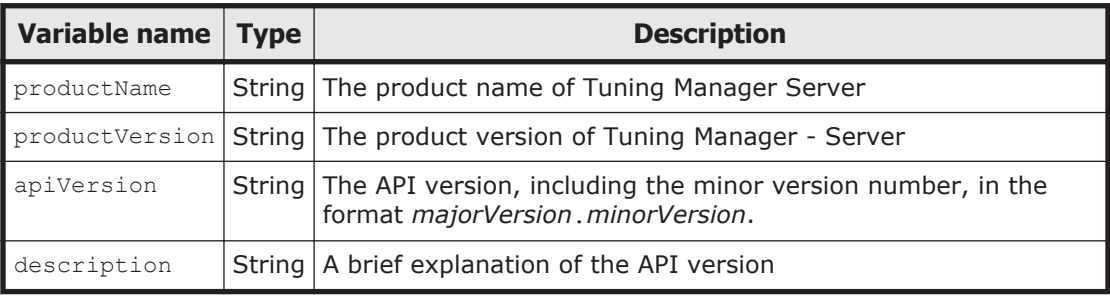

The following shows the response body received when the detailed version information of the API is obtained.

## **Response body:**

```
{
     "productName":"product-name",
     "productVersion":"product-version",
     "apiVersion":"api-version",
     "description":"explanation-of-the-API-version" 
}
```
## **API usage example (obtaining the detailed version information of the API)**

The following is an example of Tuning Manager series product version v8.0.0.

Request by using the curl command:

```
curl -v -H "Content-Type: application/json" -u system:manager -X
GET https://server_1:22016/TuningManager/v1/configuration/Version
```
Execution result for the request:

```
GET /TuningManager/v1/configuration/Version HTTP/1.1
Authorization: Basic c3lzdGVtOm1hbmFnZXI=
User-Agent: curl/7.19.7 (i386-redhat-linux-gnu) libcurl/7.19.7 
NSS/3.12.9.0 zlib/1.2.3 libidn/1.18 libssh2/1.2.2
Host: server_1:22016
Accept: */*
```

```
Content-Type: application/json
HTTP/1.1 200 OK
Date: Thu, 19 Jun 2014 04:51:52 GMT
Server: Cosminexus HTTP Server
Last-Modified: Thu, 29 May 2014 16:22:18 GMT
Cache-Control: private, max-age=86400
Transfer-Encoding: chunked
Content-Type: application/json;charset=utf-8
{
  "productName":"Hitachi Tuning Manager",
  "productVersion":"8.0.0",
  "apiVersion":"1.0",
  "description":"The initial version for supporting Tuning Manager 
API"
}
```
## **Obtaining a list of Agents administrative actions**

This subsection describes how to obtain a list of Agents administrative actions.

For all the actions that are provided by Agents administrative, this API stores the Action objects for the objects with omitted parameter fields to the Collection object, and then returns the object to API Client. You can use this Collection object (list of actions) to find out what kind of actions are available.

The following table lists the properties for obtaining a list of Agents administrative actions.

| Item                               | <b>Description</b>                                                         |
|------------------------------------|----------------------------------------------------------------------------|
| Resource URI                       | scheme://host:port/TuningManager/version/<br>services/AgentManager/actions |
| HTTP method that can be used   GET |                                                                            |
| Required role                      | Any authenticated role                                                     |
| Response data media type           | application/json                                                           |

**Table 3-4 Properties for obtaining a list of Agents administrative actions**

The following table describes the format of the data included in the response body.

#### **Table 3-5 Format of the response body received when a list of Agents administrative actions is obtained**

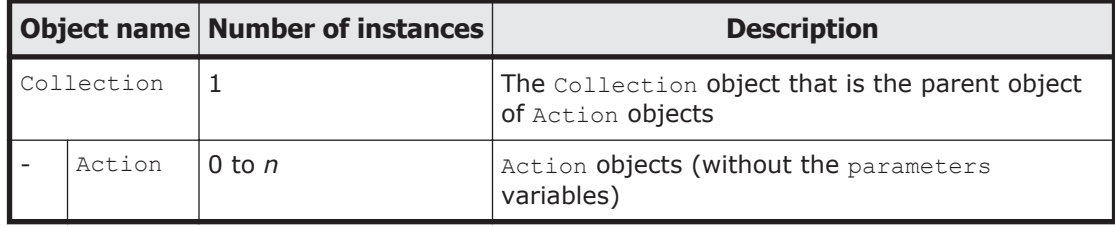

The following shows the response body received when a list of Agents administrative actions is obtained.

## **Response body:**

```
{
     "items":[{"name":"action name", 
        "url":"URI-of-the-action",
        "method":"HTTP-method-used-to-execute-the-action",
        "type":"media-type-specified-in-the-Content-Type-header-of-
the-request-to-execute-the-action"
            }]
}
```
## **API usage example (obtaining Agents administrative actions)**

```
Request by using the curl command:
```

```
curl -v -H "Content-Type: application/json" -u system:manager -X
GET https://server_1:22016/TuningManager/v1/services/AgentManager/
actions
```
## Execution result for the request:

```
GET /TuningManager/v1/services/AgentManager/actions HTTP/1.1
Authorization: Basic c3lzdGVtOm1hbmFnZXI=
User-Agent: curl/7.19.7 (i386-redhat-linux-gnu) libcurl/7.19.7 
NSS/3.12.9.0 zlib/1.2.3 libidn/1.18 libssh2/1.2.2
Host: server_1:22016
Accept: */*
Content-Type: application/json
```

```
HTTP/1.1 200 OK
Date: Thu, 19 Jun 2014 04:52:26 GMT
Server: Cosminexus HTTP Server
Cache-Control: no-cache
Transfer-Encoding: chunked
Content-Type: application/json;charset=utf-8
{
  "items":[{"name":"RefreshAgentInstancesParameters",
     "url":"https://server_1:22016/TuningManager/v1/services/
AgentManager/actions/refresh/invoke",
     "method":"POST",
     "type":"application/json"
          }]
}
```
## **Obtaining the Agents list parameter when the manual refresh process is executed**

This subsection describes how to obtain the parameter that is necessary for immediately updating the Agents list.

For a action provided by Tuning Manager API, this API returns (to API Client) the Action object whose default value has been specified in the parameters field. This Action object can be used, without change, as an argument of the API described in [Manually refreshing the Agents list on page 3-11.](#page-40-0)

The following table lists the properties for obtaining the Agents list parameters when the manual refresh process is executed.

## **Table 3-6 Properties for obtaining the Agents list parameters when the manual refresh process is executed**

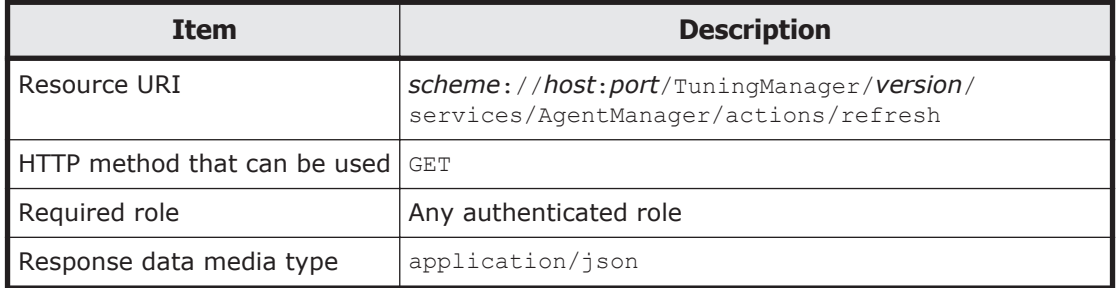

The following table describes the Action objects included in response data. These Action objects are used as a request body when an immediate update of the Agents list in [Manually refreshing the Agents list on page 3-11](#page-40-0) below is executed.

#### **Table 3-7 Action object used to obtain the Agents list parameters when the manual refresh process is executed**

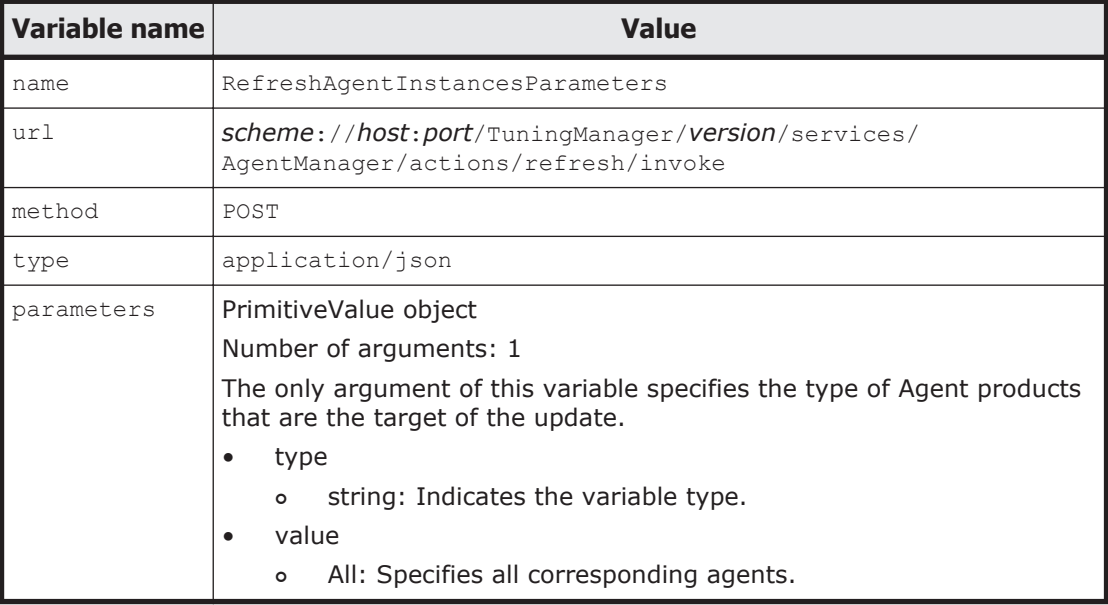

The following shows the response body received when obtaining parameters for manually refreshing the Agents list.

## **Response body:**

```
{
     "name":"RefreshAgentInstancesParameters", 
     "url":"URI-of-the-manually-refreshing-the-Agents-list",
     "method":"POST",
     "type":"application/json",
```

```
 "parameters":[{"type":"string","value":"All"}]
}
```
## **API usage example (obtaining the Agents list parameter when the manual refresh process is executed)**

Request by using the curl command:

```
curl -v -H "Content-Type: application/json" -u system:manager -X 
GET https://server_1:22016/TuningManager/v1/services/AgentManager/
actions/refresh
```
#### Execution result for the request:

```
GET /TuningManager/v1/services/AgentManager/actions/refresh HTTP/1.1
Authorization: Basic c3lzdGVtOm1hbmFnZXI=
User-Agent: curl/7.19.7 (i386-redhat-linux-gnu) libcurl/7.19.7 
NSS/3.12.9.0 zlib/1.2.3 libidn/1.18 libssh2/1.2.2
Host: server_1:22016
Accept: */*
Content-Type: application/json
```

```
HTTP/1.1 200 OK
Date: Thu, 19 Jun 2014 04:53:01 GMT
Server: Cosminexus HTTP Server
Cache-Control: no-cache
Transfer-Encoding: chunked
Content-Type: application/json;charset=utf-8
```

```
{
    "name":"RefreshAgentInstancesParameters",
    "url":"https://server_1:22016/TuningManager/v1/services/
AgentManager/actions/refresh/invoke",
    "method":"POST",
    "type":"application/json",
    "parameters":[{"type":"string","value":"All"}]
}
```
## **Manually refreshing the Agents list**

This subsection describes how to manually refresh the Agent list.

The following table lists the properties for manually refreshing the Agents list.

| <b>Item</b>                             | <b>Description</b>                                                                                                 |
|-----------------------------------------|----------------------------------------------------------------------------------------------------|
| <b>l</b> Resource URI                   | scheme://host:port/TuningManager/version/<br>services/AgentManager/actions/refresh/invoke                          |
| <b>I</b> HTTP method that can be used l | l post                                                                                                    |
| Request data media type                 | application/json                                                                                                   |
| Request body                            | Action object indicated in Table 3-9 Action objects used<br>when manually refreshing the Agents list on page 3-12. |
| Required role                           | Any authenticated role                                                                                             |

**Table 3-8 Properties for manually refreshing the Agents list**

<span id="page-41-0"></span>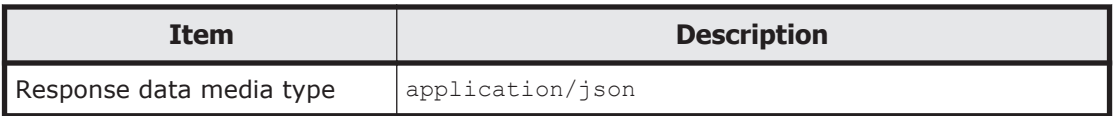

## **Table 3-9 Action objects used when manually refreshing the Agents list**

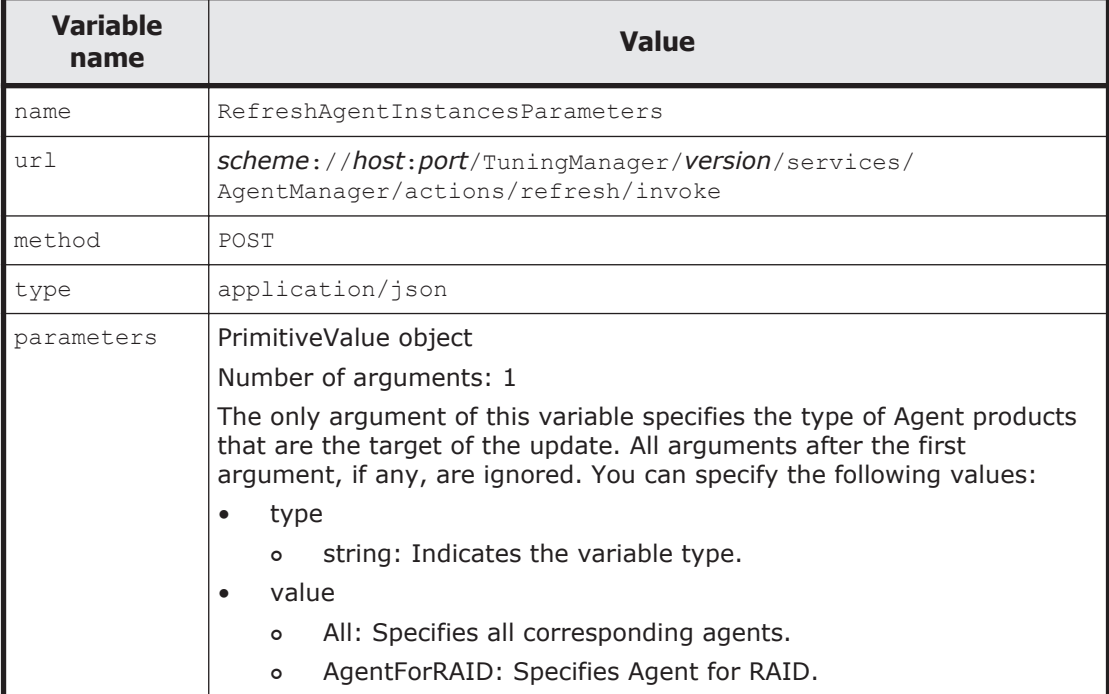

## **Example of specifying a parameter:**

```
{
    "name" : "RefreshAgentInstancesParameters",<br>"url" : "https://localhost:22016/TuningMan
                    : "https://localhost:22016/TuningManager/v1/ services/AgentManager/actions/refresh/
    invoke",<br>"method" : "POST",
    "method" : "POST",<br>"type" : "applic
                : "application/json",
     "parameters" : [ { "type" : "string", 
                             "value" : "AgentForRAID" } ]
}
```
When the update processing completes normally, the response body includes the Job objects indicated in the following table. If an error occurs, the response body might include the Job object or the Error object, depending on the cause of the error. For details, see [Table 3-11 Error responses for a](#page-42-0) [manual refresh of the Agents list on page 3-13.](#page-42-0)

<span id="page-42-0"></span>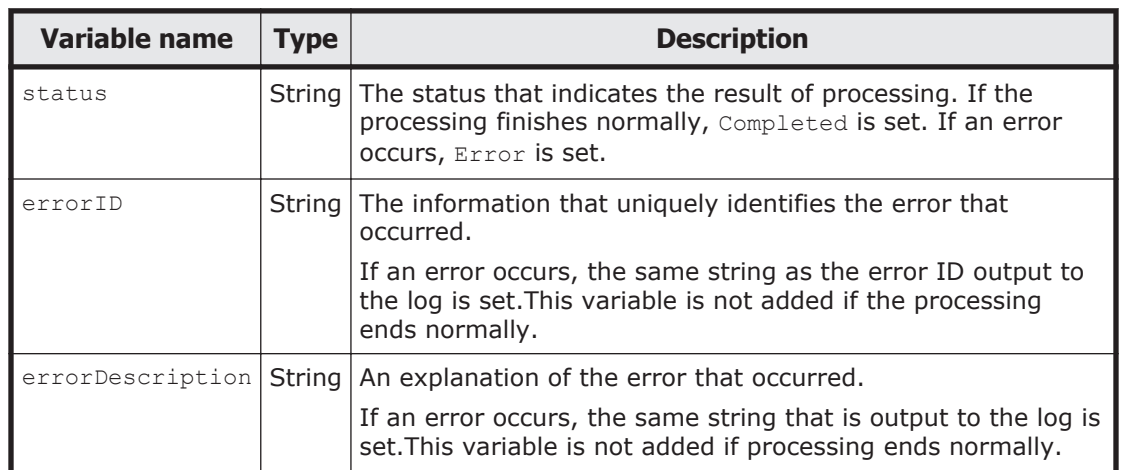

## **Table 3-10 Schema of the Job object**

The following shows the response body when the processing of manually refreshing the Agents list ends normally.

## **Response body:**

{"status":"Completed"}

The following table describes responses that can be received if an error occurs during a manual refresh of the Agents list.

|                                                                                                    | <b>HTTP response</b> |                        |               |             |  |
|----------------------------------------------------------------------------------------------------|----------------------|------------------------|---------------|-------------|--|
| <b>Error that occurred</b>                                                                                |                      | <b>Body</b>            |               |             |  |
|                                                                                                    | <b>Status Code</b>   | <b>Error</b><br>object | Job object    |             |  |
|                                                                                                    |                      | messag<br>eID          | <b>Status</b> | errorID     |  |
| Collection Manager is not<br>running.                                                                     | 200                  | n/a                    | "Error"       | KATR11002-E |  |
| The agent type specified in the<br>first argument of the Action<br>object parameters is not<br>supported. | 400                  | KATR110<br>$32-F$      | n/a           | n/a         |  |

**Table 3-11 Error responses for a manual refresh of the Agents list**

Legend:

n/a : Not applicable

## **API usage example (when refreshing lists of all Agents)**

Request by using the curl command:

```
curl -v -u system:manager -H "Content-Type: application/json" -H
"Content-Length: *" -H "Transfer-Encoding: chunked" -X
```

```
POST https://server_1:22016/TuningManager/v1/services/AgentManager/
actions/refresh/invoke -d
'{ "name" : "RefreshAgentInstancesParameters",
"url" : "https://server_1:22016/TuningManager/v1/services/
AgentManager/actions/refresh/invoke",
"method" : "POST", "type" : "application/json",
"parameters" : [ { "type" : "string", "value" : "All" } ] }'
```
#### Execution result for the request:

```
POST /TuningManager/v1/services/AgentManager/actions/refresh/invoke 
HTTP/1.1Authorization: Basic c3lzdGVtOm1hbmFnZXI=
User-Agent: curl/7.19.7 (i386-redhat-linux-gnu) libcurl/7.19.7 
NSS/3.12.9.0 zlib/1.2.3 libidn/1.18 libssh2/1.2.2
Host: server_1:22016
Accept: */*
Content-Type: application/json
Content-Length: *
Transfer-Encoding: chunked
```

```
HTTP/1.1 200 OK
Date: Fri, 20 Jun 2014 12:31:06 GMT
Server: Cosminexus HTTP Server
Cache-Control: no-cache
Transfer-Encoding: chunked
Content-Type: application/json;charset=utf-8
```

```
{"status":"Completed"}
```
## **API usage example (when refreshing the list of Agent for RAID)**

Request by using the curl command:

```
curl -v -u system:manager -H "Content-Type: application/json" -H
"Content-Length: *" -H "Transfer-Encoding: chunked" -X 
POST https://server_1:22016/TuningManager/v1/services/AgentManager/
actions/refresh/invoke -d
'{ "name" : "RefreshAgentInstancesParameters",
"url" : "https://server_1:22016/TuningManager/v1/services/
AgentManager/actions/refresh/invoke",
"method" : "POST", "type" : "application/json",
"parameters" : [ { "type" : "string", "value" : "AgentForRAID" } ] }'
```
#### Execution result for the request:

```
POST /TuningManager/v1/services/AgentManager/actions/refresh/invoke 
HTTP/1.1
Authorization: Basic c3lzdGVtOm1hbmFnZXI=
User-Agent: curl/7.19.7 (i386-redhat-linux-gnu) libcurl/7.19.7 
NSS/3.12.9.0 zlib/1.2.3 libidn/1.18 libssh2/1.2.2
Host: server_1:22016
Accept: */*
Content-Type: application/json
Content-Length: *
Transfer-Encoding: chunked
```

```
HTTP/1.1 200 OK
Date: Fri, 20 Jun 2014 12:32:14 GMT
Server: Cosminexus HTTP Server
Cache-Control: no-cache
```

```
Transfer-Encoding: chunked
Content-Type: application/json;charset=utf-8
```

```
{"status":"Completed"}
```
## <span id="page-44-0"></span>**Obtaining a list of Agent for RAID instances**

This subsection describes how to obtain a list of Agent for RAID instances.

The following table lists the properties for obtaining the Agents information.

**Table 3-12 Properties for obtaining the Agents list**

| Item                               | <b>Description</b>                                                |
|------------------------------------|-------------------------------------------------------------------|
| Resource URI                       | scheme://host:port/TuningManager/version/<br>objects/AgentForRAID |
| HTTP method that can be used   GET |                                                                   |
| Required role                      | Any authenticated role                                            |
| Response data media type           | application/json                                                  |

The following table describes the format of the data included in the response body.

## **Table 3-13 Format of the response body received when the Agents list is obtained**

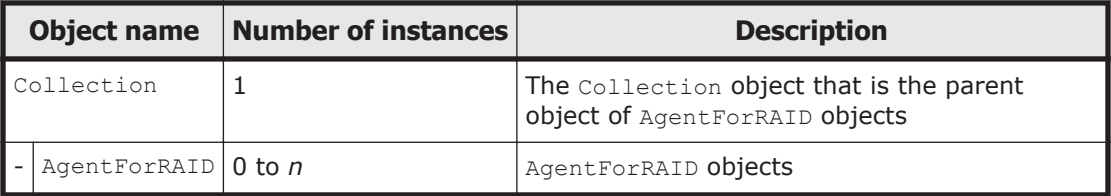

The following table describes the schema of the AgentForRAID object.

## **Table 3-14 Schema of the AgentForRAID object**

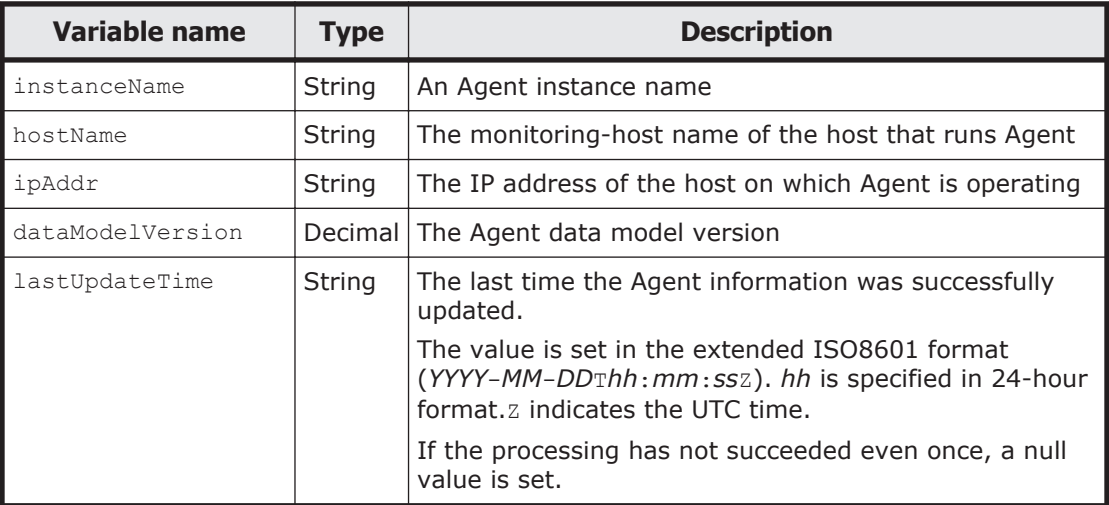

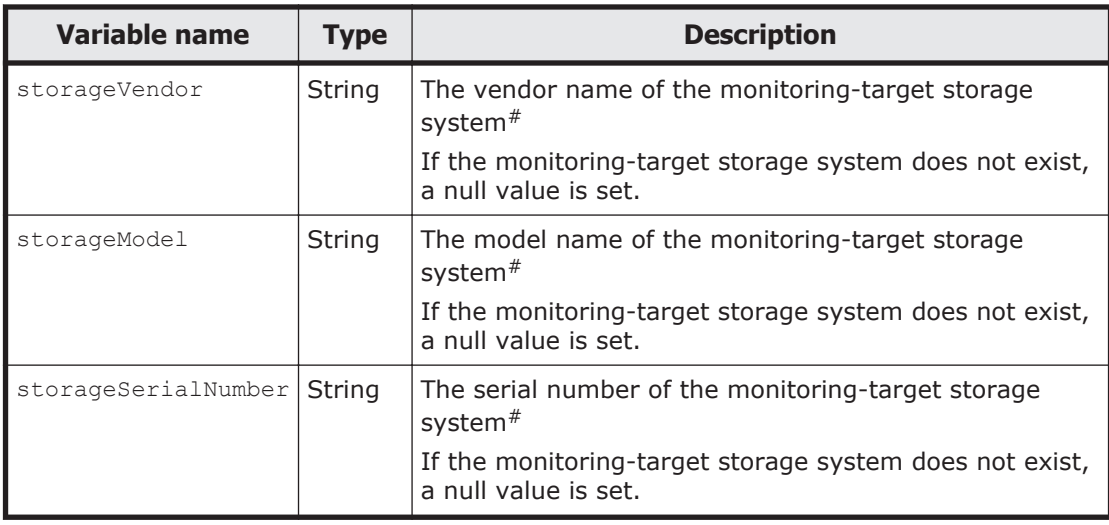

#:

Virtual storage machines are not included in the monitoring-target storage system.

The following shows the response body received when a list of Agents instances is obtained.

## **Response body:**

```
{
    "items":[{
     "instanceName":"instance-name",
     "hostName":"monitoring-host-name",
     "ipAddr":"IP-address",
     "dataModelVersion":data-model-version,
     "lastUpdateTime":"last-update-time",
     "storageVendor":"storage-vendor-name",
      "storageModel":"storage-model-name",
      "storageSerialNumber":"serial-number"
             },
 :
: 100 million
 ] 
}
```
The following table describes the response that can be received if an error occurs during acquisition of a list of Agent for RAID instances.

## **Table 3-15 Error response during acquisition of a list of Agent for RAID instances**

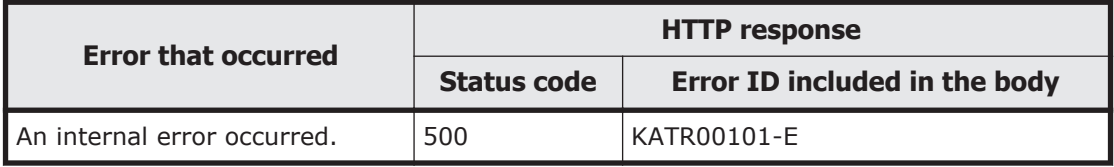

## **API usage example (obtaining a list of Agent for RAID instances)**

Request by using the curl command:

```
curl -v -u system:manager -X GET https://server 1:22016/
TuningManager/v1/objects/AgentForRAID
```
#### Execution result for the request:

```
GET /TuningManager/v1/objects/AgentForRAID HTTP/1.1
Authorization: Basic c3lzdGVtOm1hbmFnZXI=
User-Agent: curl/7.19.7 (i386-redhat-linux-gnu) libcurl/7.19.7 
NSS/3.12.9.0 zlib/1.2.3 libidn/1.18 libssh2/1.2.2
Host: server_1:22016
Accept: */*
```

```
HTTP/1.1 200 OK
Date: Fri, 20 Jun 2014 12:32:53 GMT
Server: Cosminexus HTTP Server
Last-Modified: Fri, 20 Jun 2014 12:32:14 GMT
Cache-Control: no-cache
Transfer-Encoding: chunked
Content-Type: application/json;charset=utf-8
```

```
{
   "items":[{
    "instanceName":"VSPG1000_instance",
    "hostName":"agent_1",
    "ipAddr":"IP-address-of-agent_1",
    "dataModelVersion":8.6,
    "storageVendor":"HITACHI",
    "storageModel":"VSP G1000",
    "storageSerialNumber":"10051",
    "lastUpdateTime":"2014-06-20T12:32:14Z"
            },
\{ "instanceName":"USPV_instance",
    "hostName":"agent_2",
    "ipAddr":"IP-address-of-agent_2",
    "dataModelVersion":8.6,
    "storageVendor":"HITACHI",
    "storageModel":"USP V",
    "storageSerialNumber":"10007",
    "lastUpdateTime":"2014-06-20T12:32:14Z"
            },
 :
 :
\{ "instanceName":"HUSVM_instance",
    "hostName":"agent_2",
    "ipAddr":"IP-address-of-agent_2",
    "dataModelVersion":8.6,
    "storageVendor":"HITACHI",
    "storageModel":"HUS VM",
    "storageSerialNumber":"210944",
    "lastUpdateTime":"2014-06-20T12:32:14Z"
            }]
```
}

## **Obtaining performance data**

This subsection describes how to obtain the performance data that Agents collected from the monitoring targets. Note that performance data is provided in CSV format.

The object-type under the objects domain is formated as *agenttype\_record-name*. For example, if the object-type is RAID\_PD\_RGC, you can obtain the PD\_RGC record information from Agent for RAID.

Note that performance data is obtained from Hybrid Store $#$ . The retention period for the performance data can be changed. For the default values of the retention period and for details on how to change the retention period, see the *Tuning Manager Agent Administration Guide*.

#

When the system is operated by using Store database as well as when use of the Tuning Manager API is enabled, obtain the performance data from the performance data file when a Store database is used.

The following table describes the properties for obtaining performance data.

| Item                                                            | <b>Description</b>                                                            |
|-----------------------------------------------------------------|-------------------------------------------------------------------------------|
| Resource URI                                                    | scheme://host:port/TuningManager/version/objects/<br>object-type?query-string |
| <b>HTTP method that can be used <math> \texttt{GET} </math></b> |                                                                               |
| Required role                                                   | Any authenticated role                                                        |
| Response data media type                                        | text/csv                                                                      |

**Table 3-16 Properties for obtaining performance data**

For *query-string*, enter a key and its value in pairs in the format *key*=*value*. You can enter multiple query strings. To enter multiple query strings, use an ampersand  $(x)$  as a separator. The following table lists the keys and types of values that can be specified. Note that query strings must be percentencoded.

## **Table 3-17 Specifiable keys and values in query strings for obtaining performance data**

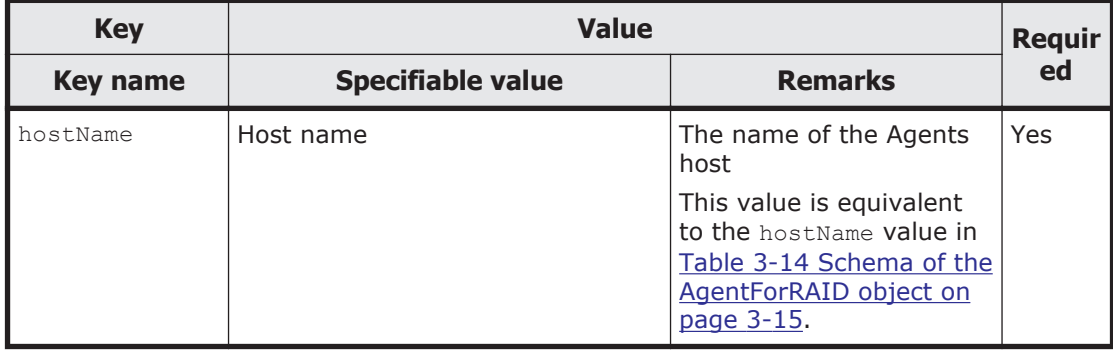

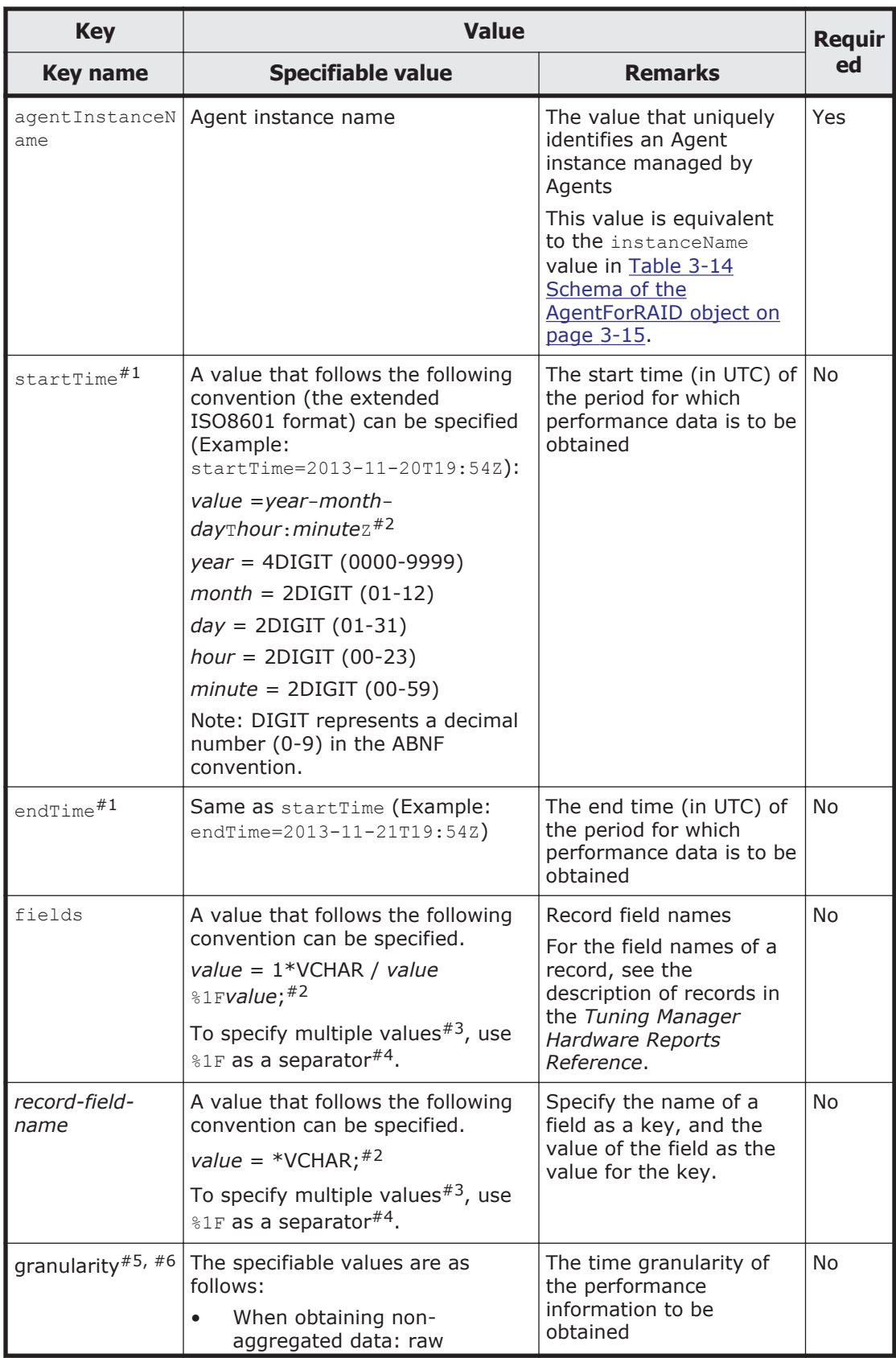

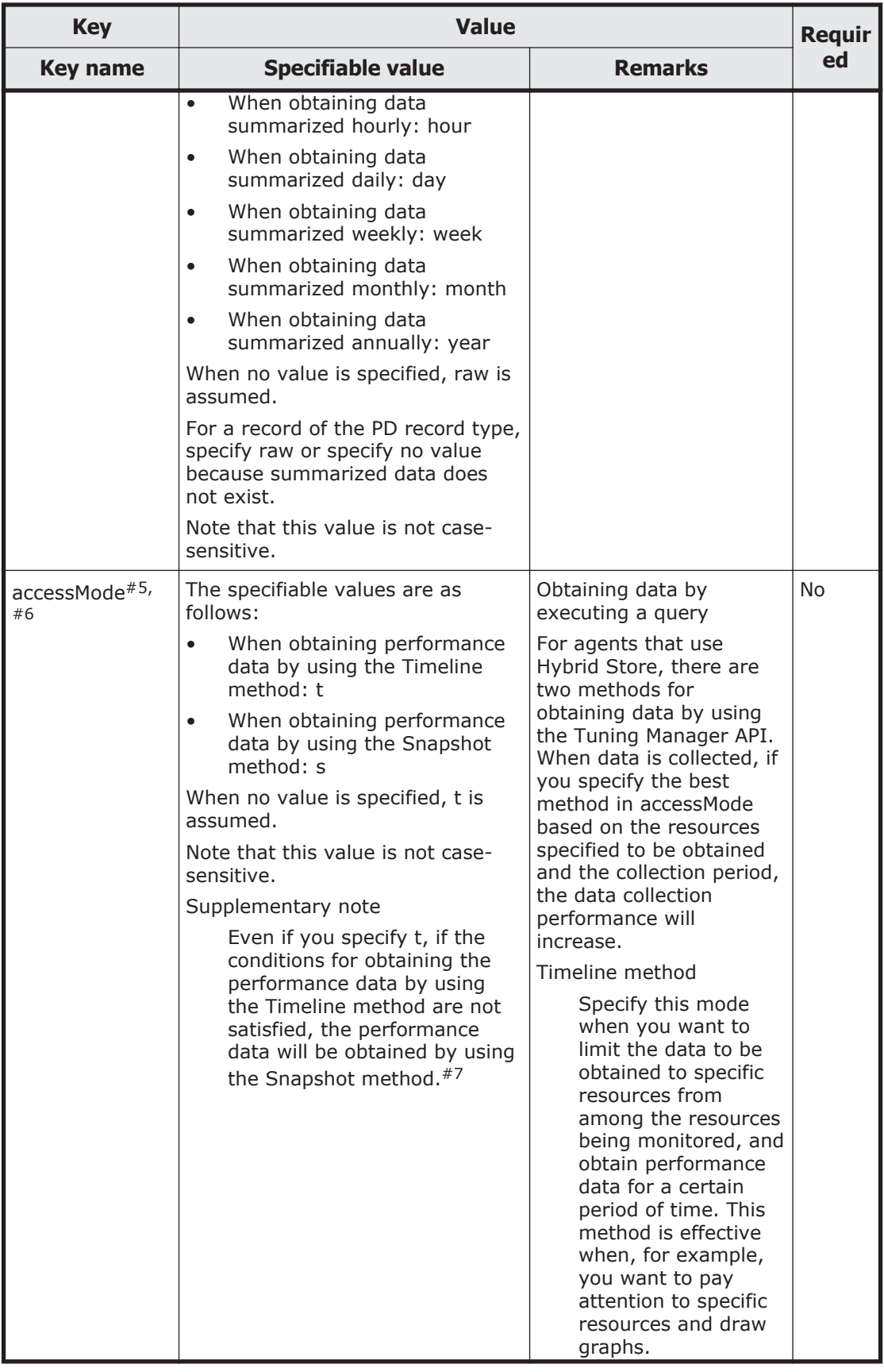

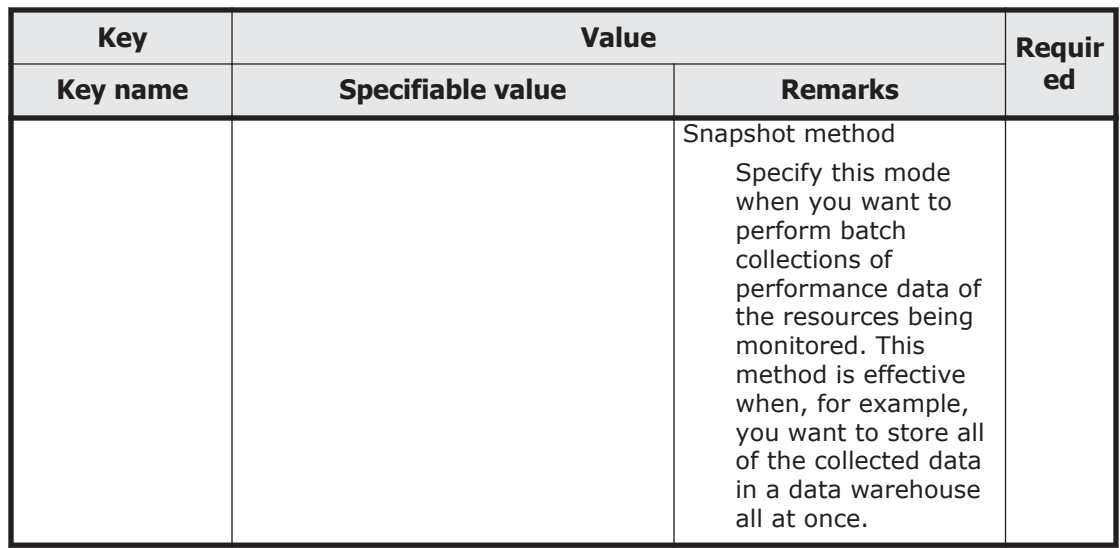

#### #1

When you specify startTime and endTime, note the following:

- ¢ Specify both startTime and endTime, or neither of them. You cannot specify only one of these keys. If you specify neither startTime nor endTime, the performance data of
	- the latest date (for one snapshot) is returned.
- ¢ For startTime, specify a value smaller than that for endTime.

#### #2

Augmented Backus–Naur Form (ABNF).

#### #3

If multiple values can be specified for a key, you can separate the values by %1F, and you can also specify the values by specifying the same key name on multiple lines. These different notations have the same meaning. The different notations can be mixed in one request.

The following shows examples of specifying multiple values.

- When separating the values by using  $\S 1F$ : fields=WRITE\_IO\_COUNT%1FWRITE\_XFER\_RATE LDEV\_NUMBER=00:00:01%1F00:00:02
- ¢ When specifying the same key name: fields=WRITE\_IO\_COUNT&fields=WRITE\_XFER\_RATE LDEV\_NUMBER=00:00:01&LDEV\_NUMBER=00:00:02

## #4

%1F is unit separator in ASCII code (non-printable).

#### #5

This value can be specified only when the system is collecting performance data of an agent that is operated by using Hybrid Store.

#6

The data that can be obtained might vary depending on the values specified for "granularity" and "accessMode", because the timeline and snapshot methods delete performance data at different times after the retention period expires.

#7

The performance data in Timeline method does not exist for the period that was recovered by performing restoration or conversion. Therefore, if you want to reference the performance data that was recovered during that period by specifying t in accessMode, or reference the data without specifying anything, the performance data is obtained by the Snapshot method. This makes the response time longer because the performance data that was collected during normal operation after data recovery is compared in the same condition.

The following shows an example of a request to obtain performance data.

## **Example of a request:**

```
https://127.0.0.1:22016/TuningManager/v1/objects/RAID_PI_LDS?
hostName=HOST
&agentInstanceName=AgentInstance
&startTime=2013-12-01T13:00Z
&endTime=2013-12-01T15:00Z
&fields=RECORD_TIME%1FLDEV_NUMBER%1FRANDOM_TOTAL_IO_RATE
&LDEV_NUMBER=00:00:01
&LDEV_NUMBER=00:00:02
```
The response body contains performance data in CSV format. The following table describes the variables used in the response body.

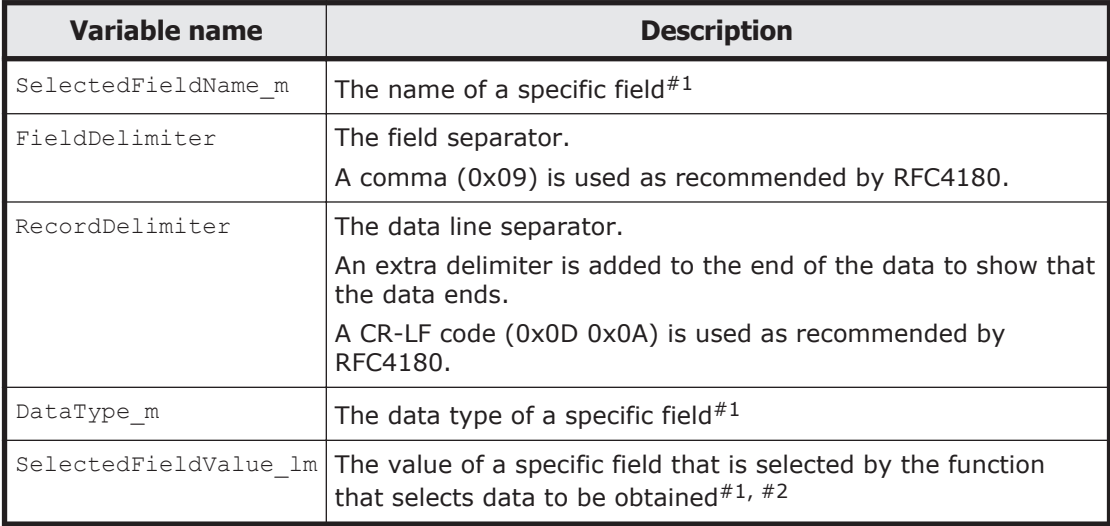

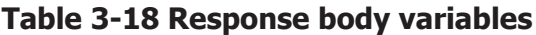

#### #1

m represents the selected field number.

- #2
- l represents the line number of the selection results.

## **Response body:**

```
FILE = NAME <RecordDelimiter> TYPE <RecordDelimiter> DATA_LINES 
<RecordDelimiter> <RecordDelimiter> ;
NAME = <SelectedFieldName> | NAME <FieldDelimiter> NAME ;
TYPE = <DataType> | TYPE <FieldDelimiter> TYPE ;
DATA LINES = DATA | DATA LINES <RecordDelimiter> DATA LINES ;
DATA = <SelectedFieldValue> | DATA <FieldDelimiter> DATA ;
```
The following describes responses that can be received if an error occurs during acquisition of performance data.

|                                                                                                  | <b>HTTP response</b> |                                    |              |                                                                                                    |  |
|--------------------------------------------------------------------------------------------------|----------------------|------------------------------------|--------------|----------------------------------------------------------------------------------------------------|--|
| <b>Error</b>                                                                                     | <b>Status</b>        | <b>Header</b>                      |              | <b>Error ID included in</b>                                                                                                    |  |
|                                                                                                  | code                 | <b>Name</b>                        | <b>Value</b> | the body                                                                                                    |  |
| The specified instance is<br>not recognized by the<br>Tuning Manager server.                     | 404                  | There is no header to be<br>added. |              | KATR12005-E                                                                                                    |  |
| The specified instance<br>was deleted from the<br>agent host.                                    | 404                  |                                    |              | KATR11010-E                                                                                                    |  |
| Requests are<br>concentrated on the host<br>on which the specified<br>agent instance is running. | 503                  | Retry-After                        | 60           | KATR12001-W                                                                                                    |  |
| The specified record type<br>either does not exist or is<br>not supported.                       | 404                  | There is no header to be<br>added. |              | KATR11012-E                                                                                                    |  |
| The request is invalid.                                                                          | 400                  |                                    |              | One of the following:<br>KATR11008-E<br>$\bullet$<br>KATR11014-E<br>KATR11016-E<br>KATR11018-E<br>$\bullet$<br>KATR11020-E<br>KATR12006-E<br>KATR12009-E<br>$\bullet$ |  |
| The setting for using<br>Tuning Manager API in<br>Agents is not enabled.                         | 500                  |                                    |              | KATR12004-E                                                                                                    |  |
| The version of Agents<br>does not correspond to<br>the version of the API<br>being executed.     | 500                  |                                    |              | KATR12003-E                                                                                                    |  |

**Table 3-19 Error responses for acquisition of performance data**

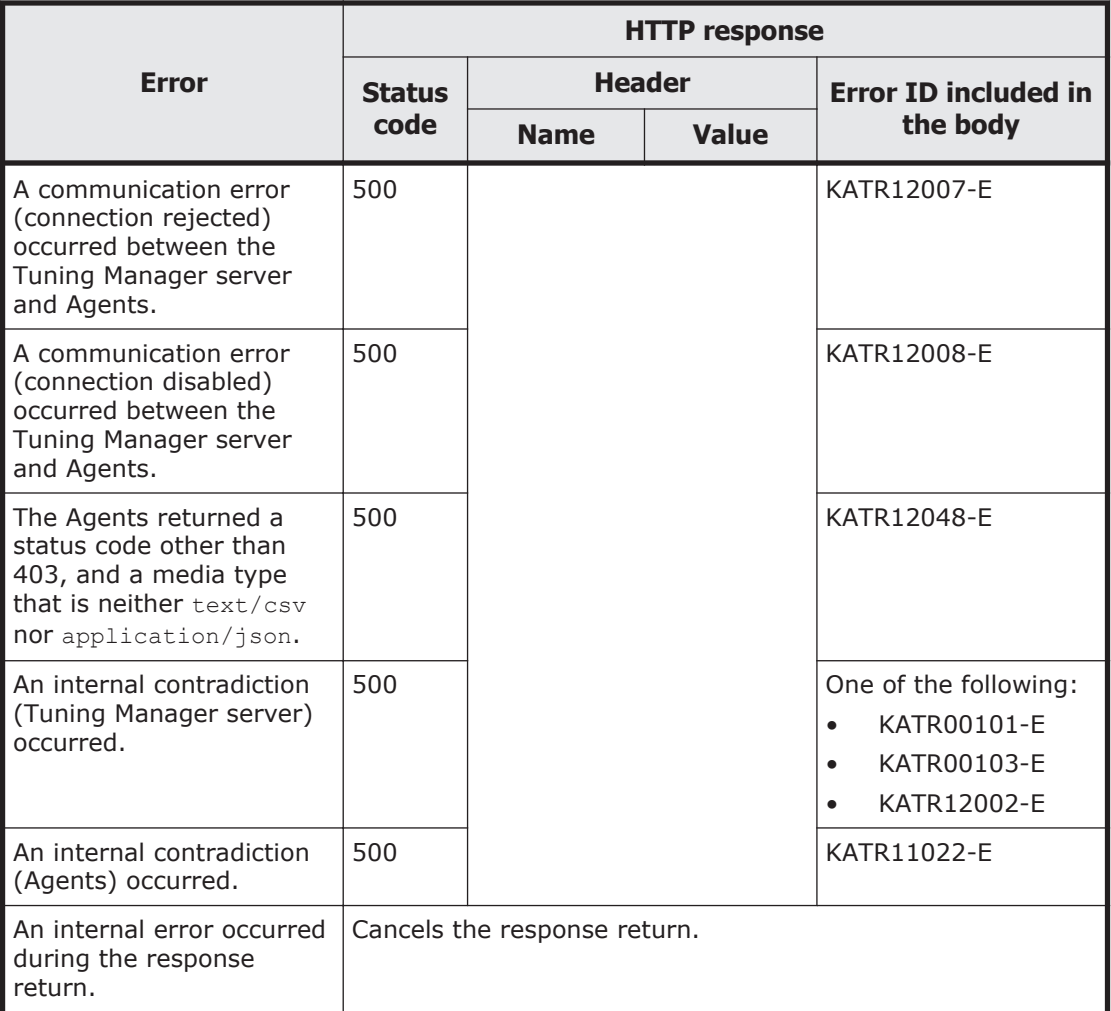

## **API usage example (when obtaining the PD record information of Agent for RAID)**

Request by using the curl command:

curl -v -u system: manager -X GET https://server 1:22016/ TuningManager/v1/objects/RAID\_PD? hostName=agent\_1%26agentInstanceName=VSPG1000\_instance

#### Execution result for the request:

```
GET /TuningManager/v1/objects/RAID_PD?
hostName=agent_1%26agentInstanceName=VSPG1000_instance HTTP/1.1
Authorization: Basic c3lzdGVtOm1hbmFnZXI=
User-Agent: curl/7.19.7 (i386-redhat-linux-gnu) libcurl/7.19.7
NSS/3.12.9.0 zlib/1.2.3 libidn/1.18 libssh2/1.2.2
Host: server_1:22016
Accept: */*
```

```
HTTP/1.1 200 OK
Date: Fri, 20 Jun 2014 13:09:05 GMT
Server: Cosminexus HTTP Server
Last-Modified: Fri, 20 Jun 2014 13:00:07 GMT
Keep-Alive: timeout=3, max=100
```

```
Cache-Control: no-cache
Transfer-Encoding: chunked
Content-Type: text/csv;charset=utf-8
X-Pad: avoid browser bug
```

```
DKC_SERIAL_NUMBER, VENDOR_ID, DKC_NAME, CACHE_MEMORY_CAPACITY, CACHE_MEMO
RY INSTALLED SIZE, MONITORED SLPR NUMBER, COLLECTION TIME, INTERVAL, INPU
T_RECORD_TYPE, RECORD_TIME
string(32), string(64), string(64), ulong, ulong, string(8), time t, ulong, s
tring(8),time_t
"10051","HITACHI","VSP G1000",469504,0,"",2014-06-20 
13:00:07,3600,"PD",2014-06-20 13:00:07
```
## **API usage example (when obtaining the PI\_LDS record information of Agent for RAID)**

Request by using the curl command:

```
curl -v -u system:manager -X GET https://server 1:22016/
TuningManager/v1/objects/RAID_PI_LDS?
hostName=agent_1%26agentInstanceName=VSPG1000_instance
```
#### Execution result for the request:

```
GET /TuningManager/v1/objects/RAID_PI_LDS?
hostName=agent_1%26agentInstanceName=VSPG1000_instance HTTP/1.1
Authorization: Basic c3lzdGVtOm1hbmFnZXI=
User-Agent: curl/7.19.7 (i386-redhat-linux-gnu) libcurl/7.19.7
NSS/3.12.9.0 zlib/1.2.3 libidn/1.18 libssh2/1.2.2
Host: server_1:22016
Accept: */*
```

```
HTTP/1.1 200 OK
Date: Fri, 20 Jun 2014 13:20:15 GMT
Server: Cosminexus HTTP Server
Last-Modified: Fri, 20 Jun 2014 13:20:01 GMT
Keep-Alive: timeout=3, max=100
Cache-Control: no-cache
Transfer-Encoding: chunked
Content-Type: text/csv;charset=utf-8
X-Pad: avoid browser bug
```
LDEV\_NUMBER, READ\_IO\_COUNT, READ\_IO\_RATE, READ\_HIT\_IO\_COUNT, READ\_HIT\_RAT E, WRITE IO COUNT, WRITE IO RATE, WRITE HIT IO COUNT, WRITE HIT RATE, READ MBYTES, READ\_XFER\_RATE, WRITE\_MBYTES, WRITE\_XFER\_RATE, READ\_TOTAL\_RESPON SE, READ\_RESPONSE\_RATE, WRITE\_TOTAL\_RESPONSE, WRITE\_RESPONSE\_RATE, TOTAL RESPONSE RATE, RANDOM TOTAL IO RATE, SEQUENTIAL TOTAL IO RATE, RANDOM TO TAL\_XFER\_RATE, SEQUENTIAL\_TOTAL\_XFER\_RATE, VIRTUAL\_SERIAL\_NUMBER, VIRTUA L\_DKC\_NAME, VIRTUAL\_LDEV\_NUMBER, INTERVAL, INPUT\_RECORD\_TYPE, RECORD\_TIME string(16), ulong, float, ulong, float, ulong, float, ulong, float, ulong, floa t,ulong,float,double,float,double,float,float,float,float,float,float , string(32), string(32), string(16), ulong, string(8), time t "00:00:00",0,0.0000000E+000,0,0.0000000E+000,0,0.0000000E +000,0,0.0000000E+000,0,0.0000000E+000,0,0.0000000E +000,0.000000000000000E+000,0.0000000E+000,0.000000000000000E +000,0.0000000E+000,0.0000000E+000,0.0000000E+000,0.0000000E +000,0.0000000E+000,0.0000000E+000,"","","",301,"LDS",2014-06-20 13:20:01 "00:00:01",0,0.0000000E+000,0,0.0000000E+000,0,0.0000000E +000,0,0.0000000E+000,0,0.0000000E+000,0,0.0000000E

```
+000,0.000000000000000E+000,0.0000000E+000,0.000000000000000E
+000,0.0000000E+000,0.0000000E+000,0.0000000E+000,0.0000000E
+000,0.0000000E+000,0.0000000E+000,"","","",301,"LDS",2014-06-20 
13:20:01
"00:00:02",0,0.0000000E+000,0,0.0000000E+000,0,0.0000000E
+000,0,0.0000000E+000,0,0.0000000E+000,0,0.0000000E
+000,0.000000000000000E+000,0.0000000E+000,0.000000000000000E
+000,0.0000000E+000,0.0000000E+000,0.0000000E+000,0.0000000E
+000,0.0000000E+000,0.0000000E+000,"","","",301,"LDS",2014-06-20 
13:20:01
 :
 :
"00:AF:00",0,0.0000000E+000,0,0.0000000E+000,0,0.0000000E
+000,0,0.0000000E+000,0,0.0000000E+000,0,0.0000000E
+000,0.000000000000000E+000,0.0000000E+000,0.000000000000000E
+000,0.0000000E+000,0.0000000E+000,0.0000000E+000,0.0000000E
```
#### +000,0.0000000E+000,0.0000000E+000,"","","",301,"LDS2",2014-06-20 13:20:01

## **API usage example (when obtaining the PD\_PTC record information of Agent for RAID)**

#### Request by using the curl command:

```
curl -v -u system: manager -X GET https://server 1:22016/
TuningManager/v1/objects/RAID_PD_PTC?
hostName=agent_1%26agentInstanceName=VSPG1000_instance
```
#### Execution result for the request:

```
GET /TuningManager/v1/objects/RAID_PD_PTC?
hostName=agent_1%26agentInstanceName=VSPG1000_instance HTTP/1.1
Authorization: Basic c3lzdGVtOm1hbmFnZXI=
User-Agent: curl/7.19.7 (i386-redhat-linux-gnu) libcurl/7.19.7
NSS/3.12.9.0 zlib/1.2.3 libidn/1.18 libssh2/1.2.2
Host: server 1:22016
Accept: */*
```

```
HTTP/1.1 200 OK
Date: Fri, 20 Jun 2014 12:36:36 GMT
Server: Cosminexus HTTP Server
Last-Modified: Fri, 20 Jun 2014 12:00:07 GMT
Keep-Alive: timeout=3, max=100
Cache-Control: no-cache
Transfer-Encoding: chunked
Content-Type: text/csv;charset=utf-8
X-Pad: avoid browser bug
```

```
PORT_NUMBER, PORT_NAME, CHA_NAME, PORT_WWN, PORT_TYPE, PORT_ROLE, PORT_SPEE
D,SLPR_NUMBER,COLLECTION_TIME,INTERVAL,INPUT_RECORD_TYPE,RECORD_TIME
string(8), string(64), string(16), string(32), string(8), string(16), strin
g(8),string(8),time_t,ulong,string(8),time_t
"0","CL1-A","CHA-1EU","50060E8007274300","FIBRE","Target","Auto","",
2014-06-20 12:00:07,3600,"PTC",2014-06-20 12:00:07
"1","CL1-B","CHA-1EU","50060E8007274301","FIBRE","Target","Auto","",
2014-06-20 12:00:07,3600,"PTC",2014-06-20 12:00:07
"2","CL1-
C","CHA-1EL","50060E8007274302","FIBRE","External","8Gbps","",
2014-06-20 12:00:07,3600,"PTC",2014-06-20 12:00:07
"3","CL1-D","CHA-1EL","50060E8007274303","FIBRE","Target","Auto","",
```
2014-06-20 12:00:07,3600,"PTC",2014-06-20 12:00:07 : : "116","CL8-E","CHA-2RU","","FICON","Target","","",2014-06-20 12:00:07,3600,"PTC",2014-06-20 12:00:07 "117","CL8-F","CHA-2RU","","FICON","Target","","",2014-06-20 12:00:07,3600,"PTC",2014-06-20 12:00:07 "118","CL8- G","CHA-2RL","50060E8007274376","FCoE","Target","10Gbps","", 2014-06-20 12:00:07,3600,"PTC",2014-06-20 12:00:07 "119","CL8- H","CHA-2RL","50060E8007274377","FCoE","Target","10Gbps","", 2014-06-20 12:00:07,3600,"PTC",2014-06-20 12:00:07

## **API usage example (when obtaining the PI\_PRCS record information of Agent for RAID by specifying startTime and endTime)**

```
Request by using the curl command:
```

```
curl -v -u system: manager -X GET https://server 1:22016/
TuningManager/v1/objects/RAID_PI_PRCS?
hostName=agent 1%26agentInstanceName=VSPG1000_instance
%26startTime=2014-06-19T01:00Z%26endTime=2014-06-19T02:30Z
```
#### Execution result for the request:

GET /TuningManager/v1/objects/RAID\_PI\_PRCS? hostName=agent 1%26agentInstanceName=VSPG1000\_instance %26startTime=2014-06-19T01:00Z%26endTime=2014-06-19T02:30Z HTTP/1.1 Authorization: Basic c3lzdGVtOm1hbmFnZXI= User-Agent: curl/7.19.7 (i386-redhat-linux-gnu) libcurl/7.19.7 NSS/3.12.9.0 zlib/1.2.3 libidn/1.18 libssh2/1.2.2 Host: server\_1:22016 Accept: \*/\*

```
HTTP/1.1 200 OK
Date: Fri, 20 Jun 2014 13:10:42 GMT
Server: Cosminexus HTTP Server
Last-Modified: Thu, 19 Jun 2014 02:29:01 GMT
Keep-Alive: timeout=3, max=100
Cache-Control: private, max-age=864000
Transfer-Encoding: chunked
Content-Type: text/csv;charset=utf-8
```

```
PROCESSOR_ID,ADAPTOR_ID,CONTROLLER, PROCESSOR_TYPE, PROCESSOR_BUSY_RATE
, MAX_PROCESSOR_BUSY_RATE, MAX_BUFFER_LENGTH, BUFFER_IO_COUNT, MAX_BUFFER
IO COUNT, BUFFER IO RATE, MAX BUFFER IO RATE, INTERVAL, INPUT RECORD TYP
E, RECORD TIME
string(16), string(16), string(8), string(8), float, float, float, float, flo
at, float, float, ulong, string(8), time t
"00","MPB0","","MP",8.8735523E-001,8.8735523E-001,6.5535002E
+004,1.0000000E+000,1.0000000E
+000,1.5259022E-003,1.5259022E-003,54,"PRCS",2014-06-19 01:14:01
"01","MPB0","","MP",1.2086518E+000,1.2086518E+000,6.5535002E
+004,1.0000000E+000,1.0000000E
+000,1.5259022E-003,1.5259022E-003,54,"PRCS",2014-06-19 01:14:01
"02","MPB0","","MP",9.0272198E-001,9.0272198E-001,6.5535002E
+004,1.0000000E+000,1.0000000E
+000,1.5259022E-003,1.5259022E-003,54,"PRCS",2014-06-19 01:14:01
      :
```

```
 :
"2E","MPB5","","MP",3.0648675E+000,3.0648675E+000,6.5535002E
+004,1.0000000E+000,1.0000000E
+000,1.5259022E-003,1.5259022E-003,61,"PRCS",2014-06-19 02:29:01
"2F","MPB5","","MP",3.1383426E+000,3.1383426E+000,6.5535002E
+004,1.0000000E+000,1.0000000E
+000,1.5259022E-003,1.5259022E-003,61,"PRCS",2014-06-19 02:29:01
"_Total","MPB5","","MPB",3.0528414E+000,3.0528414E+000,6.5535002E
+\overline{0}04, 1.0000000E+000, 1.0000000E+000,1.5259022E-003,1.5259022E-003,61,"PRCS",2014-06-19 02:29:01
```
#### **Obtaining metadata**

This subsection describes the API resource that is used to obtain the metadata on JSON objects that are used by data-acquisition API resources other than the resource for obtaining performance data. The representation of metadata follows the JSON Schema.

Note that the metadata for resources that obtain performance data is always provided together with CSV headers. You cannot obtain only metadata.

The following table lists the properties for obtaining metadata.

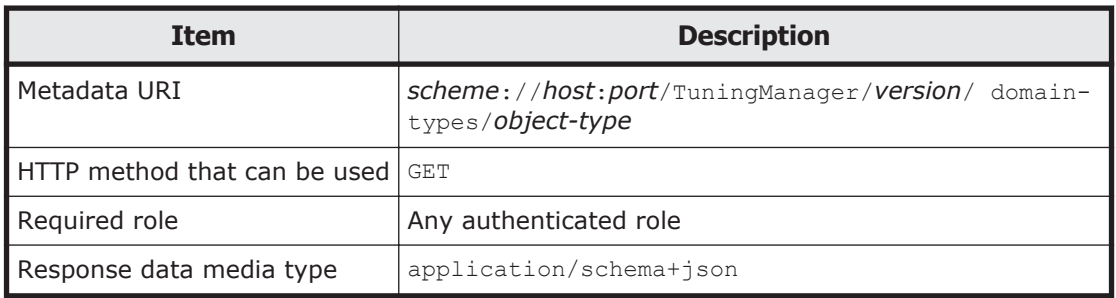

#### **Table 3-20 Properties for obtaining metadata**

## **Schema of response data:**

The schema follows the JSON Schema for the individual object.

The following shows the response body received when metadata on the AgentForRAID object is obtained.

## **Response body:**

```
"title" : "AgentForRAID", "type" : "object",
"properties" : 
    {
      "instanceName" : { "type" : "string" },
 "hostName" : { "type" : "string" }, 
 "ipAddr" : { "type" : "string" }, 
 "dataModelVersion" : { "type" : "decimal"}, 
 "lastUpdateTime" : { "type" : "string" }, 
"storageVendor" : { "type" : "string" },
 "storageModel" : { "type" : "string" }, 
       "storageSerialNumber" : { "type" : "string" }
```

```
 },
  "required" : [ "instanceName", "hostName" ]}
```
The following table describes responses that can be received if an error occurs during acquisition of the metadata.

|                                                                         | <b>HTTP response</b> |                              |                                 |             |  |
|-------------------------------------------------------------------------|----------------------|------------------------------|---------------------------------|-------------|--|
| <b>Error</b>                                                            | <b>Status Code</b>   | <b>Header</b>                | <b>Error ID</b>                 |             |  |
|                                                                         |                      | <b>Name</b>                  | <b>Value</b>                    |             |  |
| The specified metadata<br>either does not exist or is<br>not supported. | 404                  |                              | There is no header to be added. | KATR10045-E |  |
| An internal contradiction<br>occurred.                                  | 500                  |                              |                                 | KATR00101-E |  |
| An internal error occurred<br>during the response<br>return.            |                      | Cancels the response return. |                                 |             |  |

**Table 3-21 Error responses for acquisition of metadata**

## **API usage example (obtaining metadata)**

Request by using the curl command:

```
curl -v -u system:manager -X GET https://server 1:22016/
TuningManager/v1/domain-types/AgentForRAID
```
#### Execution result for the request:

```
GET /TuningManager/v1/domain-types/AgentForRAID HTTP/1.1
Authorization: Basic c3lzdGVtOm1hbmFnZXI=
User-Agent: curl/7.19.7 (i386-redhat-linux-gnu) libcurl/7.19.7 NSS/
3.12.9.0 zlib/1.2.3 libidn/1.18 libssh2/1.2.2
Host: server 1:22016
Accept: */*
```

```
HTTP/1.1 200 OK
Date: Fri, 20 Jun 2014 12:37:25 GMT
Server: Cosminexus HTTP Server
Last-Modified: Thu, 29 May 2014 16:22:18 GMT
Cache-Control: private, max-age=86400
Transfer-Encoding: chunked
Content-Type: application/schema+json;charset=utf-8
{ "title" : "AgentForRAID", "type" : "object", 
"properties" :
     {
        "instanceName" : { "type" : "string" },<br>"hostName" : : { "type" : "string" },
        "hostName" : { "type" : "string" },<br>"ipAddr" : { "type" : "string" },
                                 : { "type" : "string" },
 "dataModelVersion" : { "type" : "decimal"},
 "lastUpdateTime" : { "type" : "string" },
 "storageVendor" : { "type" : "string" },
"storageModel" : { "type" : "string" },
        "storageModel" : { "type" : "string" },<br>"storageSerialNumber" : { "type" : "string" },
```

```
 },
  "required" : [ "instanceName", "hostName" ]}
```
# **General procedure for obtaining performance data**

This section gives an example of using the API to obtain performance data after a change in the instance information or storage system monitored by Agent for RAID. The example shows the order in which APIs are used until the performance data is obtained using the APIs, and shows how to specify the parameters. If the instance information or storage system monitored by Agent for RAID is changed, before you obtain the performance data, you need to manually refresh the Agents list by using the API.

The following figure shows an overview of the general procedure:

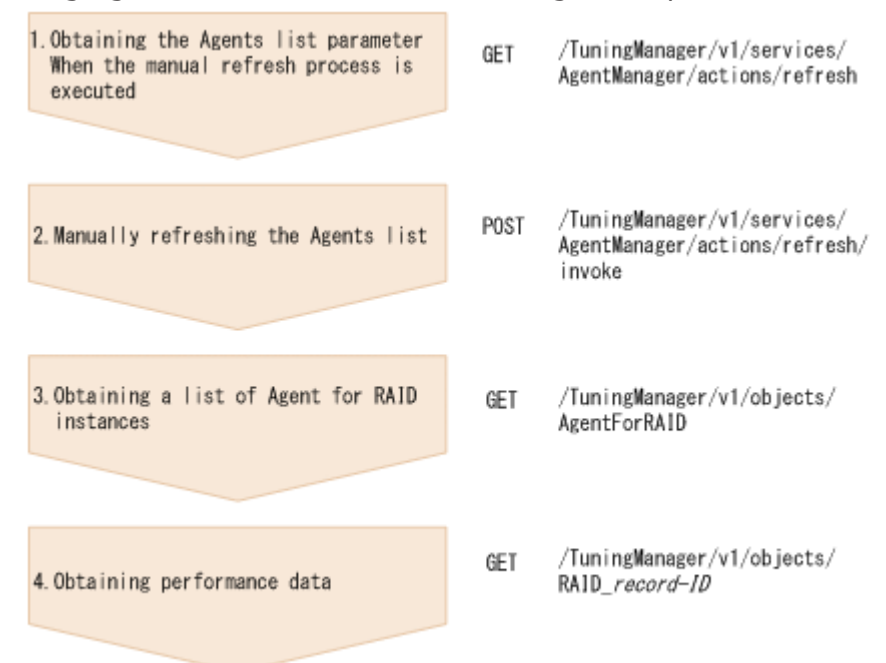

## **Figure 3-1 General procedure for obtaining performance data (after the monitoring-target storage system or instance information is changed)**

Note that if the monitoring-target storage system or the instance information was not changed on Agent for RAID and you know the instance name of the monitoring target from which you want to obtain the performance data, you can obtain the performance data only in step 4 of Figure 3-1 General procedure for obtaining performance data (after the monitoring-target storage system or instance information is changed) on page 3-30 .

The following shows the general procedure for obtaining performance data of VSP G1000 by using the API, with an example of using the curl command, after changing the monitoring-target storage system or the instance information.

## **Example of using the curl command**

1. Obtain the parameter information that is required to manually refresh the Agents list.

```
curl -v -H "Content-Type: application/json" -u system:manager -X 
GET https://server_1:22016/TuningManager/v1/services/
AgentManager/actions/refresh
Response body:
{
    "name":"RefreshAgentInstancesParameters",
    "url":"https://server_1:22016/TuningManager/v1/services/
```

```
AgentManager/actions/refresh/invoke",
    "method":"POST",
    "type":"application/json",
    "parameters":[{"type":"string","value":"All"}]
}
```
2. After the  $-d$  option, specify the response body obtained in step 1 as the request body to manually refresh the Agents list.

```
curl -v -u system:manager -H "Content-Type: application/json" -H
"Content-Length: *" -H "Transfer-Encoding: chunked" -X
POST https://server_1:22016/TuningManager/v1/services/
AgentManager/actions/refresh/invoke -d
'{ "name" : "RefreshAgentInstancesParameters",
"url" : "https://server_1:22016/TuningManager/v1/services/
AgentManager/actions/refresh/invoke",
"method" : "POST", "type" : "application/json",
"parameters" : [ { "type" : "string", "value" : "All" } ] }'
```
Response body:

{"status":"Completed"}

3. Obtain the list of instance information for Agent for RAID.

```
curl -v -u system:manager -X GET https://server 1:22016/
TuningManager/v1/objects/AgentForRAID
```
#### Response body:

{

```
 "items":[{
    "instanceName":"VSPG1000_instance",
    "hostName":"agent_1",
    "ipAddr":"IP-address-of-agent_1",
     "dataModelVersion":8.6,
    "storageVendor":"HITACHI",
     "storageModel":"VSP G1000",
     "storageSerialNumber":"10051",
     "lastUpdateTime":"2014-06-20T12:32:14Z"
            },
\{ "instanceName":"USPV_instance",
    "hostName": "agent 2",
     "ipAddr":"IP-address-of-agent_2",
    "dataModelVersion":8.6,
    "storageVendor":"HITACHI",
     "storageModel":"USP V",
     "storageSerialNumber":"10007",
     "lastUpdateTime":"2014-06-20T12:32:14Z"
            },
 :
 :
```

```
\{ "instanceName":"HUSVM_instance",
    "hostName":"agent_2",
    "ipAddr":"IP-address-of-agent_2",
    "dataModelVersion":8.6,
    "storageVendor":"HITACHI",
    "storageModel":"HUS VM",
    "storageSerialNumber":"210944",
    "lastUpdateTime":"2014-06-20T12:32:14Z"
            }]
```
4. From the instance information obtained in step 3, specify the instance information from which you want to obtain the performance data as a query, and then obtain the performance data. In this example, the instance name VSPG1000 instance and the host name agent 1 that are in the first object of the response body obtained by step 3, are specified as a query.

```
curl -v -u system:manager -X GET https://server 1:22016/
TuningManager/v1/objects/RAID_PD?
hostName=agent_1%26agentInstanceName=VSPG1000_instance
```
#### Response body:

}

LDEV\_NUMBER, READ\_IO\_COUNT, READ\_IO\_RATE, READ\_HIT\_IO\_COUNT, READ\_HIT RATE, WRITE IO COUNT, WRITE\_IO\_RATE, WRITE\_HIT\_IO\_COUNT, WRITE\_HIT\_R ATE, READ\_MBYTES, READ\_XFER\_RATE, WRITE\_MBYTES, WRITE\_XFER\_RATE, READ TOTAL\_RESPONSE,READ\_RESPONSE\_RATE, WRITE\_TOTAL\_RESPONSE, WRITE\_RESP ONSE\_RATE, TOTAL\_RESPONSE\_RATE, RANDOM\_TOTAL\_IO\_RATE, SEQUENTIAL\_TOT AL\_IO\_RATE,RANDOM\_TOTAL\_XFER\_RATE,SEQUENTIAL\_TOTAL\_XFER\_RATE,VIRT UAL SERIAL NUMBER, VIRTUAL DKC NAME, VIRTUAL LDEV NUMBER, INTERVAL, I NPUT\_RECORD\_TYPE, RECORD\_TIME string(16),ulong,float,ulong,float,ulong,float,ulong,float,ulong, float,ulong,float,double,float,double,float,float,float,float,flo at,float,string(32),string(32),string(16),ulong,string(8),time t "00:00:00",0,0.0000000E+000,0,0.0000000E+000,0,0.0000000E +000,0,0.0000000E+000,0,0.0000000E+000,0,0.0000000E +000,0.000000000000000E+000,0.0000000E+000,0.000000000000000E +000,0.0000000E+000,0.0000000E+000,0.0000000E+000,0.0000000E +000,0.0000000E+000,0.0000000E+000,"","","",301,"LDS",2014-06-20 13:20:01 "00:00:01",0,0.0000000E+000,0,0.0000000E+000,0,0.0000000E +000,0,0.0000000E+000,0,0.0000000E+000,0,0.0000000E +000,0.000000000000000E+000,0.0000000E+000,0.000000000000000E +000,0.0000000E+000,0.0000000E+000,0.0000000E+000,0.0000000E +000,0.0000000E+000,0.0000000E+000,"","","",301,"LDS",2014-06-20 13:20:01 "00:00:02",0,0.0000000E+000,0,0.0000000E+000,0,0.0000000E

+000,0,0.0000000E+000,0,0.0000000E+000,0,0.0000000E +000,0.000000000000000E+000,0.0000000E+000,0.000000000000000E +000,0.0000000E+000,0.0000000E+000,0.0000000E+000,0.0000000E +000,0.0000000E+000,0.0000000E+000,"","","",301,"LDS",2014-06-20 13:20:01

 : : "00:AF:00",0,0.0000000E+000,0,0.0000000E+000,0,0.0000000E +000,0,0.0000000E+000,0,0.0000000E+000,0,0.0000000E +000,0.000000000000000E+000,0.0000000E+000,0.000000000000000E +000,0.0000000E+000,0.0000000E+000,0.0000000E+000,0.0000000E

+000,0.0000000E+000,0.0000000E+000,"","","",301,"LDS2", 2014-06-20 13:20:01

4

# **API Messages**

This chapter explains the message format that are output during API execution, and the messages.

- □ [Message Format](#page-65-0)
- □ [List of Output Destinations for Messages](#page-65-0)
- □ [Messages](#page-66-0)

# <span id="page-65-0"></span>**Message Format**

This section describes the format of messages that are output during API execution, and the format of the message explanations in this chapter.

## **Format of Output Messages**

This subsection describes the format of messages that are output during API execution. Each message consists of a message ID followed by message text. The following is the message format:

KATR*nnnnn*-*Y message-text*

The message ID indicates the following:

- KATR: Indicates a message that is output when the Tuning Manager API is used.
- *nnnnn*: Serial number of the message. Main Console message numbers are from 00101 to 12999.
- *Y*:Type of message:
	- ¢ E: Error

Message issued when the system cancels processing

- ¢ W: Warning Message issued when the system resumes processing after message output
- ¢ I: Information

Message in which the system provides the user with information

## **Message Description Format**

This section describes the format of the message explanations in this chapter. The portion of a message text that is shown in italics represents information that is variable depending on the situation. The manual lists the messages in the order of the message IDs. The following illustrates the format of a message explanation:

*message-ID message-text message-explanatory-text*

*(S)* Explains the processing performed by the system.

*(O)* Explains the action the operator should take when the message is displayed.

# **List of Output Destinations for Messages**

The table below lists the output destinations of messages that are output during API execution on the Tuning Manager server host and on the Agent host.

## <span id="page-66-0"></span>**Table 4-1 List of output destinations of messages that are output during API execution (Tuning Manager server host)**

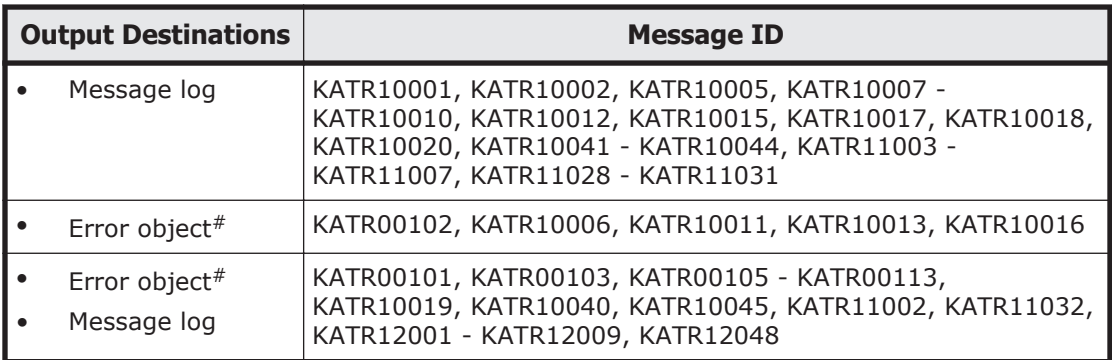

#

The error object is returned to the API client.

## **Table 4-2 List of output destinations of messages that are output during API execution (Agent host)**

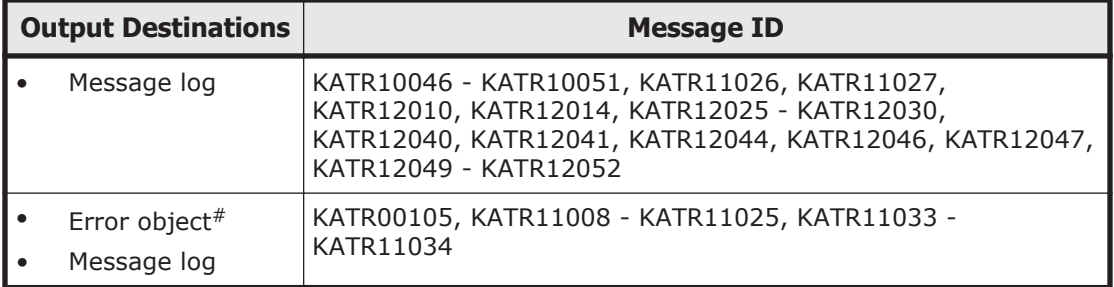

#

The error object is returned to the API client.

## **Messages**

Table 4-3 Messages that are output by API on page 4-3 explains the messages that are output by API from the Tuning Manager server host and the Agent host as well as the corrective actions to take.

#### **Table 4-3 Messages that are output by API**

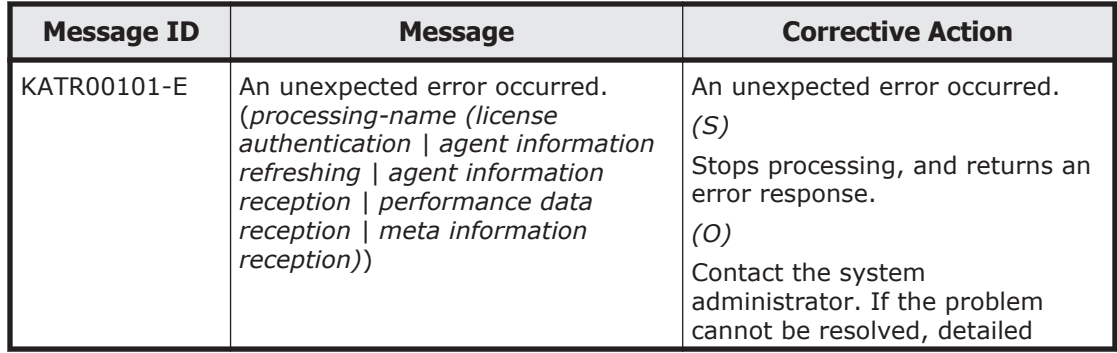

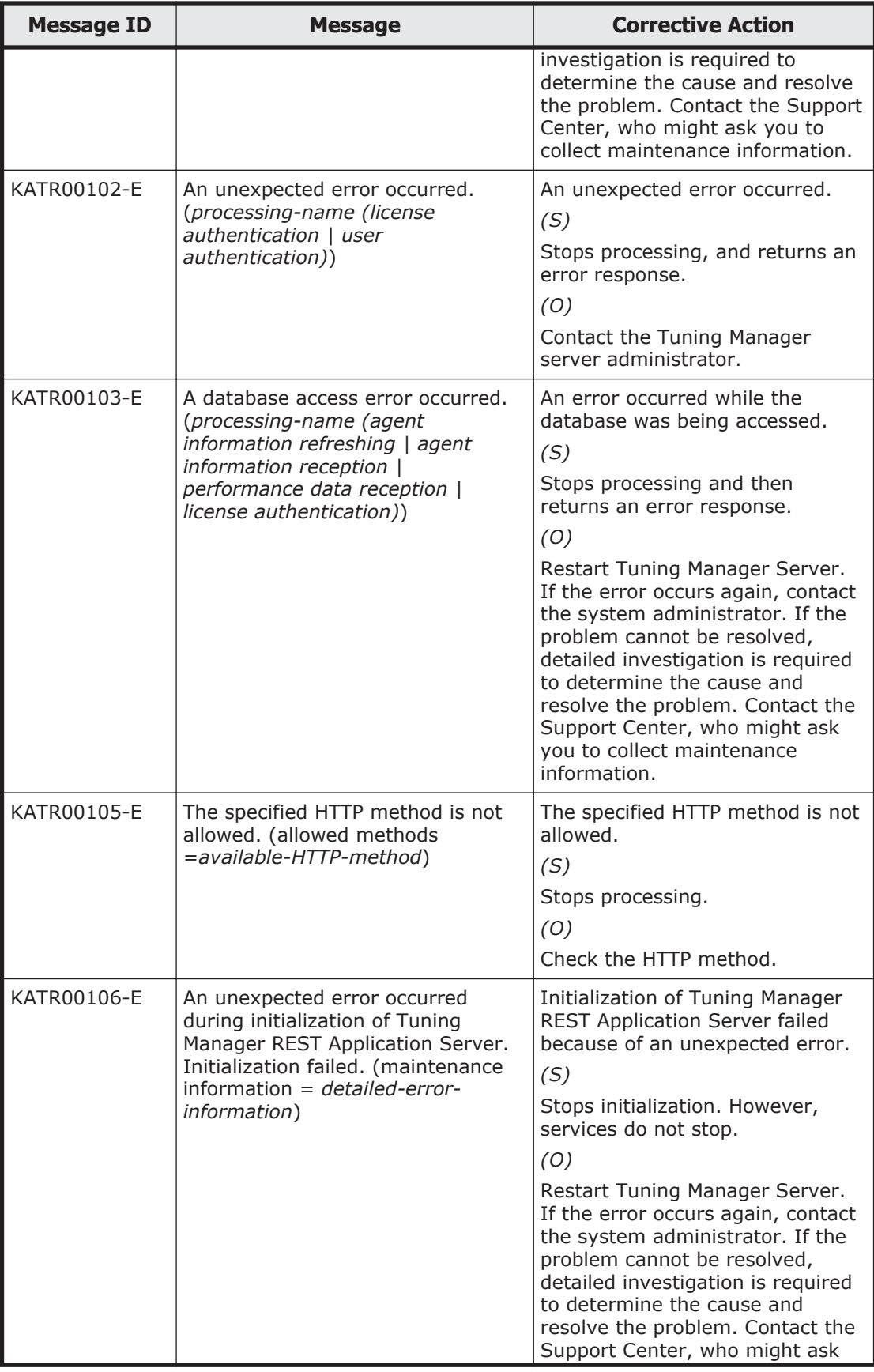

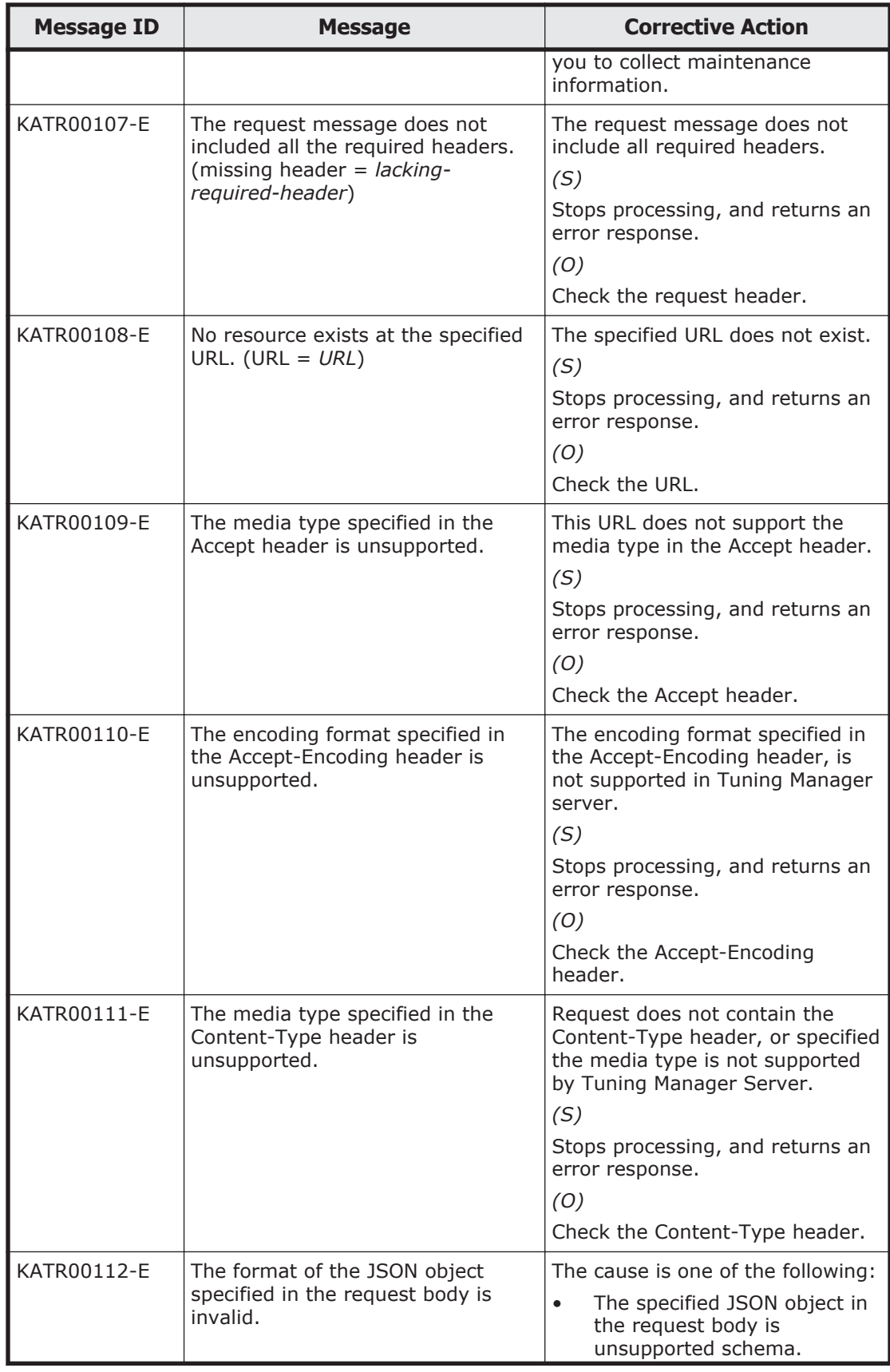

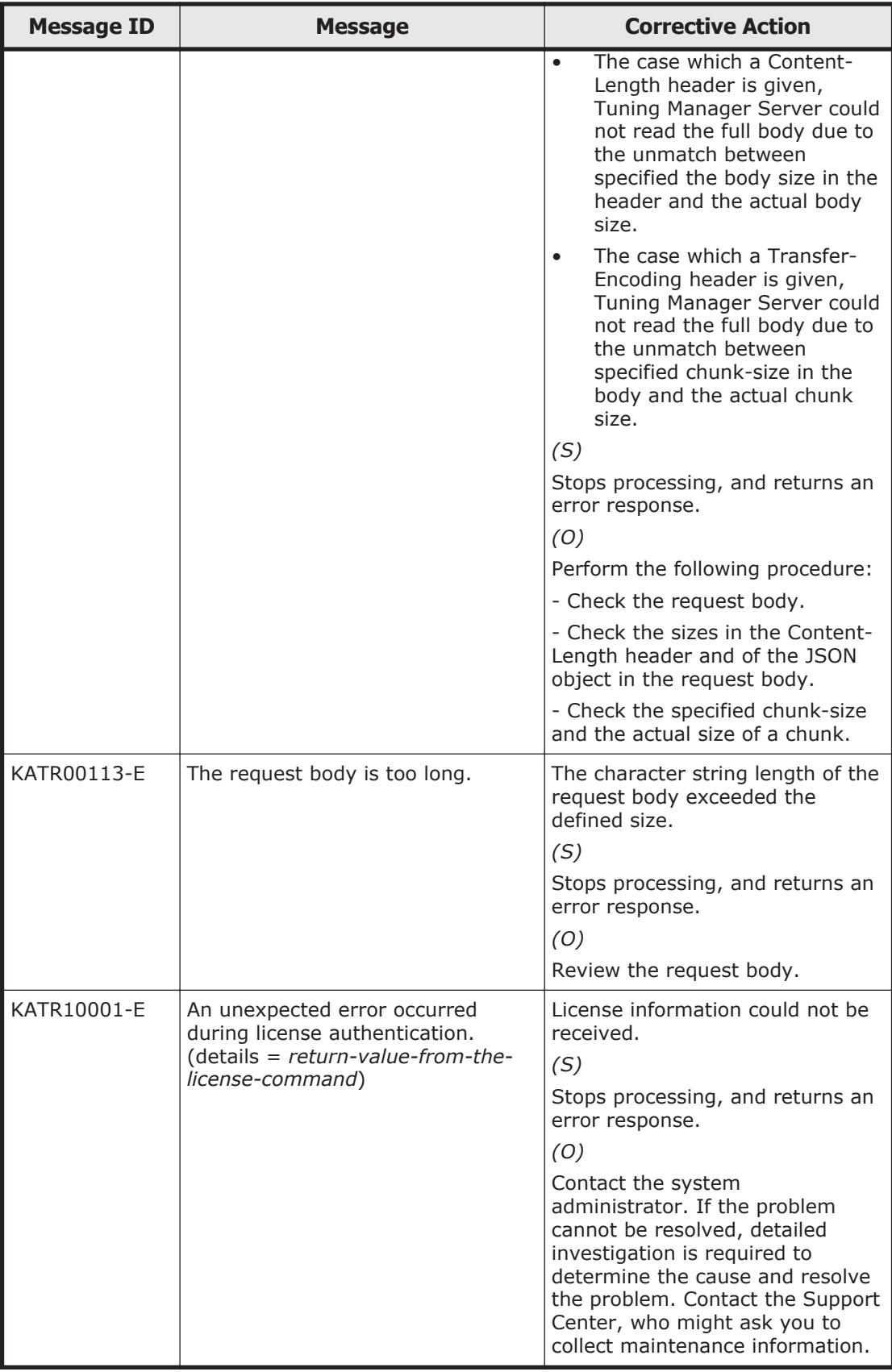

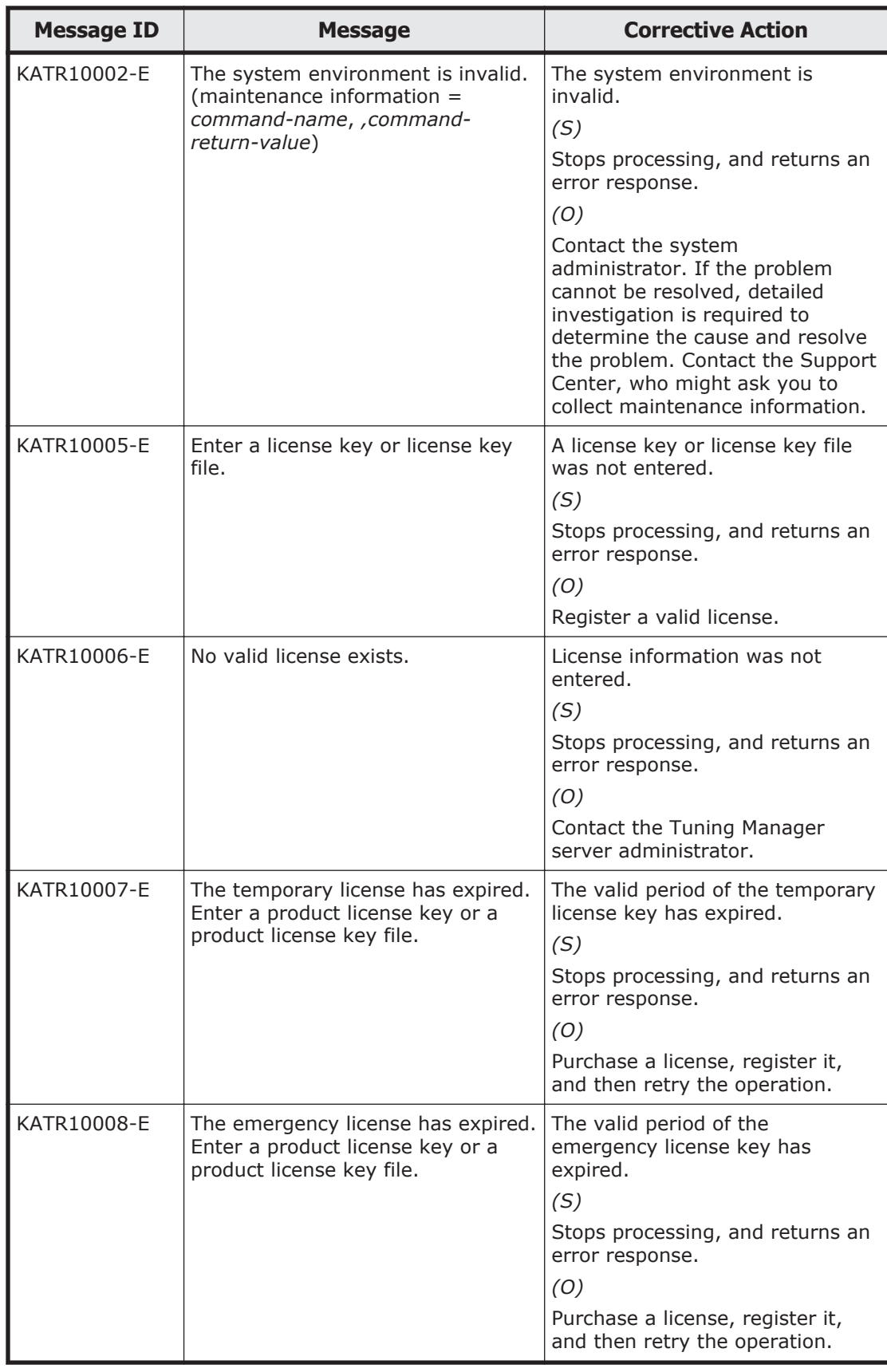

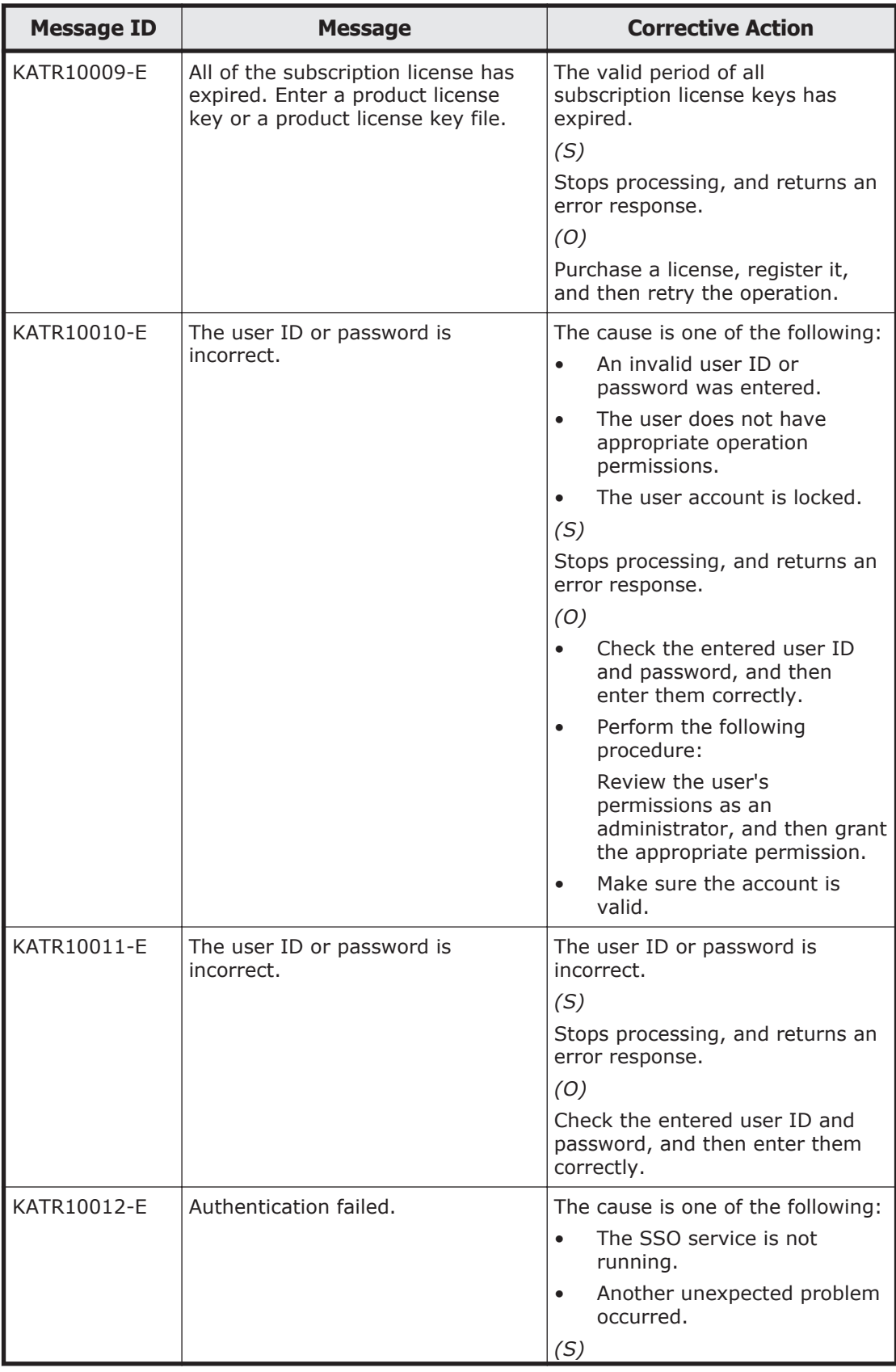
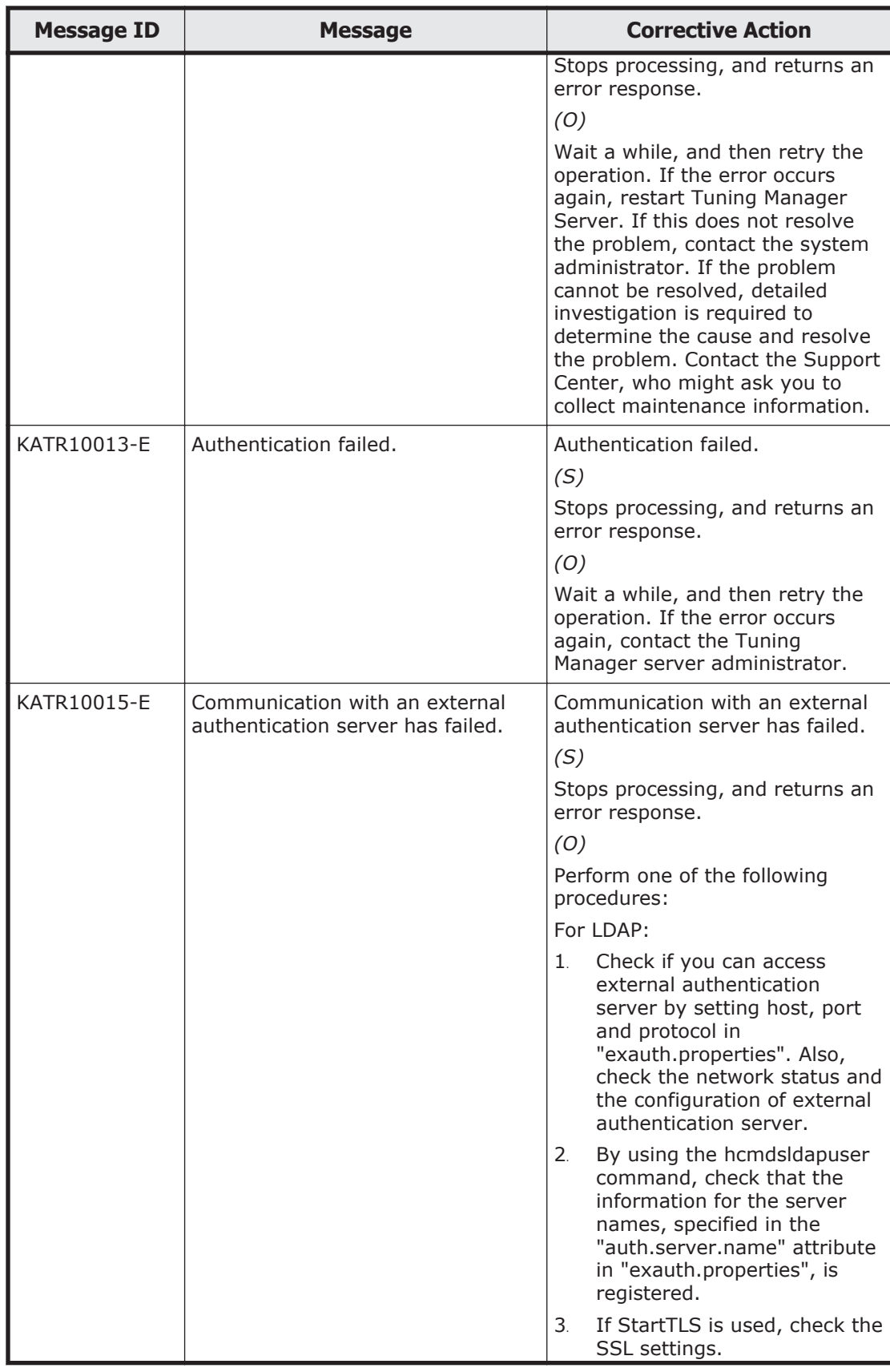

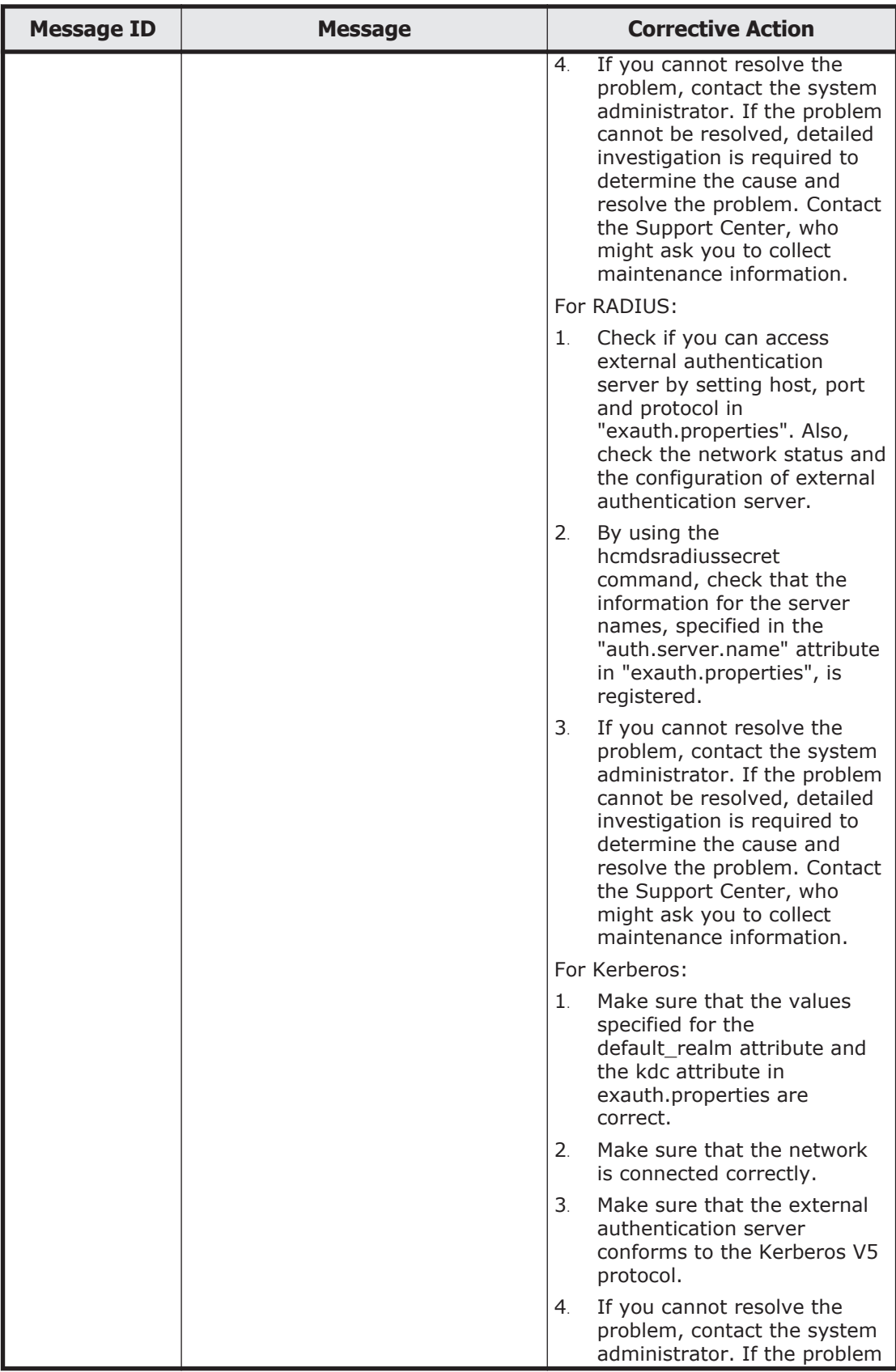

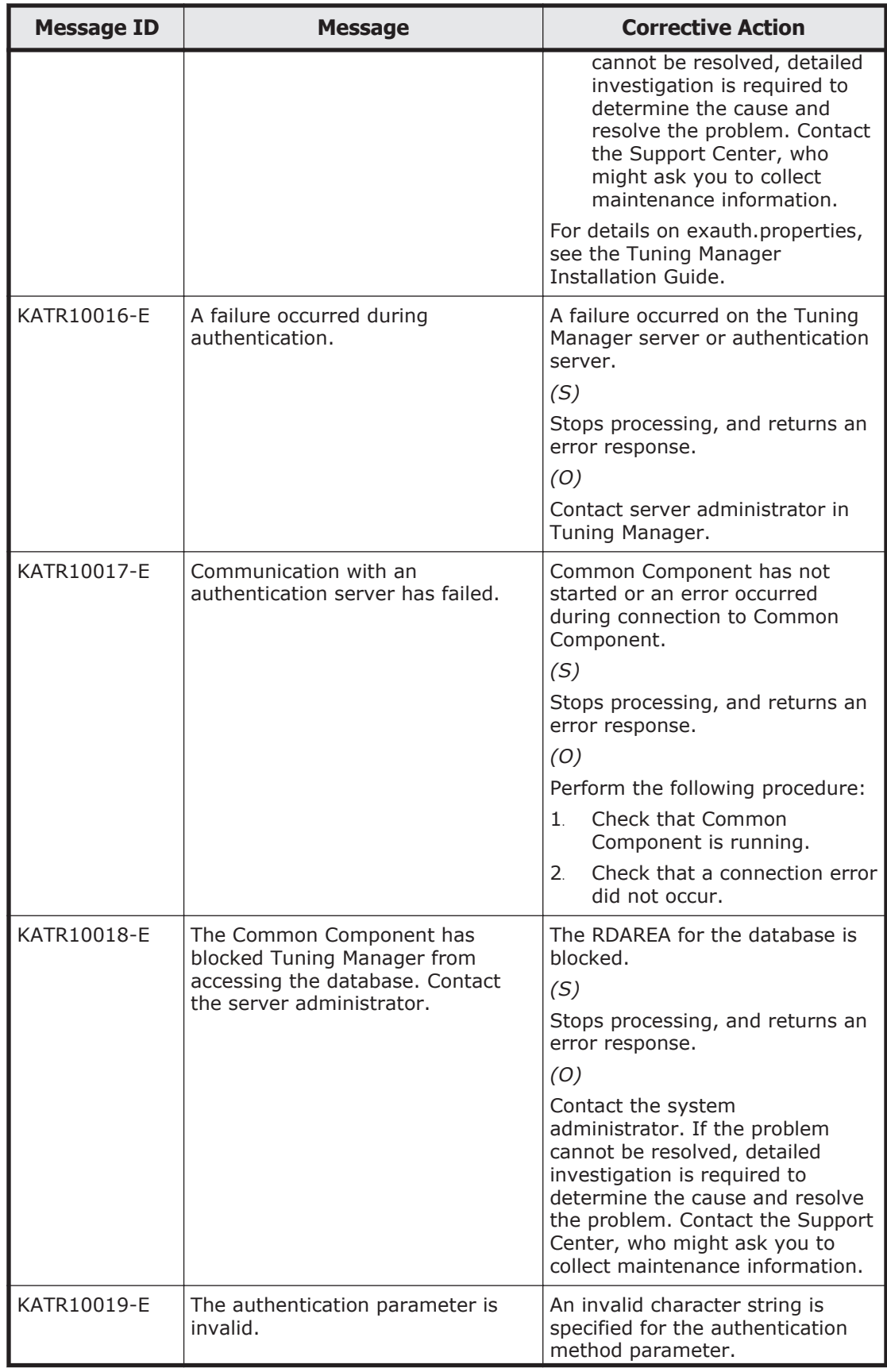

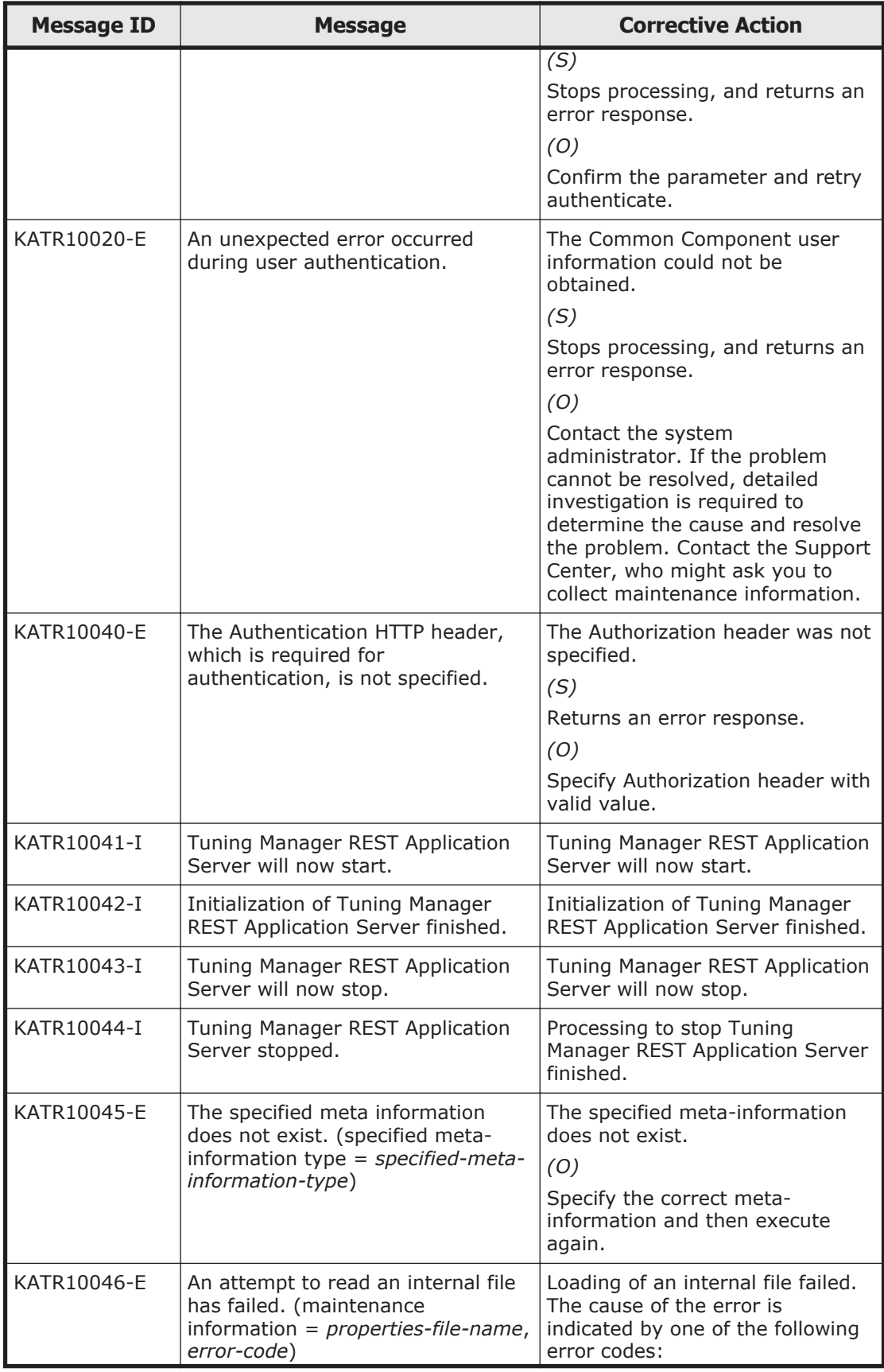

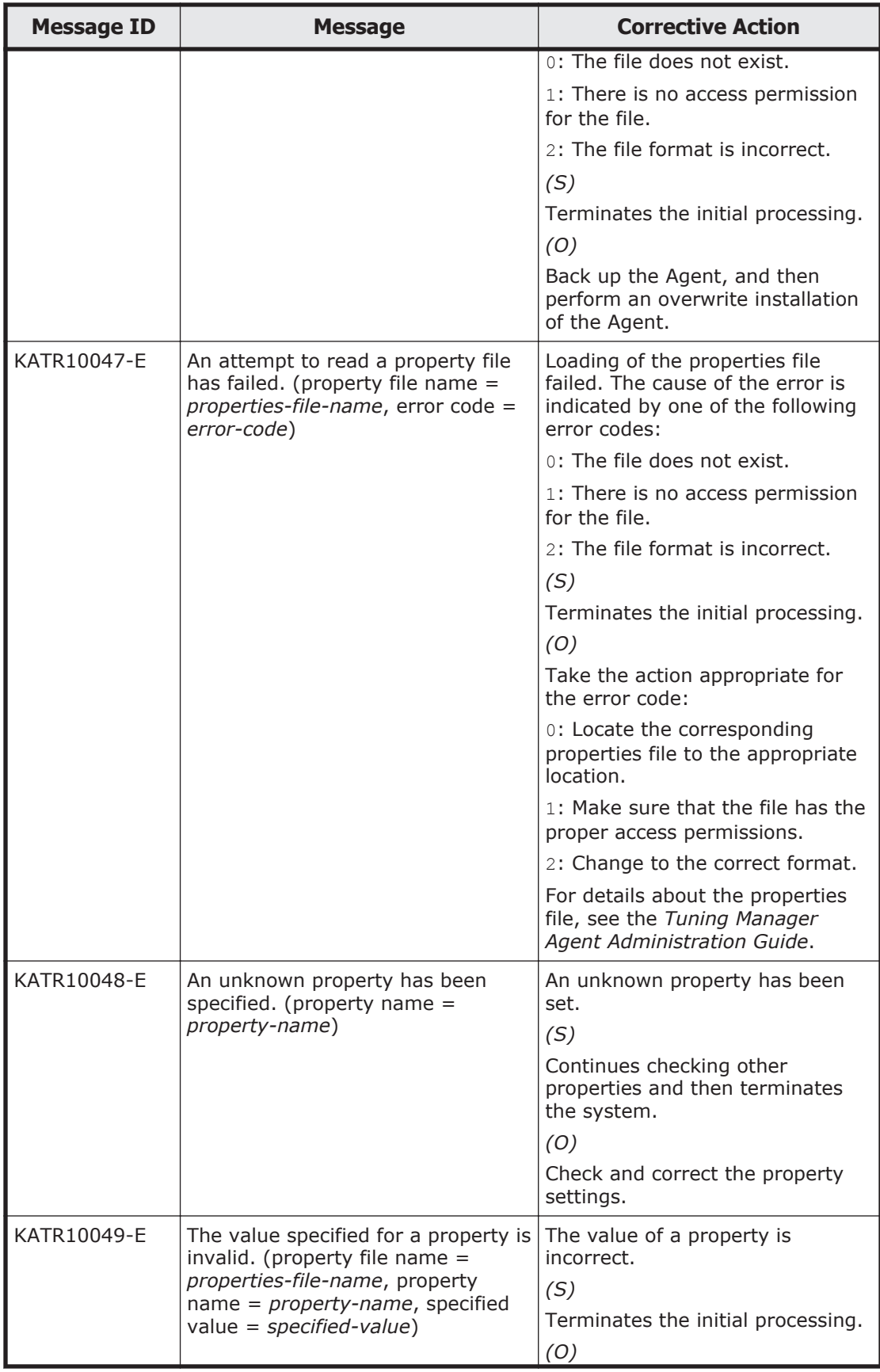

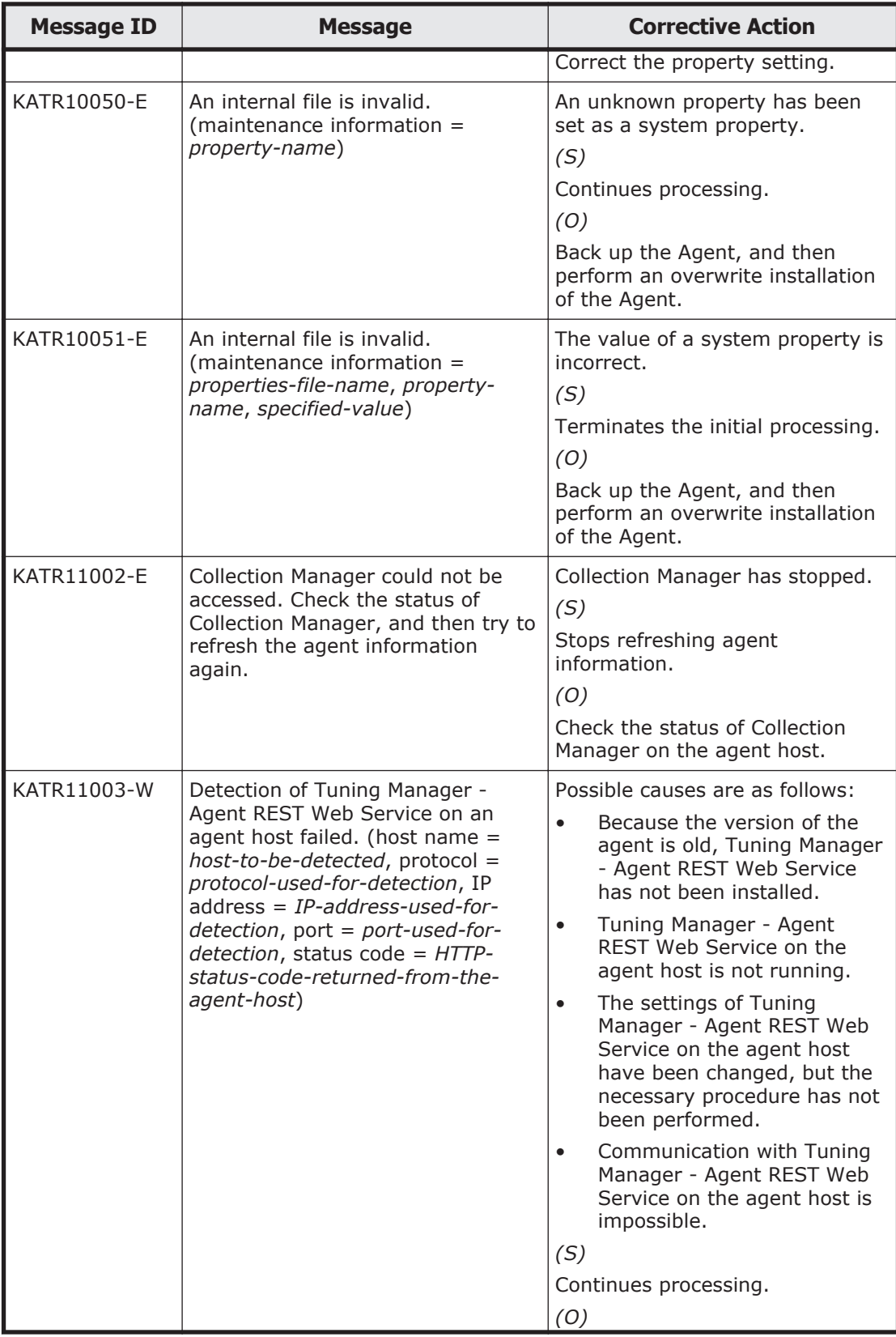

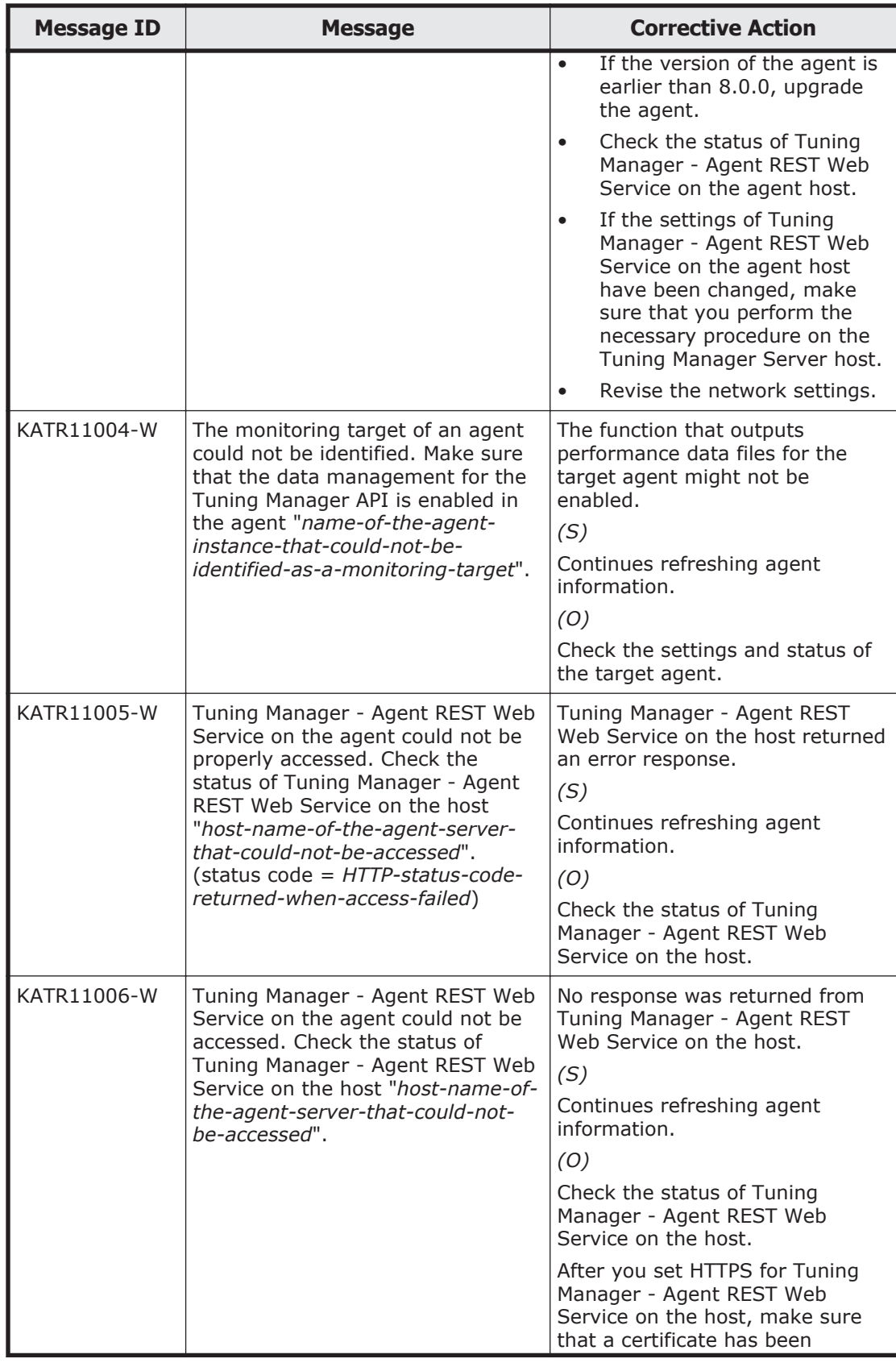

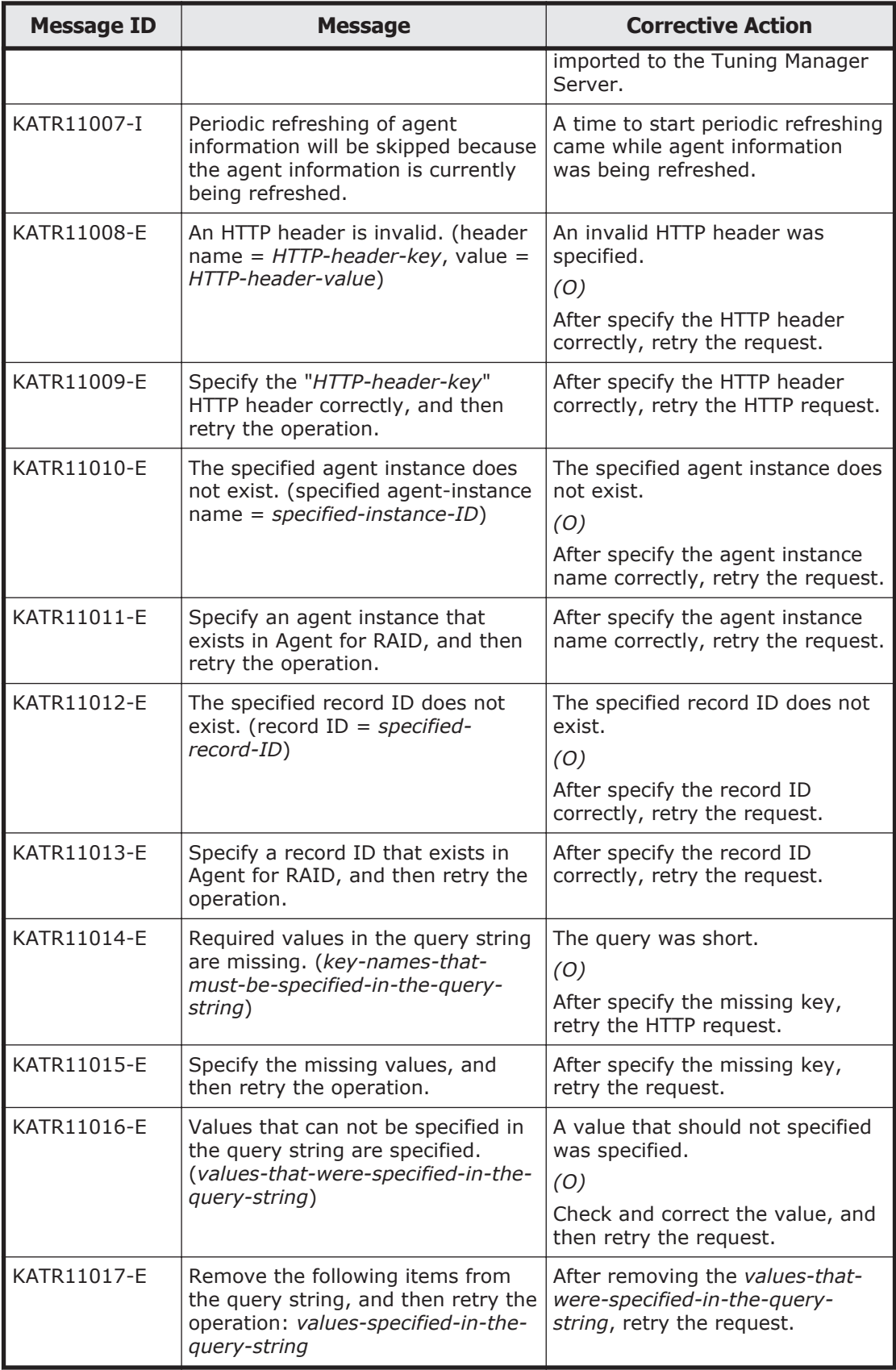

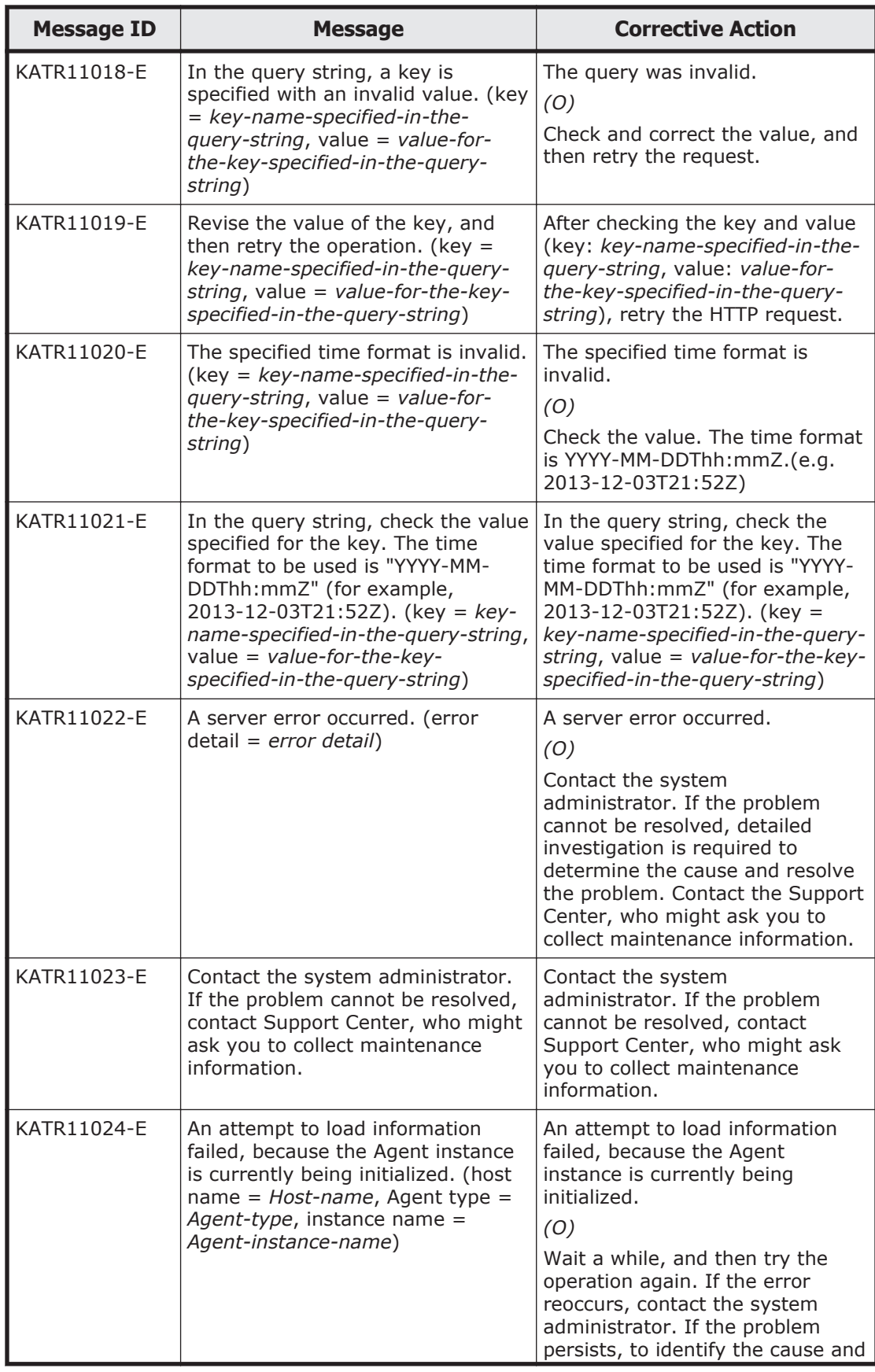

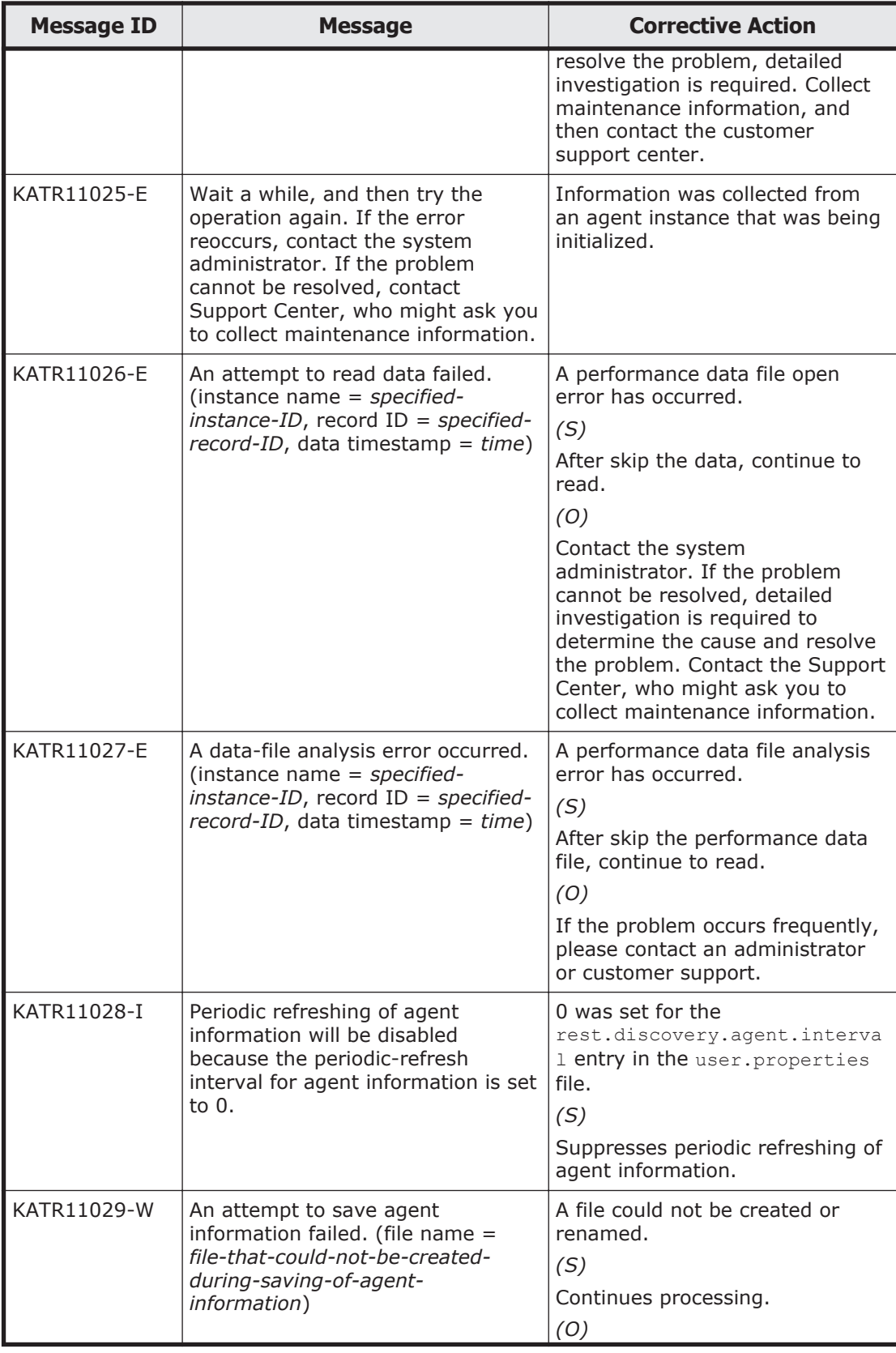

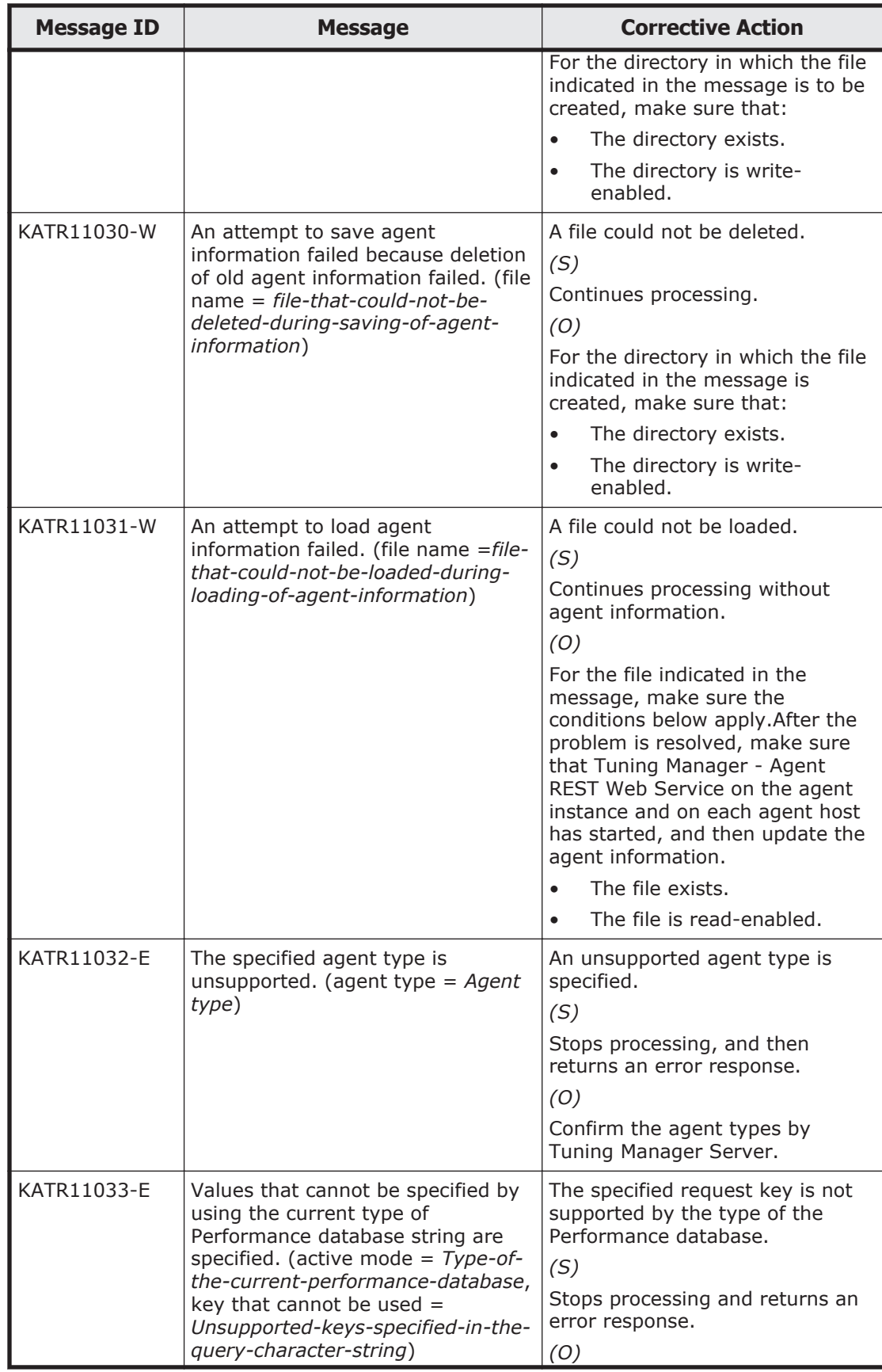

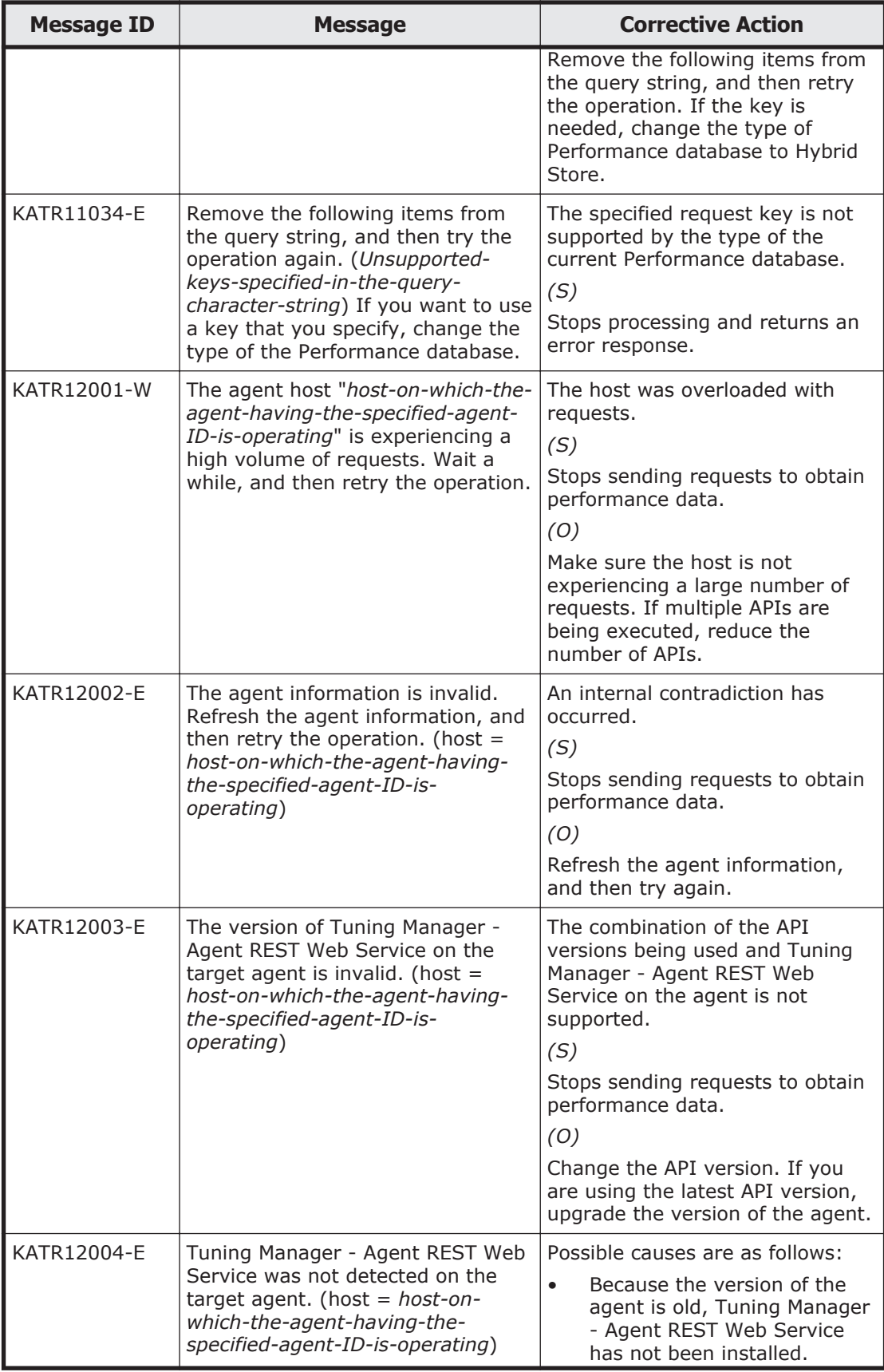

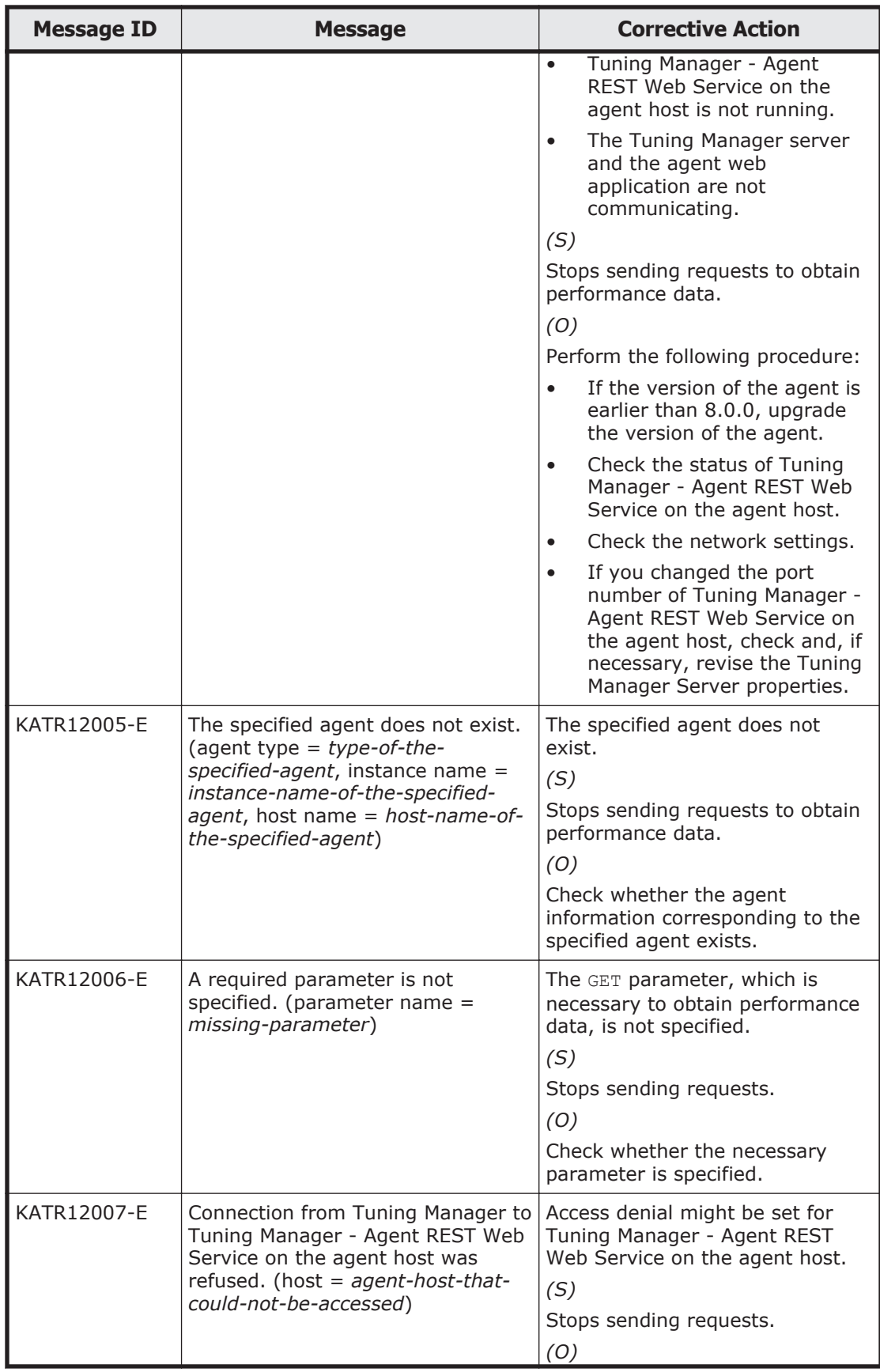

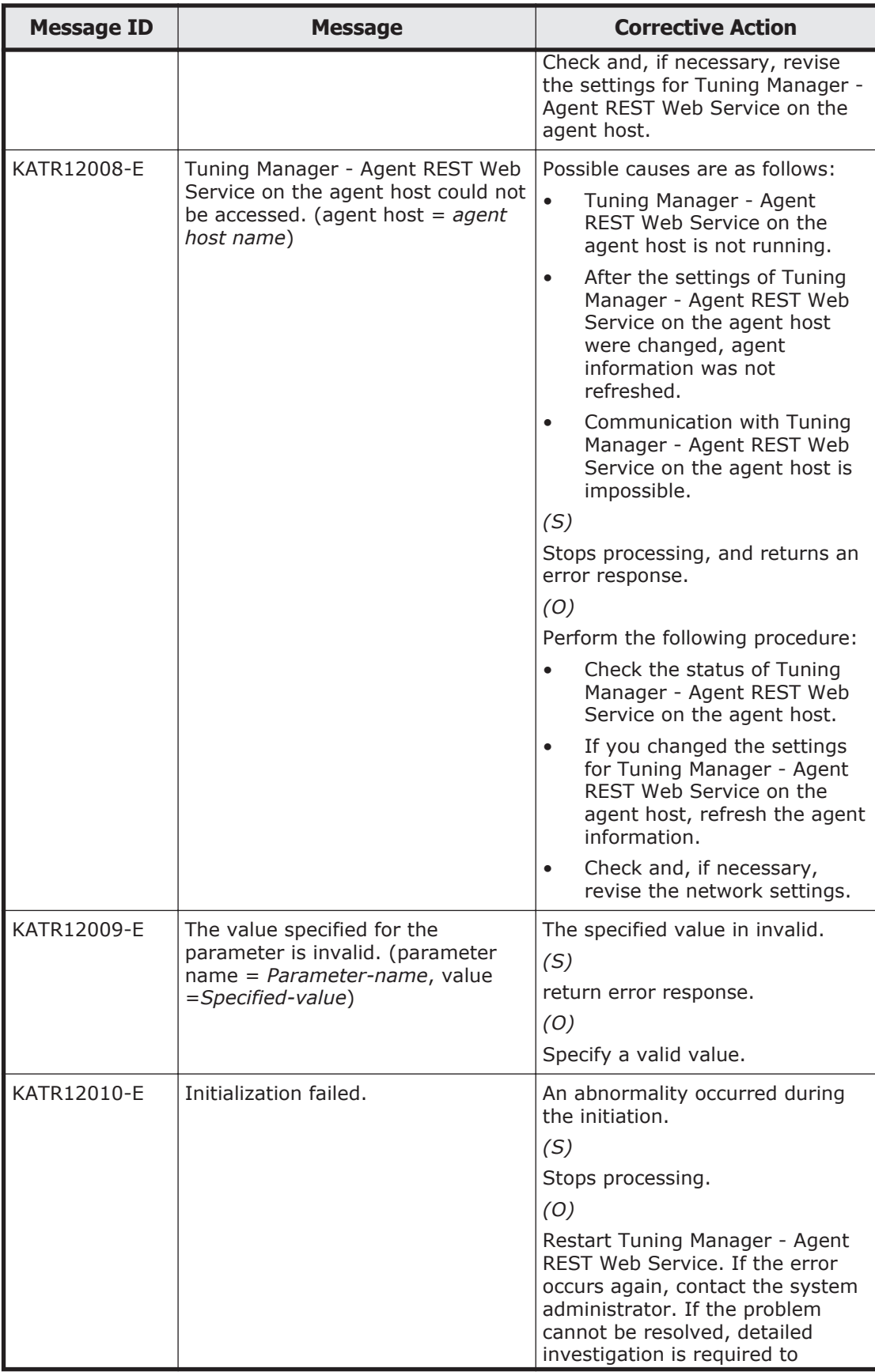

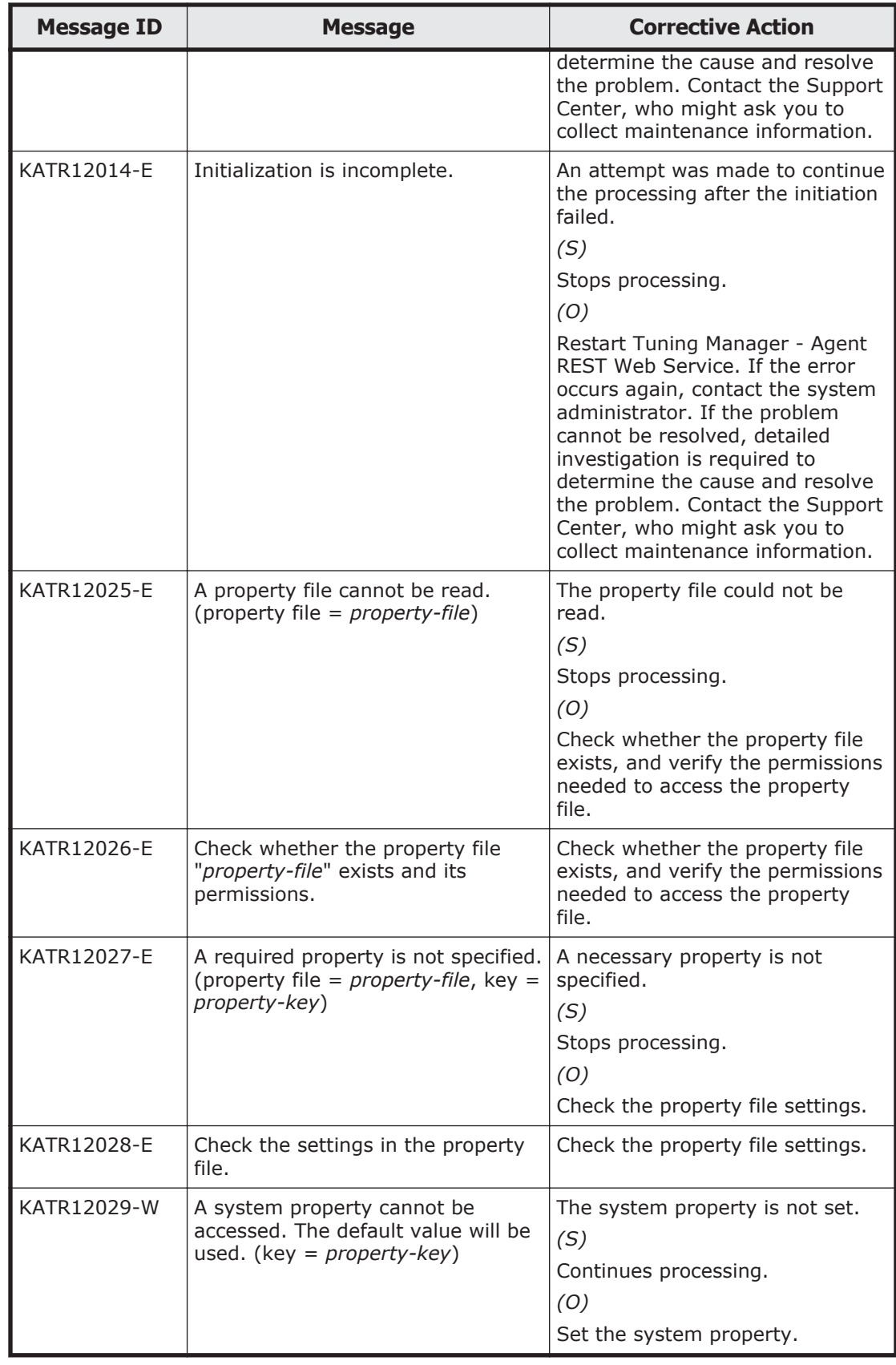

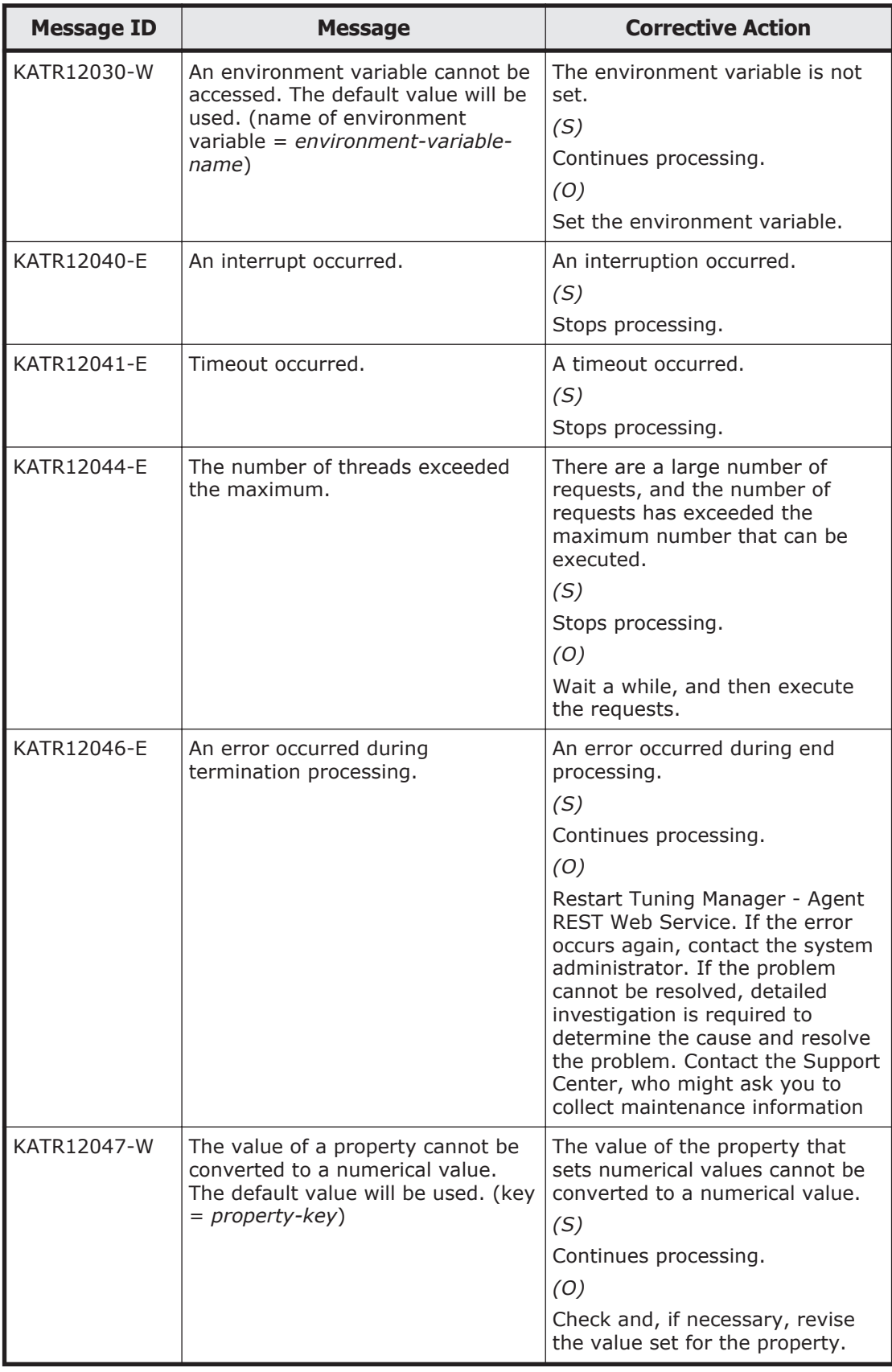

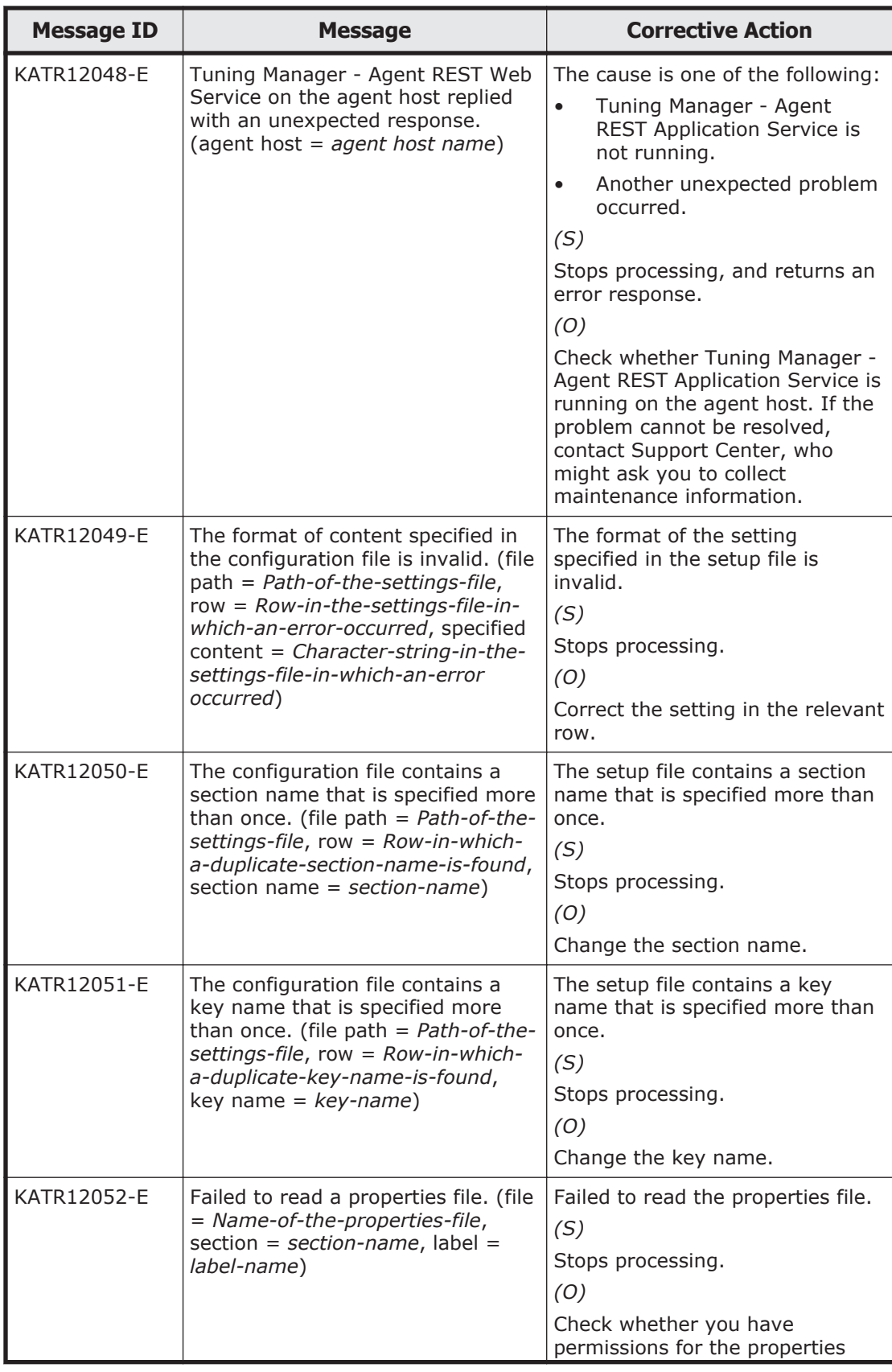

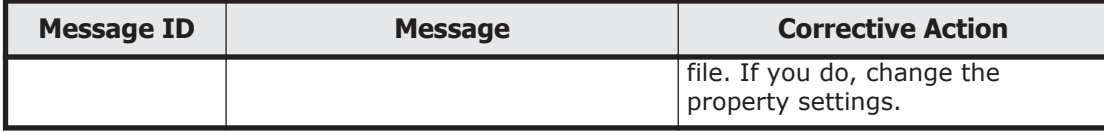

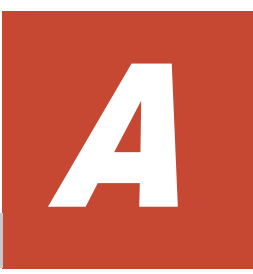

## **Status Codes**

This appendix describes the status codes of the response message output when the API is executed.

□ [Status codes](#page-91-0)

### <span id="page-91-0"></span>**Status codes**

The following table lists the status codes of the response message.

| <b>Status</b><br>code | <b>Name</b>                  | <b>Description</b>                                                                                                   |
|-----------------------|------------------------------|----------------------------------------------------------------------------------------------------|
| 200                   | OK                           | The request was processed normally.                                                                                  |
| 400                   | <b>Bad Request</b>           | The required header was omitted, the query<br>character string is invalid, or the request body is<br>invalid.        |
| 401                   | Unauthorized                 | The Authorization header was omitted, or<br>authentication failed.                                                   |
| 403                   | Forbidden                    | You do not have the required permissions.                                                                            |
| 404                   | Not Found                    | The requested resources do not exist.                                                                                |
| 405                   | Method Not Allowed           | The requested method is not permitted by the<br>resource.                                                            |
| 406                   | Not Acceptable               | Requests from the Accept header or from the<br>Accept-Encoding header cannot be accepted.                            |
| 414                   | Request-URI Too<br>Long      | The request line is too long.                                                                                        |
| 415                   | Unsupported Media<br>Type    | An invalid media type was specified.                                                                                 |
| 500                   | <b>Internal Server Frror</b> | The required licenses are not registered.                                                                            |
|                       |                              | An error other than those listed above occurred in<br>the Tuning Manager server or in Agents.                        |
| 503                   | Service Unavailable          | The service is temporarily unavailable due to the<br>flow restriction of the Tuning Manager server and of<br>Agents. |

**Table A-1 Status codes of the response message**

# B

# **Specification differences depending on the Performance database being used**

This appendix describes the specification differences of the Tuning Manager API based on whether you use Hybrid Store or a Store database as the Performance database.

□ [Specification differences](#page-93-0)

## <span id="page-93-0"></span>**Specification differences**

The specifications of the Tuning Manager API differ depending on whether you use Hybrid Store or a Store database as the Performance database. The following table lists the items that have specification differences, and the specifications for each Performance database for those items.

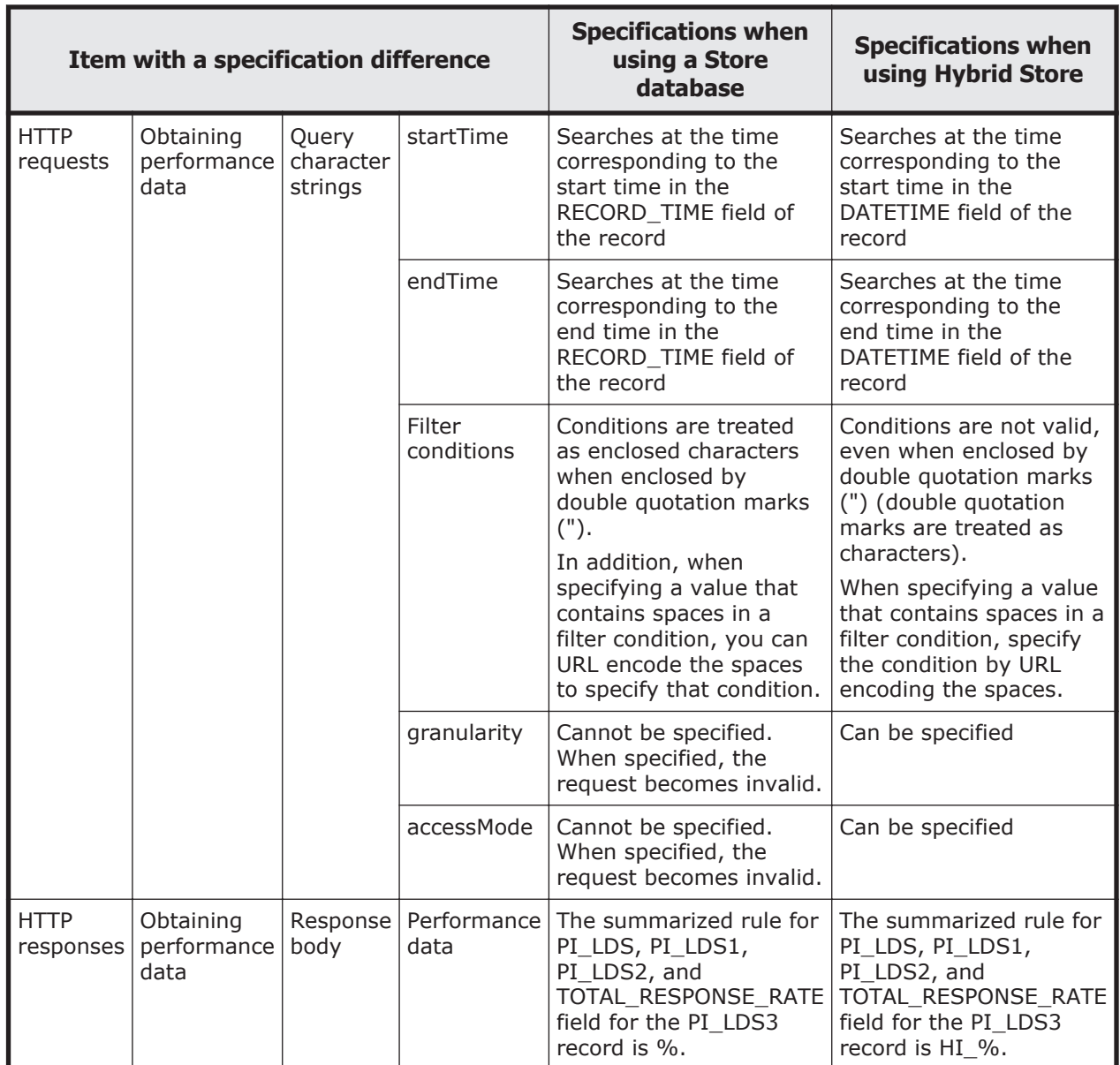

#### **Table B-1 Specification differences depending on the Performance database being used**

# **Acronyms and Abbreviations**

<span id="page-94-0"></span>This manual uses the following acronyms and abbreviations:

## **A**

**ABNF** Augmented Backus–Naur form

**API** Application Programming Interface

## **C**

**CSV** Comma Separated Value

## **G**

#### **GUI**

Graphical User Interface

## **I**

#### **ID**

IDentifier

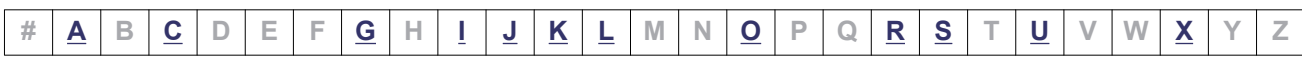

Acronyms-1

#### <span id="page-95-0"></span>**IP**

Internet Protocol

## **J**

#### **JSON**

JavaScript Object Notation

## **K**

**KDC** Key Distribution Center

## **L**

**LDAP** Lightweight Directory Access Protocol

## **O**

**OS** Operating System

## **R**

#### **RADIUS**

Remote Authentication Dial In User Service

#### **REST**

Representational State Transfer

### **S**

#### **SSL**

Secure Sockets Layer

#### **SSO**

Single Sign-On

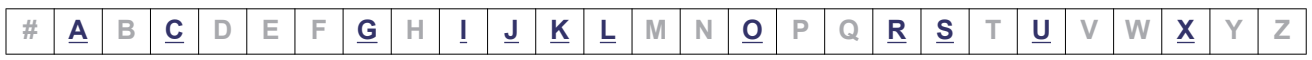

Acronyms-2

## <span id="page-96-0"></span>**U**

**URI** Uniform Resource Identifier

#### **URL**

Uniform Resource Locator

#### **UTC**

Coordinated Universal Time

## **X**

**XML**

eXtensible Markup Language

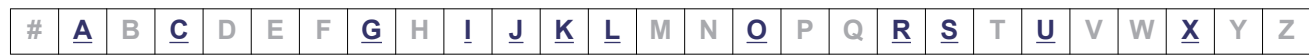

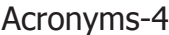

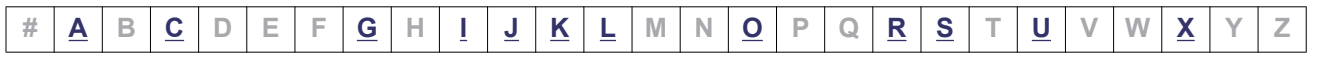

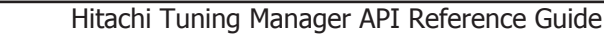

#### **Hitachi Data Systems**

#### **Corporate Headquarters**

2845 Lafayette Street Santa Clara, California 95050-2639 U.S.A. www.hds.com

#### **Regional Contact Information**

**Americas** +1 408 970 1000 info@hds.com

**Europe, Middle East, and Africa** +44 (0)1753 618000 info.emea@hds.com

**Asia Pacific** +852 3189 7900 hds.marketing.apac@hds.com

## **@Hitachi Data Systems**

**MK-92HC218-04**